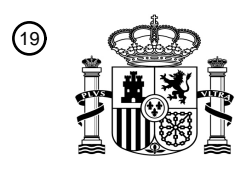

OFICINA ESPAÑOLA DE PATENTES Y MARCAS

ESPAÑA

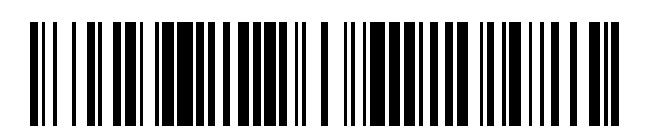

T3

 $\widehat{\mathbb{1}}$ Número de publicación: **2 376 788** 

 $\textcircled{\scriptsize{1}}$  Int. Cl.:

**G06F 3/048** (2006.01)

### <sup>12</sup> TRADUCCIÓN DE PATENTE EUROPEA

- Número de solicitud europea: 96 **08713567 .9**
- 96 Fecha de presentación: **04.01.2008**

97 Número de publicación de la solicitud: **2126678**

Fecha de publicación de la solicitud: 97 **02.12.2009**

 Título: **Desplazamiento de listas por pantalla y traslación, escalado y rotación de documentos en** 54 Fecha de publicación de la mención BOPI: 45 Prioridad: 30 45) Fecha de la publicación del folleto de la patente: Titular/es: 73 Inventor/es: 72 74) Agente/Representante: **16.03.2012 07.01.2007 US 883801 P 07.01.2007 US 879253 P 08.01.2007 US 879469 P 22.06.2007 US 945858 P 28.06.2007 US 946971 P 29.06.2007 US 937993 P 14.12.2007 US 956969 16.03.2012 ORDING, Bas Fàbrega Sabaté, Xavier APPLE INC. 1 INFINITE LOOP CUPERTINO, CA 95014, US una pantalla táctil**

Aviso: En el plazo de nueve meses a contar desde la fecha de publicación en el Boletín europeo de patentes, de la mención de concesión de la patente europea, cualquier persona podrá oponerse ante la Oficina Europea de Patentes a la patente concedida. La oposición deberá formularse por escrito y estar motivada; sólo se considerará como formulada una vez que se haya realizado el pago de la tasa de oposición (art. 99.1 del Convenio sobre concesión de Patentes Europeas).

#### **DESCRIPCIÓN**

Desplazamiento de listas por pantalla y traslación, escalado y rotación de documentos en una pantalla táctil

#### **Campo técnico**

Las formas de realización divulgadas se refieren en general a dispositivos con pantallas táctiles y, más en particular, 5 al desplazamiento de listas por pantalla y a la traslación, rotación y escalado de documentos electrónicos en dispositivos con pantallas táctiles.

#### **Antecedentes**

A medida que los dispositivos electrónicos portátiles se vuelven más compactos y el número de funciones llevadas a cabo por un dispositivo dado aumenta, diseñar una interfaz de usuario que permita a los usuarios interactuar 10 fácilmente con un dispositivo multifunción se ha convertido en un desafío importante. Este desafío es particularmente importante para dispositivos portátiles manuales, los cuales presentan pantallas mucho más pequeñas que los ordenadores portátiles o de escritorio. Esta situación plantea algunos problemas ya que la interfaz de usuario es la pasarela a través de la cual los usuarios reciben no solamente contenido sino también respuestas a las acciones o

- comportamientos del usuario, incluyendo los intentos del usuario de acceder a características, herramientas y 15 funciones del dispositivo. Algunos dispositivos de comunicación portátiles (por ejemplo, teléfonos móviles, denominados en ocasiones como móviles, teléfonos celulares, celulares, etc.) han recurrido a añadir más botones pulsadores, incrementando la densidad de botones pulsadores, a sobrecargar las funciones de los botones pulsadores, o a utilizar complejos sistemas de menú para permitir a un usuario acceder a, almacenar y manipular datos. Estas interfaces de usuario convencionales dan normalmente como resultado complejas secuencias de teclas
- 20 y jerarquías de menú que el usuario debe memorizar.

Muchas interfaces de usuario convencionales, como las que incluyen botones pulsadores físicos, son además inflexibles. Esto no es deseable ya puede impedir configurar y/o adaptar una interfaz de usuario ya sea por medio de una aplicación que se ejecute en el dispositivo portátil o por medio de los usuarios. Cuando se añade el lento requisito de memorizar múltiples secuencias de teclas y jerarquía de menús, y la dificultad de activar un botón 25 pulsador deseado, tal inflexibilidad es frustrante para la mayoría de usuarios.

Como resultado del pequeño tamaño de las pantallas en los dispositivos electrónicos portátiles y del tamaño potencialmente grande de los archivos electrónicos, normalmente solo puede mostrarse en la pantalla una parte de una lista o de un documento electrónico de interés para un usuario en un momento dado. Por lo tanto, los usuarios necesitarán normalmente desplazar por pantalla las listas mostradas o trasladar los documentos electrónicos 30 mostrados. Sin embargo, las limitaciones de las interfaces de usuario convencionales pueden hacer que estas acciones sean incómodas de llevar a cabo.

Un procedimiento para desplazar por pantalla una ventana de visión aplicado en un aparato de información de control táctil se divulga en el documento US 2004/0021676 A1, en el que el aparato utiliza un dispositivo de entrada o el dedo de un usuario para una señal de entrada. Si un modo de desplazamiento por pantalla se introduce mediante

- 35 una señal correspondiente, el aparato calcula un desplazamiento vertical y un desplazamiento horizontal de un valor de coordenada inicial y un valor de coordenada final y después mueve la página de ventana de visión de manera correspondiente. Si la región de movimiento del dispositivo de entrada está más allá de un borde de visualización de la página de ventana de visión o si el desplazamiento supera una distancia móvil de la barra de desplazamiento de la ventana de visión, la página de ventana de visión no se desplazará por pantalla más allá del final (o parte superior)
- 40 de la página de ventana de visión, es decir, el desplazamiento por pantalla simplemente se detiene cuando se alcanza el final o la parte superior.

Varios conceptos básicos de diseño de editor se divulgan en el documento de Tidwell et al.: "*Designing Interfaces*", publicado el 1 de noviembre de 2005, en la sección 85 "*magnetism*". En particular, esta publicación señala que los objetos mostrados en un editor pueden hacerse "magnéticos" con respecto a los elementos (por ejemplo, el borde de 45 una pantalla) que un usuario sitúa en torno a ellos. Cuando el usuario arrastra un objeto muy cerca de uno de estos

- elementos, deberían quedarse pegados. Dicho de otro modo, lo que el magnetismo provoca es que la zona objetivo del ratón sea mayor de lo que realmente es, lo que ayuda a compensar la falta de pericia de un usuario con el ratón cuando necesita colocar objetos de manera muy precisa, por ejemplo al lado de otros objetos.
- Otro sistema y procedimiento de desplazamiento de imágenes en una pantalla táctil se divulga en el documento WO 50 03/060622 A2. Las visualizaciones de imágenes electrónicas de listas que se extienden más allá de la dimensión de visualización vertical de la pantalla se desplazan en dirección vertical tocando la pantalla con un dedo y después moviendo el dedo en la dirección deseada en la pantalla. De manera natural, la velocidad de desplazamiento inicial de la imagen mostrada corresponde a la velocidad de movimiento del dedo a lo largo de la pantalla. Cuando el dedo de un usuario se separa de la pantalla, el sistema detecta esta separación y posteriormente permite que la velocidad

de desplazamiento vertical de la imagen se reduzca de manera controlada. Cuando se desee detener el movimiento de la imagen en un punto dado o hacer una selección a partir de la imagen mostrada, el sistema mide la cantidad de tiempo que el dedo está en contacto con la pantalla y la distancia que recorre el dedo durante ese tiempo para determinar si una selección es deseada o si solo se desea detener el desplazamiento de la imagen.

- 5 Además, el desplazamiento por pantalla de listas visualizadas y la traslación de documentos electrónicos pueden ser incómodos tanto en dispositivos electrónicos portátiles como no portátiles con pantallas táctiles. Un usuario puede quedar frustrado si el desplazamiento por pantalla o la traslación no reflejan la intención del usuario. Asimismo, un usuario puede quedar frustrado si la rotación y el escalado de documentos electrónicos no reflejan la intención del usuario.
- 10 Por consiguiente, existe la necesidad de dispositivos con pantalla táctiles con interfaces de usuario más transparentes e intuitivas para el desplazamiento por pantalla de listas y para trasladar, rotar y escalar documentos electrónicos que sean fáciles de utilizar, configurar y/o adaptar.

#### **Resumen**

- Las deficiencias anteriores y otros problemas asociados con las interfaces de usuario para dispositivos portátiles y 15 dispositivos con pantallas sensibles al tacto se reducen o se eliminan mediante el procedimiento y el dispositivo divulgados según las reivindicaciones 1, 18 y 19. En algunas formas de realización, el dispositivo presenta una pantalla sensible al tacto (también conocida como "pantalla táctil") con una interfaz gráfica de usuario (GUI), uno o más procesadores, una memoria y uno o más módulos, programas o conjuntos de instrucciones almacenados en la memoria para llevar a cabo múltiples funciones. En algunas formas de realización, el usuario interactúa con la GUI
- 20 principalmente a través de contactos y gestos con los dedos sobre la pantalla sensible al tacto. En algunas formas de realización, las funciones pueden incluir telefonía, videoconferencia, correo electrónico, mensajería instantánea, mantenimiento de blogs, fotografía digital, grabación de vídeos digitales, navegación web, reproducción de música digital y/o reproducción de vídeo digital. Las instrucciones para llevar a cabo estas funciones pueden estar incluidas en un producto de programa informático configurado para ejecutarse por uno o más procesadores.
- 25 Según algunas formas de realización, se divulga un procedimiento implementado por ordenador para su utilización junto con dispositivo con una pantalla táctil. En el procedimiento se detecta el movimiento de un objeto sobre o cerca de la pantalla táctil. En respuesta a la detección del movimiento, un documento electrónico mostrado en la pantalla táctil se traslada en una primera dirección. Si se llega a un borde del documento electrónico cuando el documento electrónico se traslada en la primera dirección mientras que todavía se detecta el objeto sobre o cerca de la pantalla
- 30 táctil, se muestra un área más allá del borde del documento. Después de que el objeto ya no se detecte sobre o cerca de la pantalla táctil, el documento se traslada en una segunda dirección hasta que ya no se muestre el área más allá del borde del documento.
- También se divulga una interfaz gráfica de usuario en un dispositivo con una pantalla táctil que comprende una parte de un documento electrónico mostrado en la pantalla táctil y un área más allá de un borde del documento. En la 35 interfaz gráfica de usuario, en respuesta a la detección del movimiento de un objeto sobre o cerca de la pantalla táctil, el documento electrónico se traslada en una primera dirección. Si se llega a un borde del documento electrónico cuando el documento electrónico se traslada en la primera dirección mientras que todavía se detecta el objeto sobre o cerca de la pantalla táctil, se muestra el área más allá del documento. Después de que el objeto ya no se detecte sobre o cerca de la pantalla táctil, el documento se traslada en una segunda dirección hasta que ya no se 40 muestre el área más allá del borde del documento.

Según algunas formas de realización, se divulga un dispositivo que comprende una pantalla táctil, uno o más procesadores, una memoria y uno o más programas. El uno o más programas están almacenados en la memoria y están configurados para ejecutarse por el uno o más procesadores. El uno o más programas incluyen instrucciones para detectar el movimiento de un objeto sobre o cerca de la pantalla táctil e instrucciones para trasladar un

- 45 documento electrónico mostrado en la pantalla táctil en una primera dirección, en respuesta a la detección del movimiento. El uno o más programas también incluyen instrucciones para mostrar un área más allá de un borde del documento electrónico si se llega al borde del documento electrónico cuando el documento electrónico se traslada en la primera dirección mientras que todavía se detecta el objeto sobre o cerca de la pantalla táctil. El uno o más programas incluyen además instrucciones para trasladar el documento en una segunda dirección hasta que ya no se
- 50 muestre el área más allá del borde del documento, después de que el objeto ya no se detecte sobre o cerca de la pantalla táctil.

Según algunas formas de realización, se divulga un producto de programa informático que comprende un medio de almacenamiento legible por ordenador y un mecanismo de programa informático incluido en el mismo. El mecanismo de programa informático comprende instrucciones que, cuando se ejecutan por un dispositivo con una pantalla táctil,

55 hacen que el dispositivo detecte el movimiento de un objeto sobre o cerca de la pantalla táctil y traslade un documento electrónico mostrado en la pantalla táctil en una primera dirección, en respuesta a la detección del

movimiento. Las instrucciones también pueden hacer que el dispositivo muestre un área más allá de un borde del documento electrónico si se llega al borde del documento electrónico cuando el documento electrónico se traslada en la primera dirección mientras que todavía se detecta el objeto sobre o cerca de la pantalla táctil. Las instrucciones hacen además que el dispositivo traslade el documento en una segunda dirección hasta que ya no se muestre el 5 área más allá del borde del documento, después de que el objeto ya no se detecte sobre o cerca de la pantalla táctil.

Según algunas formas de realización, se divulga un dispositivo con una pantalla táctil. El dispositivo comprende medios para detectar el movimiento de un objeto sobre o cerca de la pantalla táctil y medios para trasladar un documento electrónico mostrado en la pantalla táctil en una primera dirección, en respuesta a la detección del movimiento. El dispositivo también comprende medios para mostrar un área más allá de un borde del documento

- 10 electrónico si se llega al borde del documento electrónico cuando el documento electrónico se traslada en la primera dirección mientras que todavía se detecta el objeto sobre o cerca de la pantalla táctil. El dispositivo comprende además medios para trasladar el documento en una segunda dirección hasta que ya no se muestre el área más allá del borde del documento, después de que el objeto ya no se detecte sobre o cerca de la pantalla táctil.
- Según algunas formas de realización, se divulga un procedimiento implementado por ordenador para su utilización 15 junto con un dispositivo con una pantalla táctil. En el procedimiento, se detecta el movimiento de un objeto sobre o cerca de la pantalla táctil. En respuesta a la detección del movimiento, una lista de elementos mostrada en la pantalla táctil se desplaza por pantalla en una primera dirección. Si se llega a un extremo de la lista cuando la lista se desplaza por pantalla en la primera dirección mientras que todavía se detecta el objeto sobre o cerca de la pantalla táctil, se muestra un área más allá del extremo de la lista. Después de que el objeto ya no se detecte sobre o cerca
- 20 de la pantalla táctil, la lista se desplaza por pantalla en una segunda dirección opuesta a la primera dirección hasta que ya no se muestre el área más allá del extremo de la lista.

Además, se divulga una interfaz gráfica de usuario en un dispositivo con una pantalla táctil, que comprende una parte de una lista de elementos mostrada en la pantalla táctil y un área más allá del extremo de la lista. En respuesta a la detección del movimiento de un objeto sobre o cerca de la pantalla táctil, la lista se desplaza por pantalla en una

- 25 primera dirección. Si se llega al extremo de la lista cuando la lista se desplaza por pantalla en la primera dirección mientras que todavía se detecta el objeto sobre o cerca de la pantalla táctil, se muestra el área más allá del extremo de la lista. Después de que el objeto ya no se detecte sobre o cerca de la pantalla táctil, la lista se desplaza por pantalla en una segunda dirección opuesta a la primera dirección hasta que ya no se muestre el área más allá del extremo de la lista.
- 30 Según algunas formas de realización, se divulga un dispositivo que comprende una pantalla táctil, uno o más procesadores, una memoria y uno o más programas. El uno o más programas están almacenados en la memoria y están configurados para ejecutarse por el uno o más procesadores. El uno o más programas incluyen instrucciones para detectar el movimiento de un objeto sobre o cerca de la pantalla táctil e instrucciones para desplazar por pantalla una lista de elementos mostrada en la pantalla táctil en una primera dirección en respuesta a la detección
- 35 del movimiento. El uno o más programas también incluyen instrucciones para mostrar un área más allá de un extremo de la lista si se llega al extremo de la lista cuando la lista se desplaza por pantalla en la primera dirección mientras que todavía se detecta el objeto sobre o cerca de la pantalla táctil. El uno o más programas incluyen además instrucciones para desplazar por pantalla la lista en una segunda dirección opuesta a la primera dirección hasta que ya no se muestre el área más allá del extremo de la lista, después de que el objeto ya no se detecte sobre 40 o cerca de la pantalla táctil.

Según algunas formas de realización, se divulga un producto de programa informático, que comprende un medio de almacenamiento legible por ordenador y un mecanismo de programa informático incluido en el mismo. El mecanismo de programa informático comprende instrucciones que, cuando se ejecutan por un dispositivo con una pantalla táctil, hacen que el dispositivo detecte el movimiento de un objeto sobre o cerca de la pantalla táctil y desplace por pantalla

45 una lista de elementos mostrada en la pantalla táctil en una primera dirección en respuesta a la detección del movimiento. Las instrucciones también hacen que el dispositivo muestre un área más allá de un extremo de la lista si se llega al extremo de la lista cuando la lista se desplaza por pantalla en la primera dirección mientras que todavía se detecta el objeto sobre o cerca de la pantalla táctil. Las instrucciones hacen además que el dispositivo desplace por pantalla la lista en una segunda dirección opuesta a la primera dirección hasta que ya no se muestre el área más allá 50 del extremo de la lista, después de que el objeto ya no se detecte sobre o cerca de la pantalla táctil.

Según algunas formas de realización, se divulga un dispositivo con una pantalla táctil. El dispositivo comprende medios para detectar el movimiento de un objeto sobre o cerca de la pantalla táctil y medios para desplazar por pantalla una lista de elementos mostrada en la pantalla táctil en una primera dirección en respuesta a la detección del movimiento. El dispositivo también comprende medios para mostrar un área más allá de un extremo de la lista si

55 se llega al extremo de la lista cuando la lista se desplaza por pantalla en la primera dirección mientras que todavía se detecta el objeto sobre o cerca de la pantalla táctil. El dispositivo comprende además medios para desplazar por pantalla la lista en una segunda dirección opuesta a la primera dirección hasta que ya no se muestre el área más allá del extremo de la lista, después de que el objeto ya no se detecte sobre o cerca de la pantalla táctil.

Además, se divulga un procedimiento implementado por ordenador para su utilización en un dispositivo con una pantalla táctil, que incluye detectar un gesto de giro con varios dedos sobre o cerca de la pantalla táctil. El gesto de giro con varios dedos tiene un grado de rotación correspondiente. Si el grado de rotación correspondiente supera un

- 5 grado de rotación predefinido, se ejecuta un comando de rotación de pantalla de 90º. Si el grado de rotación correspondiente es inferior al grado de rotación predefinido, se ejecuta un comando de rotación de pantalla con un ángulo de rotación agudo y, tras dejarse de detectar el gesto de giro con varios dedos, se ejecuta un comando de rotación de pantalla con un ángulo de rotación opuesto al ángulo agudo.
- Además, se divulga un dispositivo que incluye una pantalla táctil, uno o más procesadores, una memoria y uno o 10 más programas. El uno o más programas están almacenados en la memoria y están configurados para ejecutarse por el uno o más procesadores. El uno o más programas incluyen: instrucciones para detectar un gesto de giro con varios dedos sobre o cerca de la pantalla táctil, en el que el gesto de giro con varios dedos tiene un grado de rotación correspondiente; instrucciones para ejecutar un comando de rotación de pantalla de 90º, si el grado de rotación correspondiente supera un grado de rotación predefinido; e instrucciones para ejecutar un comando de rotación de
- 15 pantalla con un ángulo de rotación agudo y para ejecutar, tras dejarse de detectar el gesto de giro con varios dedos, un comando de rotación de pantalla con un ángulo de rotación opuesto al ángulo agudo, si el grado de rotación correspondiente es inferior al grado de rotación predefinido.

Además, se divulga un producto de programa informático, que incluye un medio de almacenamiento legible por ordenador y un mecanismo de programa informático incluido en el mismo. El mecanismo de programa informático 20 incluye instrucciones que, cuando se ejecutan por un dispositivo con una pantalla táctil, hacen que el dispositivo: detecte un gesto de giro con varios dedos sobre o cerca de la pantalla táctil, en el que el gesto de giro con varios dedos tiene un grado de rotación correspondiente; ejecute un comando de rotación de pantalla de 90º, si el grado de rotación correspondiente supera un grado de rotación predefinido; y ejecute un comando de rotación de pantalla con un ángulo de rotación agudo y, tras dejarse de detectar el gesto de giro con varios dedos, ejecute un comando de

25 rotación de pantalla con un ángulo de rotación opuesto al ángulo agudo, si el grado de rotación correspondiente es inferior al grado de rotación predefinido.

Además, se divulga un dispositivo con una pantalla táctil, que incluye: medios para detectar un gesto de giro con varios dedos sobre o cerca de la pantalla táctil, en el que el gesto de giro con varios dedos tiene un grado de rotación correspondiente; medios para ejecutar un comando de rotación de pantalla de 90º, si el grado de rotación 30 correspondiente supera un grado de rotación predefinido; y medios para ejecutar un comando de rotación de pantalla

- con un ángulo de rotación agudo y, tras dejarse de detectar el gesto de giro con varios dedos, para ejecutar un comando de rotación de pantalla con un ángulo de rotación opuesto al ángulo agudo, si el grado de rotación correspondiente es inferior al grado de rotación predefinido.
- Además, se divulga un procedimiento implementado por ordenador para visualizar un documento electrónico que 35 presenta una longitud de documento y un ancho de documento, para su utilización en un dispositivo con una pantalla táctil, que incluye mostrar el documento electrónico en un primer aumento y detectar un gesto sobre o cerca de la pantalla táctil correspondiente a un comando de reducción en una cantidad especificada por el usuario. En respuesta a la detección del gesto, el documento electrónico se muestra en un aumento menor que el primer aumento. Si la longitud del documento o el ancho del documento se muestra completamente mientras que todavía se detecta el
- 40 gesto sobre o cerca de la pantalla táctil, el documento electrónico se muestra en un aumento en el que se muestran las áreas más allá de los bordes opuestos del documento electrónico y, tras detectarse la finalización del gesto, el documento electrónico se muestra en un aumento en el que ya no se muestran las áreas más allá de los bordes opuestos del documento electrónico.
- Además, se divulga una interfaz gráfica de usuario en un dispositivo con una pantalla táctil, que incluye un 45 documento electrónico que presenta una longitud de documento y un ancho de documento, que se mostrará en la pantalla táctil en múltiples aumentos incluyendo un primer aumento y áreas más allá de los bordes opuestos del documento electrónico. En respuesta a la detección de un gesto sobre o cerca de la pantalla táctil correspondiente a un comando de reducción en una cantidad especificada por el usuario, en el que el gesto se detecta mientras que el documento electrónico se muestra en el primer aumento, el documento electrónico se muestra en un aumento menor
- 50 que el primer aumento. Si la longitud del documento o el ancho del documento se muestra completamente mientras que todavía se detecta el gesto sobre o cerca de la pantalla táctil, el documento electrónico se muestra en un aumento en el que se muestran las áreas más allá de los bordes opuestos del documento electrónico y, tras detectarse la finalización del gesto, el documento electrónico se muestra en un aumento en el que ya no se muestran las áreas más allá de los bordes opuestos del documento electrónico.
- 55 Además, se divulga un dispositivo que incluye una pantalla táctil, uno o más procesadores, una memoria y uno o más programas. El uno o más programas están almacenados en la memoria y están configurados para ejecutarse por el uno o más procesadores. El uno o más programas incluyen: instrucciones para mostrar un documento

electrónico en un primer aumento; instrucciones para detectar un gesto sobre o cerca de la pantalla táctil correspondiente a un comando de reducción en una cantidad especificada por el usuario; instrucciones para mostrar el documento electrónico en un aumento menor que el primer aumento, en respuesta a la detección del gesto; instrucciones para mostrar el documento electrónico en un aumento en el que se muestran las áreas más allá de los

- 5 bordes opuestos del documento electrónico, si la longitud del documento o el ancho del documento se muestra completamente mientras que todavía se detecta el gesto sobre o cerca de la pantalla táctil; e instrucciones para mostrar el documento electrónico en un aumento en el que ya no se muestran las áreas más allá de los bordes opuestos del documento electrónico, tras detectarse la finalización del gesto.
- Además, se divulga un producto de programa informático que incluye un medio de almacenamiento legible por 10 ordenador y un mecanismo de programa informático incluido en el mismo. El mecanismo de programa informático incluye instrucciones que, cuando se ejecutan por un dispositivo con una pantalla táctil, hacen que el dispositivo: muestre un documento electrónico en un primer aumento; detecte un gesto sobre o cerca de la pantalla táctil correspondiente a un comando de reducción en una cantidad especificada por el usuario; muestre el documento electrónico en un aumento menor que el primer aumento, en respuesta a la detección del gesto; muestre el
- 15 documento electrónico en un aumento en el que se muestran las áreas más allá de los bordes opuestos del documento electrónico, si la longitud del documento o el ancho del documento se muestra completamente mientras que todavía se detecta el gesto sobre o cerca de la pantalla táctil; y muestre el documento electrónico en un aumento en el que ya no se muestran las áreas más allá de los bordes opuestos del documento electrónico, tras detectarse la finalización del gesto.
- 20 Además, se divulga un dispositivo con una pantalla táctil, que incluye: medios para mostrar un documento electrónico en un primer aumento; medios para detectar un gesto sobre o cerca de la pantalla táctil correspondiente a un comando de reducción en una cantidad especificada por el usuario; medios para mostrar el documento electrónico en un aumento menor que el primer aumento, en respuesta a la detección del gesto; medios para mostrar el documento electrónico en un aumento en el que se muestran las áreas más allá de los bordes opuestos del
- 25 documento electrónico, si la longitud del documento o el ancho del documento se muestra completamente mientras que todavía se detecta el gesto sobre o cerca de la pantalla táctil; y medios para mostrar el documento electrónico en un aumento en el que ya no se muestran las áreas más allá de los bordes opuestos del documento electrónico, tras detectarse la finalización del gesto.
- Además, se divulga un procedimiento implementado por ordenador para mostrar un documento electrónico, para su 30 utilización en un dispositivo con una pantalla táctil, que incluye mostrar al menos una primera parte del documento electrónico en un primer aumento y detectar un gesto sobre o cerca de la pantalla táctil correspondiente a un comando de ampliación en una cantidad especificada por el usuario. En respuesta a la detección del gesto, las partes reducidas del documento electrónico se muestran en mayores aumentos. Tras detectarse la finalización del gesto, si el aumento supera un aumento predefinido, una parte respectiva del documento electrónico se muestra en 35 el aumento predefinido.
- 

Además, se divulga una interfaz gráfica de usuario en un dispositivo con una pantalla táctil, que incluye que las partes reducidas de un documento electrónico se muestren en la pantalla táctil en mayores aumentos. Las partes reducidas del documento electrónico incluyen una primera parte. En respuesta a la detección de un gesto sobre o cerca de la pantalla táctil correspondiente a un comando de ampliación en una cantidad especificada por el usuario,

- 40 en el que el gesto se detecta mientras se muestra al menos una primera parte de un documento electrónico en un primer aumento, las partes reducidas del documento electrónico se muestran en mayores aumentos. Tras detectarse la finalización del gesto, si el aumento supera un aumento predefinido, un parte respectiva del componente electrónico se muestra en el aumento predefinido.
- Además, se divulga un dispositivo que incluye una pantalla táctil, uno o más procesadores, una memoria y uno o 45 más programas. El uno o más programas están almacenados en la memoria y están configurados para ejecutarse por el uno o más procesadores. El uno o más programas incluyen: instrucciones para mostrar al menos una primera parte de un documento electrónico en un primer aumento; instrucciones para detectar un gesto sobre o cerca de la pantalla táctil correspondiente a un comando de ampliación en una cantidad especificada por el usuario; instrucciones para mostrar partes reducidas del documento electrónico en mayores aumentos, en respuesta a la 50 detección del gesto; e instrucciones para mostrar una parte respectiva del documento electrónico en un aumento

predefinido si, tras detectarse la finalización del gesto, el aumento supera el aumento predefinido.

- Además, se divulga un producto de programa informático que incluye un medio de almacenamiento legible por ordenador y un mecanismo de programa informático incluido en el mismo. El mecanismo de programa informático incluye instrucciones que, cuando se ejecutan por un dispositivo con una pantalla táctil, hacen que el dispositivo:
- 55 muestre al menos una primera parte de un documento electrónico en un primer aumento; detecte un gesto sobre o cerca de la pantalla táctil correspondiente a un comando de ampliación en una cantidad especificada por el usuario; muestre partes reducidas del documento electrónico en mayores aumentos, en respuesta a la detección del gesto; y

muestre una parte respectiva del documento electrónico en un aumento predefinido si, tras detectarse la finalización del gesto, el aumento supera un aumento predefinido.

Además, se divulga un dispositivo con una pantalla táctil que incluye medios para mostrar al menos una primera parte de un documento electrónico en un primer aumento; medios para detectar un gesto sobre o cerca de la

5 pantalla táctil correspondiente a un comando de ampliación en una cantidad especificada por el usuario; medios para mostrar partes reducidas del documento electrónico en mayores aumentos, en respuesta a la detección del gesto; y medios para mostrar una parte respectiva del documento electrónico en un aumento predefinido si, tras detectarse la finalización del gesto, el aumento supera el aumento predefinido.

Las formas de realización divulgadas proporcionan un desplazamiento de listas por pantalla y una traslación de 10 documentos electrónicos de una manera fácil e intuitiva en un dispositivo con una pantalla táctil.

#### **Breve descripción de los dibujos**

Para un mejor entendimiento de las formas de realización de la invención anteriormente mencionadas, así como de formas de realización adicionales de la misma, se hará referencia a la siguiente Descripción de Formas de Realización, junto con los dibujos siguientes en los que los mismos números de referencia se refieren a partes 15 correspondientes a lo largo de todas las figuras.

La Figura 1 es un diagrama de bloques que ilustra un dispositivo multifunción portátil con una pantalla sensible al tacto según varias formas de realización.

La Figura 2 ilustra un dispositivo multifunción portátil que presenta una pantalla táctil según algunas formas de realización.

20 La Figura 3 ilustra una interfaz de usuario a modo de ejemplo para desbloquear un dispositivo electrónico portátil según algunas formas de realización.

La Figura 4 ilustra una interfaz de usuario a modo de ejemplo para un menú de aplicaciones en un dispositivo multifunción portátil según algunas formas de realización.

La Figura 5 es un diagrama de flujo que ilustra un procedimiento de desplazamiento por pantalla de una lista según 25 algunas formas de realización.

Las Figuras 6A - 6D ilustran una interfaz de usuario a modo de ejemplo para gestionar una bandeja de entrada según algunas formas de realización.

La Figura 7 es un diagrama de flujo que ilustra un procedimiento de traslación de un documento electrónico según algunas formas de realización.

30 Las Figuras 8A a 8D ilustran una interfaz de usuario a modo de ejemplo para un navegador según algunas formas de realización.

La Figura 9 es un diagrama de flujo que ilustra un proceso de visualización de un documento electrónico en múltiples aumentos.

Las Figuras 10A - 10C ilustran la visualización de un documento electrónico en múltiples aumentos.

35 La Figura 11 es un diagrama de flujo que ilustra un proceso de visualización de un documento electrónico en múltiples aumentos.

Las Figuras 12A - 12C ilustran la visualización de un documento electrónico en múltiples aumentos.

Las Figuras 13A - 13C ilustran la visualización de un documento electrónico en múltiples aumentos.

La Figura 14 es un diagrama de flujo que ilustra un proceso de ejecución de un comando de rotación de pantalla.

40 Las Figuras 15A - 15E ilustran la rotación de la visualización de un documento electrónico u otro objeto digital.

Las Figuras 16A - 16F ilustran un gesto de rotación de pantalla a modo de ejemplo.

La Figura 17 es un diagrama de bloques que ilustra un dispositivo con una pantalla táctil según algunas formas de realización.

#### **Descripción de Formas de Realización**

A continuación se hará referencia en detalle a las formas de realización, ejemplos de las cuales se ilustran en los dibujos adjuntos. En la siguiente descripción detallada se exponen numerosos detalles específicos con el fin de proporcionar un entendimiento minucioso de la presente invención. Sin embargo, para un experto en la técnica 5 resultará evidente que la presente invención puede llevarse a la práctica sin estos detalles específicos. En otros casos no se describirán en detalle métodos, procedimientos, componentes, circuitos y redes ampliamente conocidos para no oscurecer innecesariamente aspectos de las formas de realización.

Se describen formas de realización de un dispositivo multifunción portátil, interfaces de usuario para tales dispositivos y procesos asociados para utilizar tales dispositivos. En algunas formas de realización, el dispositivo es 10 un dispositivo de comunicaciones portátil tal como un teléfono móvil que contiene además otras funciones, tales como funciones de un PDA y/o de un reproductor de música.

La interfaz de usuario puede incluir una rueda de clic física además de una pantalla táctil o una rueda de clic virtual mostrada en la pantalla táctil. Una rueda de clic es un dispositivo de interfaz de usuario que puede proporcionar comandos de navegación en función de un desplazamiento angular de la rueda o un punto de contacto con la rueda

- 15 por medio de un usuario del dispositivo. Una rueda de clic también puede utilizarse para proporcionar un comando de usuario correspondiente a la selección de uno o más elementos, por ejemplo, cuando el usuario del dispositivo pulsa sobre al menos una parte de la rueda o el centro de la rueda. Como alternativa, interrumpir el contacto con una imagen de rueda de clic en una superficie de pantalla táctil puede indicar un comando de usuario correspondiente a una selección. Por motivos de simplicidad, en la descripción siguiente, un dispositivo multifunción portátil que incluye
- 20 una pantalla táctil se utiliza como una forma de realización a modo de ejemplo. Sin embargo, debe entenderse que algunas de las interfaces de usuario y procesos asociados pueden aplicarse a otros dispositivos, tales como ordenadores personales y ordenadores portátiles, que pueden incluir uno o más dispositivos físicos de interfaz de usuario distintos, tales como una rueda de clic física, un teclado físico, un ratón y/o una palanca de mando.
- El dispositivo soporta una variedad de aplicaciones, tales como una aplicación telefónica, una aplicación de 25 videoconferencia, una aplicación de correo electrónico, una aplicación de mensajería instantánea, una aplicación de mantenimiento de blogs, una aplicación de cámara digital, una aplicación de videocámara digital, una aplicación de navegación web, una aplicación de reproductor de música digital y/o una aplicación de reproductor de vídeo digital.

Las diversas aplicaciones que pueden ejecutarse en el dispositivo pueden utilizar al menos un dispositivo físico común de interfaz de usuario, tal como la pantalla táctil. Una o más funciones de la pantalla táctil así como 30 información correspondiente mostrada en el dispositivo pueden ajustarse y/o variar de una aplicación a otra y/o en una aplicación respectiva. De esta manera, una arquitectura física común (tal como la pantalla táctil) del dispositivo puede soportar la variedad de aplicaciones con interfaces de usuario que son intuitivas y transparentes.

Las interfaces de usuario pueden incluir una o más formas de realización de teclado de software. Las formas de realización de teclado de software pueden incluir configuraciones de símbolos estándar (QWERTY) y/o 35 configuraciones de símbolos no estándar en los iconos mostrados del teclado. Las formas de realización de teclado pueden incluir un número reducido de iconos (o teclas de software) con respecto al número de teclas de los teclados físicos existentes, tales como los de una máquina de escribir. Esto hace más fácil que los usuarios seleccionen uno o más iconos del teclado y, por lo tanto, uno o más símbolos correspondientes. Las formas de realización de teclado pueden ser adaptativas. Por ejemplo, los iconos mostrados pueden modificarse según las acciones del usuario, tales

- 40 como seleccionar uno o más iconos y/o uno o más símbolos correspondientes. Una o más aplicaciones del dispositivo portátil pueden utilizar formas de realización de teclado comunes y/o diferentes. Por lo tanto, la forma de realización de teclado utilizada puede personalizarse para al menos algunas de las aplicaciones. En algunas formas de realización, una o más formas de realización de teclado pueden personalizarse para un usuario respectivo; por ejemplo, en función de un historial de utilización de palabras (lexicografía, jerga, uso individual) del usuario
- 45 respectivo. Algunas de las formas de realización de teclado pueden ajustarse para reducir una probabilidad de un error de usuario cuando se seleccionan uno o más iconos y, por lo tanto uno o más símbolos, cuando se utilizan las formas de realización de teclado de software.

A continuación se hará referencia a formas de realización del dispositivo. La Figura 1 es un diagrama de bloques que ilustra un dispositivo multifunción portátil 100 con una pantalla sensible al tacto 112 según algunas formas de 50 realización. La pantalla sensible al tacto 112 se denomina en ocasiones como una "pantalla táctil" por comodidad. El dispositivo 100 puede incluir una memoria 102 (que puede incluir uno o más medios de almacenamiento legibles por ordenador), un controlador de memoria 122, una o más unidades de procesamiento (CPU) 120, una interfaz de dispositivos periféricos 118, un sistema de circuitos de RF 108, un sistema de circuitos de audio 110, un altavoz 111, un micrófono 113, un subsistema de entrada/salida (E/S) 106, otros dispositivos de entrada o de control 116 y un

55 puerto externo 124. El dispositivo 100 puede incluir uno o más sensores ópticos 164. Estos componentes pueden comunicarse a través de uno o más buses de comunicación o líneas de señales 103.

Debe apreciarse que el dispositivo 100 es solamente un ejemplo de un dispositivo multifunción portátil 100 y que el dispositivo 100 puede tener más o menos componentes que los mostrados, puede combinar dos o más componentes o puede presentar una configuración o disposición diferente de los componentes. Los diversos componentes mostrados en la Figura 1 pueden implementarse en hardware, en software o en una combinación de 5 hardware y software, incluyendo uno o más circuitos integrados de aplicación específica y/o de procesamiento de

señales.

La memoria 102 puede incluir una memoria de acceso aleatorio de alta velocidad y también puede incluir una memoria no volátil, tales como uno o más dispositivos de almacenamiento de disco magnético, dispositivos de memoria flash u otros dispositivos de memoria de estado sólido no volátiles. El acceso a la memoria 102 por parte de 10 otros componentes del dispositivo 100, tales como la CPU 120 y la interfaz de dispositivos periféricos 118, puede controlarse mediante el controlador de memoria 122.

La interfaz de dispositivos periféricos 118 acopla los dispositivos periféricos de entrada y salida del dispositivo a la CPU 120 y a la memoria 102. El uno o más procesadores 120 llevan a cabo o ejecutan varios programas de software y/o conjuntos de instrucciones almacenados en la memoria 102 para llevar a cabo varias funciones para el 15 dispositivo 100 y procesar datos.

En algunas formas de realización, la interfaz de dispositivos periféricos 118, la CPU 120 y el controlador de memoria 122 pueden implementarse en un único chip, tal como un chip 104. En algunas otras formas de realización, pueden implementarse en chips diferentes.

- El sistema de circuitos de RF (radiofrecuencia) 108 recibe y envía señales de RF, también denominadas como 20 señales electromagnéticas. El sistema de circuitos de RF 108 convierte señales eléctricas en/a partir de señales electromagnéticas y se comunica con redes de comunicaciones y otros dispositivos de comunicaciones a través de las señales electromagnéticas. El sistema de circuitos de RF 108 puede incluir un sistema de circuitos ampliamente conocido para llevar a cabo estas funciones incluyendo, pero sin limitarse a, un sistema de antena, un transceptor de RF, uno o más amplificadores, un sintonizador, uno o más osciladores, un procesador de señales digitales, un
- 25 conjunto de chips CODEC, una tarjeta de módulo de identidad de abonado (SIM), una memoria, etc. El sistema de circuitos de RF 108 puede comunicarse con redes, tal como Internet, también denominada como *World Wide Web* (WWW), una intranet y/o una red inalámbrica, tal como una red de telefonía celular, una red de área local (LAN) inalámbrica y/o una red de área metropolitana (MAN), y con otros dispositivos por medio de una comunicación inalámbrica. La comunicación inalámbrica puede utilizar cualquiera de una pluralidad de normas, protocolos y
- 30 tecnologías de comunicaciones incluyendo, pero sin limitarse a, el Sistema Global de Comunicaciones Móviles (GSM), el Entorno GSM de Datos Mejorado (EDGE), el acceso múltiple por división de código de banda ancha (W-CDMA), el acceso múltiple por división de código (CDMA), el acceso múltiple por división de tiempo (TDMA), Bluetooth, Fidelidad Inalámbrica (Wi-Fi) (por ejemplo, IEEE 802.11a, IEEE 802.11b, IEEE 802.11g y/o IEEE 802.11n), voz sobre Protocolo de Internet (VoIP), Wi-MAX, un protocolo para el correo electrónico, mensajería 35 instantánea y/o el servicio de mensajes cortos (SMS), o cualquier otro protocolo de comunicaciones adecuado,
- incluyendo protocolos de comunicaciones no desarrollados todavía en la fecha de presentación de este documento.

El sistema de circuitos de audio 110, el altavoz 111 y el micrófono 113 proporcionan una interfaz de audio entre un usuario y el dispositivo 100. El sistema de circuitos de audio 110 recibe datos de audio desde la interfaz de dispositivos periféricos 118, convierte los datos de audio en una señal eléctrica y transmite la señal eléctrica al

- 40 altavoz 111. El altavoz 111 convierte la señal eléctrica en ondas sonoras audibles por las personas. El sistema de circuitos de audio 110 también recibe señales eléctricas convertidas por el micrófono 113 a partir de ondas sonoras. El sistema de circuitos de audio 110 convierte la señal eléctrica en datos de audio y transmite los datos de audio a la interfaz de dispositivos periféricos 118 para su procesamiento. Los datos de audio pueden recuperarse de y/o transmitirse a la memoria 102 y/o al sistema de circuitos de RF 108 por medio de la interfaz de dispositivos
- 45 periféricos 118. En algunas formas de realización, el sistema de circuitos de audio 110 también incluye un conector de auriculares (no mostrado). El conector de auriculares proporciona una interfaz entre el sistema de circuitos de audio 110 y dispositivos periféricos extraíbles de entrada/salida de audio, tales como audífonos de solo salida o un auricular tanto de salida (por ejemplo, un audífono para uno o ambos oídos) como de entrada (por ejemplo, un micrófono).
- 50 El subsistema de E/S 106 acopla dispositivos periféricos de entrada/salida del dispositivo 100, tales como el sistema de visualización 112 y otros dispositivos de entrada/control 116, a la interfaz de dispositivos periféricos 118. El subsistema de E/S 106 puede incluir un controlador de pantalla 156 y uno o más controladores de entrada 160 para otros dispositivos de entrada o de control. El uno o más controladores de entrada 160 reciben/envían señales eléctricas desde/a otros dispositivos de entrada o de control 116. Los otros dispositivos de entrada/control 116
- 55 pueden incluir botones físicos (por ejemplo, botones pulsadores, botones basculantes, etc.), diales, interruptores deslizantes, palancas de mando, ruedas de clic, etc. En algunas formas de realización alternativas, el (los) controlador(es) de entrada 160 puede(n) acoplarse a cualquiera (o a ninguno) de los siguientes elementos: un

teclado, un puerto de infrarrojos, un puerto USB y un dispositivo de puntero tal como un ratón. El uno o más botones (por ejemplo, 208, Figura 2) puede(n) incluir un botón de regulación de volumen del altavoz 111 y/o del micrófono 113. El uno o más botones puede(n) incluir un botón pulsador (por ejemplo, 206, Figura 2). Pulsando brevemente un botón pulsador puede desbloquearse la pantalla táctil 112 o iniciarse un proceso que utiliza gestos sobre la pantalla

- 5 táctil para desbloquear el dispositivo. Pulsando durante más tiempo el botón pulsador (por ejemplo, 206) puede encenderse o apagarse el dispositivo 100. El usuario puede personalizar la funcionalidad de uno o más de los botones. La pantalla táctil 112 se utiliza para implementar botones virtuales o de software y uno o más teclados de software.
- El sistema de visualización sensible al tacto 112 proporciona una interfaz de entrada y una interfaz de salida entre el 10 dispositivo y un usuario. El controlador de pantalla 156 recibe y/o envía señales eléctricas desde/al sistema de visualización 112. El sistema de visualización 112 muestra datos de salida visuales al usuario. Los datos de salida visuales pueden incluir gráficos, texto, iconos, vídeo y cualquier combinación de los mismos (denominados colectivamente como "gráficos"). En algunas formas de realización, algunos o todos los datos de salida visuales pueden corresponderse con objetos de interfaz de usuario, cuyos detalles se describirán posteriormente.
- 15 Una pantalla táctil en el sistema de visualización 112 es una superficie sensible al tacto que acepta datos de entrada del usuario por medio de un contacto háptico y/o táctil. El sistema de visualización 112 y el controlador de pantalla 156 (junto con cualquier módulo asociado y/o conjuntos de instrucciones de la memoria 102) detectan el contacto (y cualquier movimiento o interrupción del contacto) sobre el sistema de visualización 112 y convierten el contacto detectado en interacción con objetos de interfaz de usuario (por ejemplo, una o más teclas de software, iconos,
- 20 páginas web o imágenes) que se muestran en la pantalla táctil. En una forma de realización a modo de ejemplo, un punto de contacto entre una pantalla táctil del sistema de visualización 112 y el usuario corresponde a un dedo del usuario.

La pantalla táctil del sistema de visualización 112 puede utilizar tecnología LCD (pantalla de cristal líquido) o tecnología LPD (pantalla de polímero de emisión de luz), aunque en otras formas de realización pueden utilizarse 25 otras tecnologías de visualización. La pantalla táctil del sistema de visualización 112 y el controlador de pantalla 156 pueden detectar el contacto y cualquier movimiento o interrupción del mismo utilizando cualquiera de una pluralidad de tecnologías de detección de tacto actualmente conocidas o desarrolladas posteriormente, incluyendo pero sin limitarse a tecnologías capacitivas, resistivas, de infrarrojos y de ondas acústicas de superficie, así como otras disposiciones de sensores de proximidad u otros elementos para determinar uno o más puntos de contacto con una

- 30 pantalla táctil del sistema de visualización 112. En algunas formas de realización del sistema de visualización 112, una pantalla sensible al tacto puede ser análoga a las tabletas sensibles a múltiples toques descritas en las siguientes patentes U.S.: 6.323.846 (Westerman et al.), 6.570.557 (Westerman et al.)  $y/0$  6.677.932 (Westerman), y/o la publicación de patente U.S. 2002/0015024A1. Sin embargo, una pantalla táctil del sistema de visualización 112 muestra datos de salida visuales del dispositivo portátil 100, mientras que las tabletas sensibles al tacto no
- 35 proporcionan datos de salida visuales. La pantalla táctil del sistema de visualización 112 puede tener una resolución superior a 100 dpi. En una forma de realización a modo de ejemplo, la pantalla táctil del sistema de visualización tiene una resolución de 168 dpi aproximadamente. El usuario puede hacer contacto con la pantalla táctil del sistema de visualización 112 utilizando cualquier objeto o apéndice adecuado, tal como un lápiz, un dedo, etc. En algunas formas de realización, la interfaz de usuario está diseñada para funcionar principalmente con contactos y gestos
- 40 producidos con los dedos, los cuales son mucho menos precisos que los datos de entrada generados con un lápiz debido a la mayor área de contacto de un dedo sobre la pantalla táctil. En algunas formas de realización, el dispositivo convierte la entrada imprecisa generada con los dedos en una posición de puntero/cursor precisa o en un comando para llevar a cabo las acciones deseadas por el usuario.

En algunas formas de realización del sistema de visualización 112, una pantalla sensible al tacto puede ser como las 45 descritas en las siguientes solicitudes:

- (1) Solicitud de patente U.S. nº 10/840.862, "Multipoint Touchscreen" publicada como US20060097991 A1; (2) Solicitud de patente U.S. nº 10/903.964, "*Gestures For Touch Sensitive Input Devices*" publicada como US20060026521 A1; (3) Solicitud de patente U.S. nº 11/048.264, "Gestures For Touch Sensitive Input Devices" publicada como US20060026536 A1; (4) Solicitud de patente U.S. nº 11/038.590, "Mode-Based Graphical User
- 50 *Interfaces For Touch Sensitive Input Devices*" publicada como US20060026535 A1; (5) Solicitud de patente U.S. nº 11/228.758, "Virtual Input Device Placement On A Touch Screen User Interface" publicada como US20060033724 A1; (6) Solicitud de patente U.S. nº 11/228.700, "Operation Of A Computer With A Touch Screen Interface" publicada como US20060053387 A1; (7) Solicitud de patente U.S. nº 11/228.737, "Activating Virtual Keys Of A Touch- Screen Virtual Keyboard" publicada como US20060085757 A1; y (8) Solicitud de patente U.S. nº 11/367.749,
- 55 "MultiFunctional Hand-Held Device" publicada como US20060197753 A1.

En algunas formas de realización, además de la pantalla táctil, el dispositivo 100 puede incluir una almohadilla táctil (no mostrada) para activar o desactivar funciones particulares. En algunas formas de realización, la almohadilla táctil es un área del dispositivo sensible al tacto que, a diferencia de la pantalla táctil, no muestra datos de salida visuales.

La almohadilla táctil puede ser una superficie sensible al tacto que esté separada de la pantalla táctil del sistema de visualización 112 o una extensión de la superficie sensible al tacto formada por la pantalla táctil.

En algunas formas de realización, el dispositivo 100 puede incluir una rueda de clic física o virtual como un dispositivo de control de entrada 116. Un usuario puede navegar entre e interactuar con uno o más objetos gráficos

- 5 (en lo sucesivo denominados como iconos) mostrados en el sistema de visualización 112 haciendo girar la rueda de clic o moviendo un punto de contacto con la rueda de clic (por ejemplo, donde la cantidad de movimiento del punto de contacto se mide por su desplazamiento angular con respecto al punto central de la rueda de clic). La rueda de clic también puede utilizarse para seleccionar uno o más de los iconos mostrados. Por ejemplo, el usuario puede pulsar sobre al menos una parte de la rueda de clic o en un botón asociado. Los comandos de usuario y los
- 10 comandos de navegación proporcionados por el usuario a través de la rueda de clic pueden procesarse mediante un controlador de entrada 160 así como por uno o más de los módulos y/o conjuntos de instrucciones de la memoria 102. Para una rueda de clic virtual, la rueda de clic y el controlador de rueda de clic pueden ser parte del sistema de visualización 112 y del controlador de pantalla 156, respectivamente. Para una rueda de clic virtual, la rueda de clic puede ser un objeto opaco o semitransparente que aparece y desaparece de la pantalla táctil en respuesta a la
- 15 interacción del usuario con el dispositivo. En algunas formas de realización, una rueda de clic virtual se muestra en la pantalla táctil de un dispositivo multifunción portátil y se hace funcionar mediante el contacto del usuario con la pantalla táctil.

El dispositivo 100 incluye además un sistema de alimentación 162 para dar energía a los diversos componentes. El sistema de alimentación 162 puede incluir un sistema de gestión de energía, una o más fuentes de alimentación (por 20 ejemplo, batería, corriente alterna (CA)), un sistema de recarga, un circuito de detección de fallos de energía, un convertidor o inversor de energía, un indicador de estado de energía (por ejemplo, un diodo emisor de luz (LED)) y cualquier otro componente asociado con la generación, gestión y distribución de energía en dispositivos portátiles.

El dispositivo 100 también puede incluir uno o más sensores ópticos 164. La Figura 1 muestra un sensor óptico acoplado a un controlador de sensores ópticos 158 del subsistema de E/S 106. El sensor óptico 164 puede incluir un 25 dispositivo acoplado por carga (CCD) o fototransistores de semiconductor complementario de óxido metálico (CMOS). El sensor óptico 164 recibe luz del entorno, proyectada a través de una o más lentes, y convierte la luz en datos que representan una imagen. Junto con un módulo de generación de imágenes 143, el sensor óptico 164 puede capturar imágenes fijas o vídeo. En algunas formas de realización, un sensor óptico está situado en la parte trasera del dispositivo 100, opuesto a la pantalla táctil 112 de la parte delantera del dispositivo, de manera que la

- 30 pantalla táctil puede utilizarse como un visor para la adquisición de imágenes fijas y/o de video. En algunas formas de realización, un sensor óptico está situado en la parte delantera del dispositivo de manera que la imagen del usuario puede capturarse para videoconferencias mientras que el usuario ve a los otros participantes de la videoconferencia en la pantalla táctil. En algunas formas de realización, la posición del sensor óptico 164 puede modificarse por el usuario (por ejemplo, haciendo girar la lente y el sensor en el alojamiento del dispositivo) de
- 35 manera que un único sensor óptico 164 puede utilizarse junto con la pantalla táctil para videoconferencias y para la adquisición de imágenes fijas y/o de vídeo.

El dispositivo 100 también puede incluir uno o más sensores de proximidad 166. La Figura 1 muestra un sensor de proximidad 166 acoplado a la interfaz de dispositivos periféricos 118. Como alternativa, el sensor de proximidad 166 puede estar acoplado a un controlador de entrada 160 del subsistema de E/S 106. El sensor de proximidad 166

- 40 puede funcionar como se describe en las solicitudes de patente U.S. n<sup>os</sup> 111241.839, "*Proximity Detector In* .<br>Handheld Device", publicada como US 2006 016 1871 A1, y 11/240.788, "Proximity Detector In Handheld Device", publicada como 2006 016 1870 A1. En algunas formas de realización, el sensor de proximidad apaga e inhabilita la pantalla táctil 112 cuando el dispositivo multifunción está colocado cerca del oído del usuario (por ejemplo, cuando el usuario está haciendo una llamada telefónica). En algunas formas de realización, el sensor de proximidad mantiene
- 45 la pantalla apagada cuando el dispositivo está en el bolsillo, bolso u otra zona oscura del usuario para impedir que la batería se gaste innecesariamente cuando el dispositivo está en un estado bloqueado.

En algunas formas de realización, los componentes de software almacenados en la memoria 102 pueden incluir un sistema operativo 126, un módulo (o conjunto de instrucciones) de comunicaciones 128, un módulo (o conjunto de instrucciones) de contacto/movimiento 130, un módulo (o conjunto de instrucciones) de gráficos 132, un módulo (o 50 conjunto de instrucciones) de entrada de texto 134, un módulo (o conjunto de instrucciones) de Sistema de Posicionamiento Global (GPS) 135 y aplicaciones (o conjunto de instrucciones) 136.

El sistema operativo 126 (por ejemplo, Darwin, RTXC, LINUX, UNIX, OS X, WINDOWS, o un sistema operativo embebido tal como VxWorks) incluye varios componentes software y/o controladores para controlar y gestionar las tareas generales del sistema (por ejemplo, la gestión de memoria, el control del dispositivo de almacenamiento, la 55 gestión de energía, etc.) y facilita la comunicación entre varios componentes hardware y software.

El módulo de comunicaciones 128 facilita la comunicación con otros dispositivos a través de uno o más puertos externos 124 e incluye además varios componentes software para tratar los datos recibidos por el sistema de

circuitos de RF 108 y/o el puerto externo 124. El puerto externo 124 (por ejemplo, bus serie universal (USB), FIREWARE, etc.) está adaptado para acoplarse directamente a otros dispositivos o indirectamente a través de una red (por ejemplo, Internet, una LAN inalámbrica, etc.). En algunas formas de realización, el puerto externo es un conector de múltiples patillas (por ejemplo de 30 patillas) que es el mismo que, o similar a y/o compatible con el 5 conector de 30 patillas utilizado en los dispositivos iPod (marca comercial de Apple Computer, Inc.).

El módulo de contacto/movimiento 130 puede detectar el contacto con la pantalla táctil del sistema de visualización 112 (junto con el controlador de pantalla 156) y otros dispositivos sensibles al tacto (por ejemplo, una almohadilla táctil o una rueda de clic física). El módulo de contacto/movimiento 130 incluye varios componentes software para llevar a cabo varias operaciones relacionadas con la detección de contacto, tales como determinar si se ha producido

- 10 un contacto, determinar si el contacto experimenta movimiento y realizar un seguimiento del movimiento a través de la pantalla táctil del sistema de visualización 112, y determinar si se ha interrumpido el contacto (es decir, si ya no hay contacto). Determinar el movimiento del punto de contacto puede incluir determinar la rapidez (magnitud), la velocidad (magnitud y dirección) y/o una aceleración (un cambio en la magnitud y/o dirección) del punto de contacto. Estas operaciones pueden aplicarse a contactos individuales (por ejemplo, contactos con un dedo) o a múltiples
- 15 contactos simultáneos (por ejemplo, contactos "multitoque"/con múltiples dedos). En algunas formas de realización, el módulo de contacto/movimiento 130 y el controlador de pantalla 156 también detectan el contacto sobre una almohadilla táctil. En algunas formas de realización, el módulo de contacto/movimiento 130 detecta el movimiento de uno o más objetos sobre o cerca de la pantalla táctil y/o la almohadilla táctil. En algunas formas de realización, el módulo de contacto/movimiento 130 y el controlador 160 detectan el contacto sobre una rueda de clic.
- 20 El módulo de gráficos 132 incluye varios componentes software conocidos para proporcionar y mostrar gráficos en el sistema de visualización 112, incluyendo componentes para modificar la intensidad de los gráficos que se muestran. Tal y como se utiliza en este documento, el término "gráficos" incluye cualquier objeto que puede mostrarse a un usuario, incluyendo sin limitación texto, páginas web, iconos (tales como objetos de interfaz de usuario, incluyendo teclas de software), imágenes digitales, vídeos, animaciones y similares.
- 25 El módulo de entrada de texto 134, que puede ser un componente dél módulo de gráficos 132, proporciona teclados de software para introducir texto en varias aplicaciones (por ejemplo, contactos 137, correo electrónico 140, IM 141, mantenimiento de blogs 142, navegador 147 y cualquier otra aplicación que necesite una entrada de texto).

El módulo GPS 135 determina la ubicación del dispositivo y proporciona esta información para su utilización en varias aplicaciones (por ejemplo, al teléfono 138 para utilizarse en marcaciones basadas en la ubicación, a la cámara 30 143 y/o al administrador de blogs 142 como metadatos de imágenes/vídeo, y a aplicaciones que proporcionan servicios basados en la ubicación tales como objetos gráficos de información meteorológica, objetos gráficos de páginas amarillas locales y objetos gráficos de mapas/navegación).

Las aplicaciones 136 pueden incluir los siguientes módulos (o conjuntos de instrucciones), o un subconjunto o superconjunto de los mismos:

- 35 un módulo de contactos 137 (denominado en ocasiones como una agenda o lista de contactos);
	- un módulo de teléfono 138;
	- un módulo de videoconferencia 139;
	- un módulo de cliente de correo electrónico 140;
	- un módulo de mensajería instantánea (IM) 141;
- 40 un módulo de mantenimiento de blogs 142;
	- un módulo de cámara 143 para imágenes fijas y/o de vídeo;
	- un módulo de gestión de imágenes 144;
	- un módulo de reproductor de vídeo 145;
	- un módulo de reproductor de música 146;
- 45 un módulo de navegador 147;
	- un módulo de calendario 148;
	- módulos de objetos gráficos 149, que pueden incluir un objeto gráfico de información meteorológica 149-1, un objeto gráfico de acciones de bolsa 149-2, un objeto gráfico de calculadora 149-3, un objeto gráfico de

despertador 149-4, un objeto gráfico de diccionario 149-5 y otros objetos gráficos obtenidos por el usuario, así como objetos gráficos creados por el usuario 149-6;

- un módulo creador de objetos gráficos 150 para generar objetos gráficos creados por el usuario 149-6;
- un módulo de búsqueda 151;
- 5 Ejemplos de otras aplicaciones 136 que pueden almacenarse en la memoria 102 incluyen un bloc de notas y otras aplicaciones de procesamiento de palabras, aplicaciones basadas en JAVA, cifrado, gestión de derechos digitales, reconocimiento de voz y replicación de voz.

Junto con el sistema de visualización 112, el controlador de pantalla 156, el módulo de contacto 130, el módulo de gráficos 132 y el módulo de entrada de texto 134, el módulo de contactos 137 puede utilizarse para gestionar una 10 agenda o una lista de contactos, incluyendo: añadir un (varios) nombre(s) a la agenda; borrar un (varios) nombre(s) de la agenda; asociar un (varios) número(s) de teléfono, una (varias) dirección(es) de correo electrónico, una (varias) dirección(es) física(s) u otra información a un nombre; asociar una imagen a un nombre; clasificar y ordenar nombres; proporcionar números de teléfono o direcciones de correo electrónico para iniciar y/o facilitar las comunicaciones por medio del teléfono 138, videoconferencia 139, correo electrónico 140, IM 141, etc.

- 15 Junto con el sistema de circuitos de RF 108, el sistema de circuitos de audio 110, el altavoz 111, el micrófono 113, el sistema de visualización 112, el controlador de pantalla 156, el módulo de contacto 130, el módulo de gráficos 132 y el módulo de entrada de texto 134, el módulo de teléfono 138 puede utilizarse para introducir una secuencia de caracteres correspondientes a un número de teléfono, acceder a uno o más números de teléfono de la agenda 137, modificar un número de teléfono que se haya introducido, marcar un número de teléfono respectivo, entablar una
- 20 conversación y desconectar o colgar cuando la conversación se haya acabado. Tal y como se ha mencionado anteriormente, la comunicación inalámbrica puede utilizar cualquiera de una pluralidad de normas, protocolos y tecnologías de comunicaciones.
- Junto con el sistema de circuitos de RF 108, el sistema de circuitos de audio 110, el altavoz 111, el micrófono 113, el sistema de visualización 112, el controlador de pantalla 156, el sensor óptico 164, el controlador de sensores ópticos 25 158, el módulo de contacto 130, el módulo de gráficos 132, el módulo de entrada de texto 134, la lista de contactos 137 y el módulo de teléfono 138, el módulo de videoconferencia 139 puede utilizarse para iniciar, llevar a cabo y finalizar una videoconferencia entre un usuario y uno o más participantes.

Junto con el sistema de circuitos de RF 108, el sistema de visualización 112, el controlador de pantalla 156, el módulo de contacto 130, el módulo de gráficos 132 y el módulo de entrada de texto 134, el módulo de cliente de 30 correo electrónico 140 puede utilizarse para crear, enviar, recibir y gestionar correos electrónicos. Junto con el módulo de gestión de imágenes 144, el módulo de correo electrónico 140 facilita la creación y el envío de correos electrónicos con imágenes fijas o de vídeo tomadas con el módulo de cámara 143.

Junto con el sistema de circuitos de RF 108, el dispositivo de visualización 112, el controlador de pantalla 156, el módulo de contacto 130, el módulo de gráficos 132 y el módulo de entrada de texto 134, el módulo de mensajería 35 instantánea 141 puede utilizarse para introducir una secuencia de caracteres correspondientes a un mensaje instantáneo, modificar caracteres introducidos anteriormente, transmitir un mensaje instantáneo respectivo (por ejemplo, utilizando el protocolo de servicio de mensajes cortos (SMS) o el protocolo de servicio de mensajes multimedia (MMS)), recibir mensajes instantáneos y visualizar mensajes instantáneos recibidos. En algunas formas de realización, los mensajes instantáneos transmitidos y/o recibidos pueden incluir gráficos, fotos, archivos de audio, 40 archivos de vídeo y/u otros elementos adjuntos soportados en el MMS y/o en el servicio de mensajería mejorado

(EMS).

Junto con el sistema de circuitos de RF 108, el dispositivo de visualización 112, el controlador de pantalla 156, el módulo de contacto 130, el módulo de gráficos 132, el módulo de entrada de texto 134, el módulo de gestión de imágenes 144 y el módulo de navegación 147, el módulo de mantenimiento de blogs 142 puede utilizarse para enviar 45 texto, imágenes fijas, vídeo y/u otros gráficos a un blog (por ejemplo, el blog del usuario).

Junto con el sistema de visualización 112, el controlador de pantalla 156, el (los) sensor(es) óptico(s) 164, el

controlador de sensores ópticos 158, el módulo de contacto 130, el módulo de gráficos 132 y el módulo de gestión de imágenes 144, el módulo de cámara 143 puede utilizarse para capturar imágenes fijas o vídeo (incluyendo un flujo de vídeo) y almacenarlos en la memoria 102, modificar las características de una imagen fija o de un vídeo, o borrar 50 una imagen fija o un vídeo de la memoria 102.

Junto con el sistema de visualización 112, el controlador de pantalla 156, el módulo de contacto 130, el módulo de gráficos 132, el módulo de entrada de texto 134 y el módulo de cámara 143, el módulo de gestión de imágenes 144 puede utilizarse para disponer, modificar o manipular, etiquetar, borrar, mostrar (por ejemplo, en un álbum o presentación de diapositivas digitales) y almacenar imágenes fijas y/o de vídeo.

Junto con el sistema de visualización 112, el controlador de pantalla 156, el módulo de contacto 130, el módulo de gráficos 132, el sistema de circuitos de audio 110 y el altavoz 111, el módulo de reproductor de vídeo 145 puede utilizarse para visualizar, presentar o reproducir vídeos (por ejemplo, en la pantalla táctil o en una pantalla externa conectada a través del puerto externo 124).

5 Junto con el sistema de visualización 112, el controlador de sistema de pantalla 156, el módulo de contacto 130, el módulo de gráficos 132, el sistema de circuitos de audio 110, el altavoz 111, el sistema de circuitos de RF 108 y el módulo de navegador 147, el módulo de reproductor de música 146 permite al usuario descargar y reproducir música grabada y otros archivos de sonido almacenados en uno o más formatos de archivo, tales como archivos MP3 o AAC. En algunas formas de realización, el dispositivo 100 puede incluir la funcionalidad de un reproductor MP3, tal 10 como un iPod (marca comercial de *Apple Computer, Inc.*).

Junto con el sistema de circuitos de RF 108, el sistema de visualización 112, el controlador de sistema de visualización 156, el módulo de contacto 130, el módulo de gráficos 132 y el módulo de entrada de texto 134, el módulo de navegador 147 puede utilizarse para navegar por Internet, incluyendo buscar, conectarse a, recibir y visualizar páginas web o partes de las mismas, así como elementos adjuntos y otros archivos asociados con las 15 páginas web.

- Junto con el sistema de circuitos de RF 108, el sistema de visualización112, el controlador de sistema de pantalla 156, el módulo de contacto 130, el módulo de gráficos 132, el módulo de entrada de texto 134, el módulo de correo electrónico 140 y el módulo de navegador 147, el módulo de calendario 148 puede utilizarse para crear, visualizar, modificar y almacenar calendarios y datos asociados con los calendarios (por ejemplo, entradas de calendario, listas
- 20 de tareas pendientes, etc.).

Junto con el sistema de circuitos de RF 108, el sistema de visualización 112, el controlador de sistema de visualización 156, el módulo de contacto 130, el módulo de gráficos 132, el módulo de entrada de texto 134 y el módulo de navegador 147, los módulos de objetos gráficos 149 son miniaplicaciones que pueden descargarse y utilizarse por un usuario (por ejemplo, un objeto gráfico de información meteorológica 149-1, un objeto gráfico de

- 25 acciones de bolsa 149-2, un objeto gráfico de calculadora 149-3, un objeto gráfico de despertador 149-4 y un objeto gráfico de diccionario 149-5) o crearse por el usuario (por ejemplo, un objeto gráfico creado por el usuario 149-6). En algunas formas de realización, un objeto gráfico incluye un archivo HTML (lenguaje de marcas de hipertexto), un archivo CSS (hojas de estilo en cascada) y un archivo *JavaScript*. En algunas formas de realización, un objeto gráfico incluye un archivo XML (lenguaje de marcas extensible) y un archivo *JavaScript* (por ejemplo, objetos gráficos 30 de *Yahoo!*).
- 

Junto con el sistema de circuitos de RF 108, el sistema de visualización 112, el controlador de sistema de visualización 156, el módulo de contacto 130, el módulo de gráficos 132, el módulo de entrada de texto 134 y el módulo de navegador 147, el módulo creador de objetos gráficos 150 puede utilizarse por un usuario para crear objetos gráficos (por ejemplo, convirtiendo una parte especificada por el usuario de una página web en un objeto

35 gráfico).

Junto con el sistema de visualización 112, el controlador de sistema de visualización 156, el módulo de contacto 130, el módulo de gráficos 132 y el módulo de entrada de texto 134, el módulo de búsqueda 151 puede utilizarse para buscar texto, música, sonido, imágenes, vídeo y/u otros archivos en la memoria 102 que se ajusten a uno o más criterios de búsqueda (por ejemplo, uno o más términos de búsqueda especificados por el usuario).

- 40 Cada uno de los módulos y aplicaciones identificados anteriormente corresponden a un conjunto de instrucciones para llevar a cabo una o más de las funciones descritas anteriormente. Estos módulos (es decir, conjuntos de instrucciones) no necesitan implementarse como programas de software, procedimientos o módulos distintos y, por lo tanto, varios subconjuntos de estos módulos pueden combinarse o reorganizarse en varias formas de realización. En algunas formas de realización, la memoria 102 puede almacenar un subconjunto de los módulos y estructuras de
- 45 datos identificados anteriormente. Además, la memoria 102 puede almacenar módulos y estructuras de datos adicionales no descritos anteriormente.

En algunas formas de realización, el dispositivo 100 es un dispositivo donde el funcionamiento de un conjunto predefinido de funciones en el dispositivo se lleva a cabo exclusivamente a través de una pantalla táctil del sistema de visualización 112 y/o una almohadilla táctil. Utilizando una pantalla táctil y/o una almohadilla táctil como el 50 dispositivo primario de entrada/control para el funcionamiento del dispositivo 100, puede reducirse el número de dispositivos físicos de entrada/control (tales como botones pulsadores, diales y similares) del dispositivo 100.

El conjunto predefinido de funciones que pueden llevarse a cabo exclusivamente a través de una pantalla táctil y/o una almohadilla táctil incluye la navegación entre interfaces de usuario. En algunas formas de realización, la almohadilla táctil, cuando se toca por el usuario, hace que el dispositivo 100 se dirija a un menú principal, de inicio o

55 raíz desde cualquier interfaz de usuario que pueda visualizarse en el dispositivo 100. En tales formas de realización,

la almohadilla táctil puede denominarse como un "botón de menú". En algunas otras formas de realización, el botón de menú puede ser un botón pulsador físico u otro dispositivo físico de entrada/control en lugar de una almohadilla táctil.

- La Figura 2 ilustra un dispositivo multifunción portátil 100 que presenta una pantalla táctil 112 según algunas formas 5 de realización. La pantalla táctil puede mostrar uno o más gráficos. En esta forma de realización, como en otras descritas posteriormente, un usuario puede seleccionar uno o más de los gráficos haciendo contacto o tocando los gráficos, por ejemplo, con uno o más dedos 202 (no dibujados a escala en la figura). En algunas formas de realización, la selección de uno o más gráficos se produce cuando el usuario interrumpe el contacto con uno o más gráficos. En algunas formas de realización, el contacto puede incluir un gesto, tal como uno o más toques suaves,
- 10 uno o más toques fuertes (de izquierda a derecha, de derecha a izquierda, hacia arriba y/o hacia abajo) y/o el giro de un dedo (de derecha a izquierda, de izquierda a derecha, hacia arriba y/o hacia abajo) que haya hecho contacto con el dispositivo 100. En algunas formas de realización, un contacto no intencionado con un gráfico puede no seleccionar el gráfico. Por ejemplo, un toque fuerte generado sobre un icono de aplicación puede no seleccionar la aplicación correspondiente si el gesto correspondiente a la selección es un toque suave.
- 15 El dispositivo 100 también puede incluir uno o más botones físicos, tales como un botón de "inicio" o de menú 204. Tal y como se ha descrito anteriormente, el botón de menú 204 puede utilizarse para acceder a cualquier aplicación 136 de un conjunto de aplicaciones que pueden ejecutarse en el dispositivo 100. Como alternativa, en algunas formas de realización, el botón de menú está implementado como una tecla de software en una GUI de la pantalla táctil 112.
- 20 En una forma de realización, el dispositivo 100 incluye una pantalla táctil 112, un botón de menú 204, un botón pulsador 206 para encender/apagar el dispositivo y bloquear el dispositivo, y un (varios) botón(es) de control de volumen 208. El botón pulsador 206 puede utilizarse para encender/apagar el dispositivo pulsando el botón y manteniendo el botón pulsado durante un intervalo de tiempo predefinido; para bloquear el dispositivo pulsando el botón y soltando el botón antes de que haya finalizado el intervalo de tiempo predefinido; y/o para desbloquear el
- 25 dispositivo o iniciar un proceso de desbloqueo. En una forma de realización alternativa, el dispositivo 100 también puede aceptar una entrada de datos verbal para la activación o desactivación de algunas funciones a través del micrófono 113.

A continuación se hará referencia a formas de realización de interfaces de usuario ("UI") y a procesos asociados que pueden implementarse en un dispositivo multifunción portátil 100 y/o en un dispositivo 1700 con una pantalla táctil 30 (figura 17).

La Figura 3 ilustra una interfaz de usuario a modo de ejemplo para desbloquear un dispositivo electrónico portátil según algunas formas de realización. En algunas formas de realización, la interfaz de usuario 300 incluye los siguientes elementos, o un subconjunto o superconjunto de los mismos:

- imagen de desbloqueo 302 que se mueve con un gesto de dedo para desbloquear el dispositivo;
- 35 flecha 304 que proporciona una indicación visual del gesto de desbloqueo;
	- canal 306 que proporciona indicaciones adicionales del gesto de desbloqueo;
	- hora 308;
	- día 310;
	- fecha 312; y
- 40 imagen de fondo de pantalla 314.

En algunas formas de realización, el dispositivo detecta un contacto con la pantalla sensible al tacto (por ejemplo, el dedo de un usuario que hace contacto sobre o cerca de la imagen de desbloqueo 302) cuando el dispositivo está en un estado de bloqueo de interfaz de usuario. El dispositivo mueve la imagen de desbloqueo 302 según el contacto. El dispositivo pasa a un estado de desbloqueo de interfaz de usuario si el contacto detectado corresponde a un gesto 45 predefinido, tal como mover la imagen de desbloqueo a través del canal 306. Por el contrario, el dispositivo mantiene el estado de bloqueo de interfaz de usuario si el contacto detectado no corresponde al gesto predefinido.

La Figura 4 ilustra una interfaz de usuario a modo de ejemplo para un menú de aplicaciones de un dispositivo multifunción portátil según algunas formas de realización. En algunas formas de realización, la interfaz de usuario 400 incluye los siguientes elementos, o un subconjunto o superconjunto de los mismos:

50 • indicador de intensidad de señal 402 para comunicaciones inalámbricas;

- hora 404;
- indicador de estado de batería 406;
- bandeja 408 con iconos para aplicaciones utilizadas frecuentemente, tales como una o más de las siguientes:
	- o teléfono 138;
- 
- 5 o cliente de correo electrónico 140, que puede incluir un indicador 410 del número de correos electrónicos no leídos;
	- o navegador 147; y
	- o reproductor de música 146; e
	- iconos para otras aplicaciones, tales como una o más de las siguientes:

10 o IM 141;

- o gestión de imágenes 144;
- o cámara 143;
- o reproductor de vídeo 145;
- o información meteorológica 149-1;
- 15 o información de acciones de bolsa 149-2;
	- o blog 142;
	- o calendario 148;
	- o calculadora 149-3;
	- o despertador 149-4;
- 
- 20 o diccionario 149-5; y
	- o objeto gráfico creado por el usuario 149-6.

En algunas formas de realización, la UI 400 visualiza todas las aplicaciones disponibles 136 en una pantalla de manera que no es necesario desplazar por pantalla una lista de aplicaciones (por ejemplo, a través de una barra de desplazamiento o a través de un gesto de giro). En algunas formas de realización, a medida que aumenta el número 25 de aplicaciones, los iconos correspondientes a las aplicaciones pueden reducir su tamaño de manera que todas las aplicaciones pueden mostrarse en una única pantalla sin necesidad de un desplazamiento por pantalla. En algunas formas de realización, el tener todas las aplicaciones en la pantalla y un botón de menú permite a un usuario acceder a cualquier aplicación deseada con un máximo de dos entradas de datos, tales como activar el botón de menú 204 y después activar la aplicación deseada (por ejemplo, mediante un toque suave u otro gesto de dedo sobre el icono

30 correspondiente a la aplicación).

En algunas formas de realización, la UI 400 proporciona un acceso integrado tanto a aplicaciones basadas en objetos gráficos como a aplicaciones no basadas en objetos gráficos. En algunas formas de realización, todos los objetos gráficos, ya sean creados por el usuario o no, se visualizan en la UI 400. En otras formas de realización, la activación del icono para el objeto gráfico creado por el usuario 149-6 puede conducir a otra UI (no mostrada) que 35 contenga los objetos gráficos creados por el usuario o iconos correspondientes a los objetos gráficos creados por el usuario.

En algunas formas de realización, un usuario puede reorganizar los iconos de la UI 400. Por ejemplo, un usuario puede mover los iconos de aplicaciones dentro y fuera de la bandeja 408 utilizando gestos de dedo.

En algunas formas de realización, la UI 400 incluye un indicador (no mostrado) que visualiza una métrica actualizada 40 de utilización de cuenta para una cuenta asociada con la utilización del dispositivo (por ejemplo, una cuenta de teléfono celular).

Tal y como se ha mencionado anteriormente, la UI 400 puede mostrar todas las aplicaciones disponibles 136 en una pantalla de manera que no es necesario desplazar por pantalla una lista de aplicaciones. Sin embargo, en algunas formas de realización, un pantalla sensible al tacto puede incluir una GUI con una o más ventanas que muestren

solamente una parte de una lista de elementos (por ejemplo, elementos de información) o de un documento electrónico. En respuesta a la detección del movimiento de un objeto sobre o cerca de la pantalla sensible al tacto, la lista puede desplazarse por pantalla o el documento electrónico puede trasladarse. La detección del movimiento del objeto puede incluir determinar la rapidez (magnitud), la velocidad (magnitud y dirección) y/o una aceleración (que

- 5 incluye magnitud y/o dirección) del objeto. El desplazamiento por pantalla de la lista o la traslación del documento pueden acelerarse en respuesta a un movimiento acelerado del objeto. En algunas formas de realización, el desplazamiento por pantalla y la aceleración del desplazamiento por pantalla, o la traslación y la aceleración de la traslación, pueden ser según una simulación de un dispositivo físico que presenta fricción, es decir, un movimiento amortiguado. Por ejemplo, el desplazamiento por pantalla o la traslación pueden corresponder a una simulación de
- 10 una ley de fuerzas o ecuación de movimiento que tiene un término de masa o de inercia, así como un término de disipación. En algunas formas de realización, la simulación puede corresponder a un cilindro de rota alrededor de su eje.

En algunas formas de realización, el movimiento acelerado del objeto detectado puede incluir un movimiento acelerado de un punto de contacto seguido de una interrupción del punto de contacto. Por ejemplo, el usuario puede

- 15 hacer contacto con la pantalla sensible al tacto, aplicar un toque fuerte o arrastrar uno o más de sus dedos a lo largo de la pantalla (es decir, mover y/o acelerar el punto de contacto) y, opcionalmente, interrumpir el punto de contacto con la pantalla, es decir, alejar uno o más dedos de la pantalla. El toque fuerte o el arrastre pueden ser a lo largo de un eje predefinido de la pantalla sensible al tacto o pueden ser dentro de un ángulo predeterminado de una dirección predefinida sobre la pantalla sensible al tacto. En otras formas de realización, el movimiento acelerado del punto de
- 20 contacto puede incluir un primer gesto de usuario orientado a lo largo de un eje predefinido de la pantalla sensible al tacto u orientado dentro de un ángulo predeterminado de una dirección predefinida sobre la pantalla sensible al tacto.

El desplazamiento por pantalla de la lista de elementos o la traslación del documento electrónico pueden acelerarse más en respuesta a la detección de un segundo movimiento de un objeto sobre o cerca de la pantalla sensible al tacto, tal como un segundo movimiento de arrastre del punto de contacto a lo largo del eje predefinido o dentro del

- 25 ángulo predeterminado de una dirección predefinida sobre la pantalla sensible al tacto y/o un segundo gesto de usuario orientado a lo largo del eje predefinido o dentro del ángulo predeterminado de una dirección predefinida sobre la pantalla sensible al tacto. Por ejemplo, el usuario puede aplicar un toque fuerte con uno o más de sus dedos a lo largo de la pantalla sensible al tacto dos o más veces.
- El desplazamiento por pantalla de la lista de elementos o la traslación del documento electrónico pueden detenerse 30 según la interrupción del punto de contacto provocada por el usuario y después estableciendo un punto de contacto sustancialmente estacionario con la pantalla sensible al tacto durante al menos un periodo de tiempo predeterminado. Por ejemplo, después de aplicar un toque fuerte con uno o más de sus dedos a lo largo de la pantalla sensible al tacto e interrumpir el punto de contacto, el usuario puede tocar la pantalla y mantener estacionarios (o aproximadamente estacionarios) el o los dedos que están tocando la visualización durante uno o 35 más segundos, o fracciones de segundo.
- 

La dirección del desplazamiento por pantalla o de la traslación puede invertirse al cruzar un límite virtual correspondiente a un extremo de la lista o a un borde del documento electrónico. El cambio de dirección del desplazamiento por pantalla o de la traslación puede corresponder a un movimiento amortiguado. Por ejemplo, durante el desplazamiento por pantalla, puede parecer que una parte visualizada de la lista de elementos rebota

- 40 desde un límite de la ventana de la pantalla sensible al tacto cuando se llega al principio o al final de la lista de elementos. Asimismo, durante la traslación, puede parecer que una parte visualizada del documento electrónico rebota desde un límite de la ventana de la pantalla sensible al tacto cuando se llega a un borde del documento. El rebote aparente puede corresponder a una simulación de una pelota viscosa o elástica que presenta un momento en una primera dirección que choca contra un objeto inmóvil y/o elástico, tal como una pared. El movimiento
- 45 subsiguiente del documento (el movimiento que corresponde a la pelota de la analogía mencionada anteriormente) puede amortiguarse, por ejemplo, incluyendo un término de fricción o de disipación en la simulación. Un parámetro correspondiente al término de fricción en la simulación puede ajustarse, permitiendo al documento alcanzar el equilibrio al hacer contacto con el límite virtual o alejarse del límite virtual.
- En algunas formas de realización puede determinarse el movimiento del punto de contacto del usuario mediante un 50 índice en la pantalla sensible al tacto. En algunas formas de realización, el índice puede mostrarse en una primera región o en una primera ventana de la pantalla sensible al tacto, mientras que la lista de elementos o de elementos de información durante el desplazamiento por pantalla puede mostrarse en una segunda región o una segunda ventana de la pantalla sensible al tacto. El índice mostrado puede tener una secuencia de elementos de índice. En una forma de realización a modo de ejemplo, la secuencia de elementos de índice puede incluir letras del alfabeto,
- 55 es decir, el índice puede incluir un índice alfabético. La lista de elementos de información puede incluir una lista ordenada alfabéticamente de elementos de información. La lista ordenada alfabéticamente de elementos de información puede incluir información de contactos, por ejemplo, en una lista de contactos o una agenda del usuario.

En respuesta al movimiento del punto de contacto del usuario sobre un índice mostrado, la lista de elementos de información de la pantalla sensible al tacto puede desplazarse por pantalla. La lista de elementos de información puede incluir una secuencia de subconjuntos de elementos de información correspondientes a la secuencia de los elementos de índice. Los subconjuntos pueden incluir una o más categorías. Por ejemplo, una categoría respectiva

- 5 puede incluir información de contactos de una o más personas cuyo nombre y/o apellido comience por una o más letras respectivas, tal como la letra 's'. En una forma de realización a modo de ejemplo, hay un subconjunto correspondiente a cada letra del alfabeto que tiene una o más entradas. En algunas formas de realización, el desplazamiento por pantalla puede ser según una simulación de una ecuación de movimiento con fricción.
- El desplazamiento por pantalla puede incluir desplazar por pantalla un subconjunto de elementos de información 10 respectivo si el punto de contacto se mueve sobre un elemento de índice respectivo correspondiente de los elementos de índice. El desplazamiento por pantalla puede tener una velocidad de desplazamiento asociada basada en la velocidad de movimiento del punto de contacto sobre el elemento de índice respectivo y en el número de elementos del subconjunto de elementos de información correspondiente al elemento de índice respectivo. Por ejemplo, la velocidad de desplazamiento por pantalla puede ser mayor para subconjuntos que tengan más entradas
- 15 que para subconjuntos con menos entradas. El desplazamiento por pantalla puede incluir desplazar por pantalla todos los elementos de una pluralidad de los subconjuntos de elementos de información en respuesta al movimiento del punto de contacto sobre los elementos de índice correspondientes del índice mostrado.

Si se determina que el punto de contacto con el índice corresponde a un elemento de índice respectivo del índice, la lista de elementos de información puede desplazarse por pantalla hasta un subconjunto correspondiente de la lista 20 de elementos de información. Por ejemplo, si el usuario selecciona un elemento de índice, tal como la letra 'R', en el conjunto de símbolos de índice, la lista de elementos puede desplazarse por pantalla paulatinamente con respecto al subconjunto correspondiente de la letra 'R' de la lista de elementos. Como alternativa, la lista mostrada de elementos de información salta directamente desde una posición de desplazamiento actual hasta una posición de desplazamiento en la que se muestran los elementos de información correspondientes al elemento de índice 'R'.

- 25 En el presente documento, el término "si" puede utilizarse con el significado de "cuando", "tras", "en respuesta a determinar" o "en respuesta a detectar", dependiendo del contexto. Asimismo, las frases "si se determina" o "si se detecta [una condición o un evento indicados]" pueden utilizarse con el significado de "tras determinarse", " en respuesta a determinar" o "tras detectarse" la condición o evento indicados, o "en respuesta a detectar" la condición o evento indicados, dependiendo del contexto.
- 30 Si el punto de contacto con la pantalla sensible al tacto corresponde a una selección de usuario de un elemento de información respectivo de la lista de elementos de información, la información correspondiente al elemento de información respectivo puede mostrarse en la pantalla sensible al tacto. Por ejemplo, si el usuario selecciona un nombre respectivo, puede mostrarse la información de contacto correspondiente.
- Cuando se desplaza por pantalla subconjuntos de información respectivos, un símbolo de índice puede mostrarse 35 junto con cada subconjunto de elementos de información respectivo. En algunas formas de realización, los símbolos de índice respectivos pueden mostrarse de manera adyacente a subconjuntos correspondientes (tales como texto visualizado) de la lista de elementos de información. En algunas formas de realización, un símbolo de índice respectivo puede mostrarse en un borde superior de una ventana que contiene el texto visualizado del subconjunto de elementos de información respectivo.
- 40 El símbolo de índice correspondiente a un subconjunto de información respectivo puede mostrarse de manera translúcida sobre el subconjunto de elementos de información respectivo. El símbolo de índice mostrado de manera translúcida puede tener un color de fuente diferente que el utilizado para mostrar texto en el subconjunto de elementos de información, y/o puede mostrarse utilizando una fuente mayor que la fuente utilizada para mostrar texto en el subconjunto de elementos de información.
- 45 Si la lista de elementos de información no contiene ningún elemento para un símbolo de índice particular, es decir, ninguna entrada para un subconjunto particular, un primer símbolo de índice que precede a un símbolo de índice particular y un segundo símbolo de índice que sigue al símbolo de índice pueden mostrarse junto con el desplazamiento por pantalla de la lista de elementos de información desde el subconjunto de información correspondiente al primer símbolo de índice hasta el subconjunto de información correspondiente al segundo
- 50 símbolo de índice. El símbolo de índice particular puede no mostrarse junto con el texto mostrado de la lista de elementos de información durante el desplazamiento por pantalla. Por ejemplo, la visualización de un símbolo de índice respectivo puede omitirse cuando la lista de elementos de información no contiene ningún elemento para el símbolo de índice particular.
- En algunas formas de realización, el desplazamiento de una lista por pantalla descrito en este documento funciona 55 sin mostrar una barra de desplazamiento. Asimismo, en algunas formas de realización, la traslación de documentos electrónicos descrita en este documento funciona sin mostrar barras de desplazamiento. El movimiento de arrastre

del usuario sobre la operación de la pantalla sensible al tacto puede llevarse a cabo directamente en la parte superior de la lista mostrada o del documento electrónico mostrado, y puede incluir un movimiento de arrastre o de deslizamiento, cerca o en contacto con la superficie de la pantalla, a lo largo de una trayectoria que esté situada dentro de una ventana de visualización en la que se muestra la lista o el documento electrónico. Aunque una barra

- 5 de desplazamiento podría mostrarse posiblemente junto con la lista mostrada, el desplazamiento por pantalla o la traslación descritos en este documento pueden ser independientes de cualquier barra de desplazamiento. En algunas formas de realización, si se utiliza una barra de desplazamiento, entonces un movimiento ascendente de un punto de contacto sobre la barra de desplazamiento puede provocar que se muestren entradas anteriores de la lista, mientras que un movimiento descendente del punto de contacto sobre la barra de desplazamiento puede provocar
- 10 que se muestren entradas posteriores de la lista.

En algunas formas de realización, el desplazamiento por pantalla o la traslación pueden ser según la velocidad de movimiento de un objeto detectado, tal como la velocidad de movimiento de un punto de contacto. La velocidad puede ser un promedio del tiempo de valores determinados en varios intervalos de tiempo. En una forma de realización a modo de ejemplo, la rapidez, la velocidad y/o la aceleración pueden determinarse en cinco intervalos de

15 tiempo, donde un intervalo de tiempo respectivo corresponde a la inversa de una velocidad de cuadro, tal como 0,0167 s, de una visualización. En algunas formas de realización, la rapidez, la velocidad y/o la aceleración pueden determinarse incluso cuando se utilice una velocidad de cuadro variable, como cuando se saltan o no se muestran uno o más cuadros. En estas formas de realización, la rapidez, la velocidad y/o la aceleración pueden determinarse dos o más veces para el intervalo de tiempo respectivo y/o pueden proyectarse en función de valores determinados 20 en un intervalo de tiempo anterior y/o posterior.

En algunas formas de realización, el desplazamiento por pantalla o la traslación después de que un usuario interrumpa opcionalmente el contacto puede ser según el cambio en la aceleración y en la velocidad o la rapidez en uno o más intervalos de tiempo antes de interrumpirse el contacto. Por ejemplo, la velocidad v<sub>f</sub> del desplazamiento por pantalla o de la traslación en uno o más intervalos de tiempo después de interrumpirse el contacto puede

25 determinarse utilizando

$$
v_f = v_o + a\Delta t,
$$

donde  $v_0$  es el valor actual de la velocidad cuando se interrumpe el contacto, a es el valor actual de la aceleración cuando se interrumpe el contacto y ∆t es el tiempo transcurrido, tal como un intervalo de tiempo. Las velocidades y/o la aceleración en este cálculo pueden proyectarse a lo largo de un eje o dirección del desplazamiento por pantalla o

- 30 de la traslación. En algunas formas de realización, en intervalos de tiempo subsiguientes después de terminar la velocidad en función de la aceleración y/o de la velocidad en uno o más intervalos de tiempo anteriores a la interrupción del contacto, la velocidad del desplazamiento por pantalla o de la traslación puede reducirse. Por ejemplo, en cada intervalo de tiempo sucesivo, la velocidad puede reducirse en un 5%. Cuando la velocidad cruza un umbral inferior, puede fijarse a cero.
- 35 La Figura 5 es un diagrama de flujo que ilustra un procedimiento 500 de desplazamiento de una lista por pantalla según algunas formas de realización. El procedimiento 500 proporciona a un usuario un indicador visual simple de que se llegado a un extremo de una lista.

El movimiento de un objeto se detecta sobre o cerca de una pantalla táctil de un dispositivo (502). En algunas formas de realización, el objeto es un dedo. En algunas formas de realización, el dispositivo es un dispositivo multifunción 40 portátil.

En respuesta a la detección del movimiento, una lista de elementos mostrada en la pantalla táctil se desplaza por pantalla en una primera dirección (504). En algunas formas de realización, la lista es una lista de mensajes de correo electrónico, tal y como se ilustra en las Figuras 6A a 6D. En algunas formas de realización, la lista de elementos es

una lista de conversaciones de mensajes instantáneos, una lista de números de teléfono favoritos, una lista de 45 información de contactos (denominada algunas veces como una lista de contactos o una agenda), una lista de

- etiquetas, una lista de carpetas de correo electrónico, una lista de direcciones de correo electrónico, una lista de direcciones físicas, una lista de tonos de llamada, una lista de nombres de álbumes o una lista de marcadores. En algunas formas de realización, la primera dirección es una dirección vertical; en algunas otras formas de realización, la primera dirección es una dirección horizontal. En algunas formas de realización, el desplazamiento de la lista por
- 50 pantalla en la primera dirección antes de llegar a un extremo de la lista tiene una velocidad de desplazamiento asociada correspondiente a la velocidad de movimiento del objeto (506). En algunas formas de realización, la lista se desplaza por pantalla según una simulación de una ecuación de movimiento con fricción (508).

Si se llega a un extremo de la lista (por ejemplo, tras alcanzarse el extremo de la lista) cuando la lista se desplaza

por pantalla en la primera dirección mientras que todavía se detecta el objeto sobre o cerca de la pantalla táctil, se muestra un área más allá del extremo de la lista (510-Sí, 514). En algunas formas de realización, la lista tiene un primer elemento y un último elemento, y el extremo es el primer elemento o el último elemento. Por ejemplo, en la Figura 6B, el correo electrónico 3534 enviado por Aaron Jones es el primer elemento y, por tanto, el extremo de lista

- 5 de correos electrónicos correspondiente. En algunas formas de realización, el área más allá del extremo de lista está se muestra en color blanco (516). En algunas formas de realización, la lista de elementos tiene un fondo y el área más allá del extremo de la lista no se distingue visualmente del fondo (518). Por ejemplo, en la Figura 6C, tanto el área 3536 como el fondo de los correos electrónicos enumerados se muestran en color blanco.
- Después de que el objeto ya no se detecte sobre o cerca de la pantalla táctil, la lista de elementos se desplaza por 10 pantalla en una segunda dirección opuesta a la primera dirección hasta que ya no se muestre el área más allá del extremo de la lista (520). En algunas formas de realización, la lista se desplaza por pantalla en la segunda dirección utilizando un movimiento amortiguado (522). En algunas formas de realización, el cambio de desplazar la lista por pantalla en la primera dirección a desplazar la lista por pantalla en la segunda dirección hasta que ya no se muestre el área más allá del extremo de la lista, hace que parezca que el extremo de la lista esté acoplado elásticamente a 15 un borde de la pantalla táctil o a un borde mostrado en la pantalla táctil (524).

En algunas formas de realización, el desplazamiento por pantalla en la primera dirección antes de llegar al extremo de la lista tiene una primera distancia de desplazamiento asociada correspondiente a la distancia de movimiento del objeto antes de llegar al extremo de la lista. Por ejemplo, una distancia de desplazamiento antes de llegar al extremo de la lista mostrada en las Figuras 6A - 6D puede corresponder a una distancia recorrida sobre la pantalla táctil por el

- 20 gesto de toque fuerte 3514 antes de llegar al extremo. La visualización de un área más allá del extremo de la lista incluye desplazar la lista por pantalla en la primera dirección a lo largo de una segunda distancia de desplazamiento asociada que es menor que la distancia de movimiento del objeto después de llegar al extremo. Por ejemplo, en la Figura 6C, después de alcanzarse el extremo, la lista se desplaza por pantalla una distancia 3538 que puede ser menor que la distancia recorrida sobre la pantalla táctil por el gesto de toque fuerte 3514 después de alcanzarse el 25 extremo.
- 

En algunas formas de realización, el desplazamiento por pantalla en la primera dirección antes de llegar a un extremo de la lista tiene una primera velocidad de desplazamiento asociada correspondiente a la velocidad de movimiento del objeto. Por ejemplo, la velocidad de desplazamiento antes de llegar al extremo de la lista mostrada en las Figuras 6A a 6D puede corresponder a la velocidad sobre la pantalla táctil del gesto de toque fuerte 3514

- 30 antes de llegar al extremo. La visualización de un área más allá del extremo de la lista incluye desplazar la lista por pantalla en la primera dirección a una segunda velocidad de desplazamiento asociada. La segunda velocidad de desplazamiento asociada es menor que la primera velocidad de desplazamiento asociada. Por ejemplo, en la Figura 6C, la visualización del área 3536 más allá del extremo de la lista puede incluir desplazar la lista por pantalla a una velocidad menor que la velocidad de desplazamiento antes de llegar al extremo. En algunas formas de realización, la
- 35 segunda velocidad asociada es una fracción (por ejemplo, la mitad o un tercio) de la primera velocidad asociada. En algunas formas de realización, la segunda velocidad asociada es la raíz cuadrada de la primera velocidad asociada.

Si no se alcanza un extremo de la lista cuando la lista se desplaza por pantalla en la primera dirección mientras que todavía se detecta el objeto sobre o cerca de la pantalla táctil, el proceso 500 finaliza (510-No, 512). El proceso 500 puede reiniciarse tras la posterior detección de otro movimiento de un objeto sobre o cerca de la pantalla táctil (502).

- 40 Las Figuras 6A 6D ilustran el desplazamiento por pantalla de una lista de elementos hasta un extremo de la lista, punto en el que se muestra un área más allá del extremo y, después, la lista se desplaza por pantalla en una dirección opuesta hasta que ya no muestre el área más allá del extremo, según algunas formas de realización. Aunque las Figuras 6A - 6D ilustran este desplazamiento por pantalla en el contexto de un dispositivo multifunción portátil 100, este desplazamiento por pantalla no está limitado a dispositivos multifunción portátiles. En el ejemplo de
- 45 las Figuras 6A 6D, los elementos enumerados son mensajes de correo electrónico. Las Figuras 6A 6D ilustran una interfaz de usuario a modo de ejemplo 3500A para gestionar un bandeja de entrada según algunas formas de realización. Una interfaz de usuario análoga puede utilizarse para mostrar y gestionar otros buzones (por ejemplo, borradores, enviados, correo basura, personal, etc.). Además, otros tipos de listas son posibles, incluyendo pero sin limitarse a listas de conversaciones de mensajes instantáneos, números de teléfono favoritos, información de 50 contactos, etiquetas, carpetas de correo electrónico, direcciones de correo electrónico, direcciones físicas, tonos de
- llamada, nombres de álbumes o marcadores.

En algunas formas de realización, la interfaz de usuario 3500A incluye los siguientes elementos, o un subconjunto o superconjunto de los mismos:

- 402, 404 y 406, como los descritos anteriormente;
- 55 un icono 3310 para crear correos electrónicos que cuando se activa (por ejemplo, mediante un toque suave con el dedo sobre el icono) inicia la pantalla de una UI para crear un nuevo mensaje de correo electrónico;
- icono de buzones 3502 que cuando se activa (por ejemplo, mediante un toque suave con el dedo sobre el icono) inicia la pantalla de una UI que lista buzones de correo electrónico (es decir, carpetas);
- icono de mensajes no leídos 3504 que muestra el número de mensajes no leídos en la bandeja de entrada;
- nombres 3506 de los emisores de los mensajes de correo electrónico;
- 5 líneas de asunto 3508 de los mensajes de correo electrónico;
	- fechas 3510 de los mensajes de correo electrónico;
	- iconos de mensajes no leídos 3512 que indican mensajes que no se han abierto;
	- separador de panel de vista previa 3518 que separa la lista de mensajes con respecto a una vista previa de un mensaje seleccionado de la lista;
- 10 icono de ajustes 3520 que cuando se activa (por ejemplo, mediante un toque suave con un dedo sobre el icono) inicia la pantalla de una UI para modificar los ajustes;
	- icono para mover mensajes 3522 que cuando se activa (por ejemplo, mediante un toque suave con un dedo sobre el icono) inicia la pantalla de una UI para mover mensajes;
- icono para borrar símbolos 3524 que cuando se activa (por ejemplo, mediante un toque suave con un dedo 15 sobre el icono) inicia la pantalla de una UI para confirmar que el usuario desea borrar el correo electrónico seleccionado;
	- icono para responder/reenviar 3526 que cuando se activa (por ejemplo, mediante un toque suave con un dedo sobre el icono) inicia la pantalla de una UI para seleccionar cómo responder o reenviar el correo electrónico seleccionado.
- 20 Si la lista de correos electrónicos ocupa más del área de pantalla asignada, el usuario puede desplazar por pantalla los correos electrónicos utilizando gestos de toque fuerte verticalmente ascendentes y/o verticalmente descendentes sobre la pantalla táctil. En el ejemplo de la Figura 6A, una parte de una lista de correos electrónicos se muestra en el área de pantalla, incluyendo un correo electrónico 3530 mostrado en la parte superior enviado por Bruce Walker y un correo electrónico 3532 mostrado en la parte inferior enviado por Kim Brook. Un usuario lleva a cabo un gesto de
- 25 toque fuerte verticalmente descendente 3514 para desplazarse por la pantalla hacia la parte superior de la lista. El gesto verticalmente descendente 3514, que puede ser un gesto de dedo, corresponde al movimiento de un objeto sobre o cerca de la pantalla táctil detectado en la operación 502 del proceso 500 (Figura 5). El gesto verticalmente descendente 3514 no tiene que ser exactamente vertical; un gesto sustancialmente vertical es suficiente. En algunas formas de realización, un gesto dentro de un ángulo predeterminado con respecto a la vertical da como resultado un
- 30 desplazamiento por pantalla vertical. En una forma de realización, un gesto en un ángulo que no supera los 27 grados con respecto a la vertical da como resultado un desplazamiento por pantalla vertical.

Como resultado de detectar el gesto verticalmente descendente 3514, en la Figura 6B los correos electrónicos mostrados se han desplazado hacia abajo, de manera que el correo electrónico anterior 3532 mostrado en la parte inferior enviado por Kim Brook ya no se muestra, el correo electrónico anterior 3530 mostrado en la parte superior

- 35 enviado por Bruce Waker es ahora el segundo empezando por arriba, y el correo electrónico 3534 enviado por Aaron Jones, el cual no se mostró en la Figura 6A, se muestra ahora en la parte superior de la lista. Este desplazamiento de correos electrónicos es un ejemplo del desplazamiento por pantalla descrito en la operación 504 del proceso 500 (Figura 5).
- En este ejemplo, el correo electrónico 3534 de Aaron Jones es el primer correo electrónico de la lista y, por tanto, es 40 el extremo de la lista. Tras llegar a este correo electrónico 3534, en respuesta a la detección continua del gesto verticalmente descendente 3514, se visualiza un área 3536 (Figura 6C) por encima del primer correo electrónico 3534 (es decir, más allá del extremo de la lista), tal y como se ha descrito en la operación 514 del proceso 500 (Figura 5). En algunas formas de realización, el área mostrada más allá del extremo de la lista no es visualmente diferente del fondo de la lista, tal y como se ha descrito en la operación 518 del proceso 500 (Figura 5). En la Figura
- 45 6C, tanto el área 3536 como el fondo de los correos electrónicos (por ejemplo, los correos electrónicos 3534 y 3530) se muestran en color blanco y, por tanto, no son visualmente diferentes.

Una vez que finaliza el gesto verticalmente descendente 3514, de manera que un objeto correspondiente ya no se detecta sobre o cerca de la pantalla táctil, la lista se desplaza por pantalla en una dirección opuesta hasta que ya no se muestre el área 3536. La Figura 6D ilustra el resultado de este desplazamiento por pantalla en la dirección 50 opuesta, correspondiente a la operación 520 del proceso 500 (Figura 5). El correo electrónico 3534 enviado por

Aaron Jones se muestra ahora en la parte superior del área de pantalla asignada a la lista, no mostrándose el área

#### 3536.

En el ejemplo de las Figuras 6A - 6D, un gesto verticalmente descendente dio como resultado una visualización de un área más allá del primer elemento de la lista. Asimismo, un gesto verticalmente ascendente puede dar como resultado la visualización de un área más allá del último elemento de la lista, si el gesto verticalmente ascendente 5 continúa una vez que la lista se haya desplazado por pantalla hasta el último elemento. El último elemento puede

- considerarse un extremo de la lista, similar al primer elemento. Tal y como se ha descrito anteriormente, el gesto no tiene que ser exactamente vertical para dar como resultado un desplazamiento por pantalla vertical, un gesto que esté dentro de un intervalo predefinido de ángulos con respecto a la vertical es suficiente.
- En algunas formas de realización, en lugar de desplazar por pantalla una lista de elementos en una dimensión, un 10 usuario puede desear trasladar un documento electrónico en dos dimensiones. Si el documento electrónico ocupa más del área de pantalla asignada para visualizar el documento, la pantalla solo mostrará una parte del documento. El usuario puede trasladar el documento electrónico para ver partes del documento que no se hayan mostrado inicialmente.

La Figura 7 es un diagrama de flujo que ilustra un procedimiento 700 de traslación de un documento electrónico 15 según algunas formas de realización. El procedimiento 700 proporciona a un usuario un indicador visual simple de que están mostrándose uno o más bordes de un documento electrónico.

El movimiento de un objeto se detecta sobre o cerca de una pantalla táctil de un dispositivo (702). En algunas formas de realización, el objeto es un dedo. En algunas formas de realización, el dispositivo es un dispositivo multifunción portátil.

- 20 En respuesta a la detección del movimiento, un documento electrónico mostrado en la pantalla táctil se traslada en una primera dirección (704). En algunas formas de realización, el documento electrónico es una página web, tal y como se ilustra en las Figuras 8A - 8D. En algunas formas de realización, el documento electrónico es una imagen digital. En algunas formas de realización, el documento electrónico es un documento de procesamiento de texto, de hoja de cálculo, de correo electrónico o de presentación. En algunas formas de realización, la primera dirección es
- 25 una dirección vertical, una dirección horizontal o una dirección en diagonal. En algunas formas de realización, la primera dirección corresponde a la dirección de movimiento del objeto detectado sobre o cerca de la pantalla, pero no es necesariamente idéntica a la dirección de movimiento del objeto.

En algunas formas de realización, la traslación del documento electrónico en la primera dirección antes de llegar a un borde del documento electrónico tiene una velocidad de traslación asociada correspondiente a la velocidad de 30 movimiento del objeto (706). En algunas formas de realización, el documento electrónico se traslada según una simulación de una ecuación de movimiento con fricción (708).

Si se llega a un borde del documento electrónico (por ejemplo, tras alcanzar el borde del documento) cuando se traslada el documento electrónico en la primera dirección mientras que todavía se detecta el objeto sobre o cerca de la pantalla táctil, se muestra un área más allá del borde del documento electrónico (710-Sí, 514). En algunas formas

- 35 de realización, el área más allá del borde del documento electrónico es negra, gris, de un solo color o blanca (716). En algunas formas de realización, el área más allá del borde del documento electrónico es visualmente distinta respecto al documento (718). Por ejemplo, el área 3930 más allá del borde de la página web 3912 de la Figura 8C es negra, a diferencia del fondo blanco de la página web 3912. En algunas otras formas de realización, una imagen de fondo de pantalla tal como una fotografía o un patrón puede visualizarse en el área más allá del borde del documento
- 40 electrónico.

Después de que el objeto ya no se detecte sobre o cerca de la pantalla táctil, el documento electrónico se traslada en una segunda dirección hasta que ya no se muestre el área más allá del borde del documento electrónico (720). Por ejemplo, en la Figura 8D, la página web 3912 se ha trasladado de manera que el área 3930 más allá de su borde ya no se muestra. En algunas formas de realización, la segunda dirección es opuesta a la primera dirección. En algunas

- 45 formas de realización, el documento electrónico se traslada en la segunda dirección utilizando un movimiento amortiguado (722). En algunas formas de realización, el cambio de trasladar el documento electrónico en la primera dirección a trasladar el documento electrónico en la segunda dirección hasta que ya no se muestre el área más allá del borde del documento electrónico, hace que parezca que el borde del documento electrónico está acoplado elásticamente a un borde de la pantalla táctil o a un borde mostrado en la pantalla táctil (724).
- 50 En algunas formas de realización, la traslación en la primera dirección antes de llegar a un borde del documento electrónico tiene una primera distancia de traslación asociada correspondiente a la distancia de movimiento del objeto antes de llegar al borde del documento electrónico. Por ejemplo, una distancia de traslación de la página web 3912 mostrada en las Figuras 8A a 8D antes de llegar al borde del documento puede corresponder a una distancia recorrida sobre la pantalla táctil por el gesto de toque fuerte 3925 antes de llegar al borde. En algunas formas de 55 realización, la visualización de un área más allá del borde del documento electrónico incluye trasladar el documento
- 

electrónico en la primera dirección a lo largo de una segunda distancia de traslación asociada, en el que la segunda distancia de traslación asociada es menor que la distancia de movimiento del objeto después de llegar al borde del documento electrónico. Por ejemplo, en la Figura 8C, después de alcanzarse el borde, la página web 3912 se traslada una distancia indicada por las flechas opuestas 3928-1 y 3928-2, que puede ser menor que una distancia 5 recorrida sobre la pantalla táctil por el gesto de toque fuerte 3925 después de llegar al borde.

En algunas formas de realización, la traslación en la primera dirección antes de llegar a un borde del documento electrónico tiene una primera velocidad de traslación asociada correspondiente a la velocidad de movimiento del objeto. Por ejemplo, la velocidad de traslación antes de llegar al borde de la página web 3912 mostrada en las Figuras 8A - 8D puede corresponder a la velocidad de movimiento del gesto de toque fuerte 3925. La visualización

- 10 de un área más allá del borde del documento electrónico incluye trasladar el documento electrónico en la primera dirección a una segunda velocidad de traslación asociada. La segunda velocidad de traslación asociada es menor que la primera velocidad de traslación asociada. Por ejemplo, en la Figura 8C, la visualización del área 3930 más allá del borde de la página web 3912 puede incluir trasladar la página web 3912 a un velocidad menor que la velocidad de traslación antes de llegar al borde. En algunas formas de realización, la segunda velocidad asociada es una 15 fracción (por ejemplo, la mitad o un tercio) de la primera velocidad asociada. En algunas formas de realización, la
- segunda velocidad asociada es la raíz cuadrada de la primera velocidad asociada.

Si no se llega a un borde del documento electrónico cuando el documento electrónico se traslada en la primera dirección mientras que todavía se detecta el objeto sobre o cerca de la pantalla táctil, el proceso 700 finaliza (710- No, 712). El proceso 700 puede reiniciarse tras la posterior detección de otro movimiento de un objeto sobre o cerca

20 de la pantalla táctil (702).

Las Figuras 8A - 8D ilustran la traslación de un documento electrónico hasta un borde del documento, punto en el que se muestra un área más allá del borde y, después, el documento se traslada en una segunda dirección hasta que ya no muestre el área más allá del borde del documento, según algunas formas de realización. Aunque las Figuras 8A - 8D ilustran esta traslación en el contexto de un dispositivo multifunción portátil 100, esta traslación no

- 25 está limitada a dispositivos multifunción portátiles. En el ejemplo de las Figuras 8A 8D, el documento es una página web 3912. Las Figuras 8A - 8D ilustran una interfaz de usuario a modo de ejemplo para un navegador según algunas formas de realización. Una interfaz de usuario análoga puede utilizarse para mostrar otros tipos de documentos electrónicos, tales como documentos de procesamiento de texto, de hoja de cálculo, de correo electrónico, de presentación o imágenes digitales.
- 30 En algunas formas de realización, la interfaz de usuario 3900A de las Figuras 8A a 8D incluye los siguientes elementos, o un subconjunto o superconjunto de los mismos:
	- 402, 404 y 406, como los descritos anteriormente;
	- icono de página anterior 3902 que cuando se activa (por ejemplo, mediante un toque suave con un dedo sobre el icono) inicia la pantalla de la página web anterior;
- 35 nombre de página web 3904;
	- icono de página siguiente 3906 que cuando se activa (por ejemplo, mediante un toque suave con un dedo sobre el icono) inicia la pantalla de la siguiente página web;
	- casilla de entrada de URL (localizador uniforme de recursos) 3908 para introducir los URL de las páginas web;
- icono para refrescar 3910 que cuando se activa (por ejemplo, mediante un toque suave con un dedo sobre el 40 icono) inicia un refresco de la página web;
	- página web 3912 u otro documento estructurado, que está formado por bloques 3914 de contenido de texto y otros gráficos (por ejemplo, imágenes);
	- icono de ajustes 3916 que cuando se activa (por ejemplo, mediante un toque suave con un dedo sobre el icono) inicia la pantalla de un menú de ajustes para el navegador;
- 45 icono de marcadores 3918 que cuando se activa (por ejemplo, mediante un toque suave con un dedo sobre el icono) inicia la pantalla de una lista de marcadores o menú para el navegador;
	- icono para añadir marcadores 3920 que cuando se activa (por ejemplo, mediante un toque suave con un dedo sobre el icono) inicia la pantalla de una UI para añadir marcadores; y
- icono de nueva ventana 3922 que cuando se activa (por ejemplo, mediante un toque suave con un dedo sobre 50 el icono) inicia la pantalla de una UI para añadir nuevas ventanas al navegador.

En algunas formas de realización, el dispositivo analiza el árbol estructural de la página web 3912 para determinar los bloques 3914 de la página web. En algunas formas de realización, un bloque 3914 corresponde a un nodo estructural que es: reemplazado; un bloque; un bloque en línea; o una tabla en línea.

En la Figura 8A, la página web ocupa más del área de pantalla asignada; sólo se muestra el lado izquierdo del 5 bloque 7 (3914-7) y del bloque 8 (3914-8) y la esquina superior izquierda del bloque 9 (3914-9). Para ver los bloques parcialmente mostrados, el usuario debe trasladar el documento mostrado mediante gestos sobre la pantalla táctil según algunas formas de realización.

En algunas formas de realización, en respuesta a un gesto de toque fuerte sustancialmente vertical ascendente (o descendente) del usuario, la página web (o, en términos generales, otro documento electrónico) puede trasladarse

- 10 de manera unidimensional hacia arriba (o hacia abajo) en la dirección vertical. En algunas formas de realización, un gesto se considera sustancialmente vertical si es dentro de un ángulo predeterminado con respecto a la vertical. Por ejemplo, en respuesta a un gesto de toque fuerte ascendente del usuario que es dentro de un ángulo predeterminado (por ejemplo, 27º) con respecto a la vertical, la página web puede desplazarse por pantalla de manera unidimensional hacia arriba en la dirección vertical.
- 15 A la inversa, en algunas formas de realización, en respuesta a un gesto que supera un ángulo predeterminado (por ejemplo, 27º) con respecto a la vertical, la página web puede trasladarse de manera bidimensional (es decir, con un movimiento simultáneo tanto en la dirección vertical como en la horizontal). Por ejemplo, en respuesta a un gesto de toque fuerte ascendente del usuario que supera un ángulo predeterminado (por ejemplo, 27º) con respecto a la vertical, la página web puede trasladarse de manera bidimensional a lo largo de la dirección del toque fuerte.
- 20 En el ejemplo de la Figura 8A, un gesto de toque fuerte ascendente 3925 supera un ángulo predeterminado con respecto a la vertical. Por lo tanto, como resultado de detectar el gesto de toque fuerte ascendente 3925, la página web se traslada en dos dimensiones. En este ejemplo, la traslación es aproximadamente diagonal. La Figura 8B ilustra el resultado de esta traslación: los bloques 8 (3914-8) y 9 (3914-9) se muestran ahora completamente; los bloques 1 (3914-1) y 2 (3914-2) se muestran ahora solo parcialmente, y el bloque 3 (3914-3) ya no se muestra. Esta 25 traslación es un ejemplo de la traslación descrita en la operación 704 del proceso 700 (Figura 7).

En la Figura 8B, el bloque 9 (3914-9) está en la esquina inferior derecha de la página web 3912; se ha llegado al borde inferior y al borde derecho de la página web durante la traslación de la página web. Tras llegar a estos bordes del documento, en respuesta a la detección continua del gesto ascendente 3925, se muestra un área 3930 (Figura 8C) más allá del borde inferior y del borde derecho de la página web. En algunas formas de realización, el área

30 mostrada más allá del (de los) borde(s) de un documento eléctrico es visualmente distinta respecto al documento, tal y como se describe en la operación 718 del proceso 700 (Figura 7). En la Figura 8C, el área 3930 es negra y, por tanto, es visualmente distinta del fondo blanco de la página web 3912.

Una vez que finalice el gesto ascendente 3925, puesto que un objeto correspondiente ya no se detecta sobre o cerca de la pantalla táctil, la página web 3912 se traslada (por ejemplo, en una dirección opuesta a la dirección de 35 traslación original) hasta que ya no se muestre el área 3930. La Figura 8D ilustra el resultado de esta traslación, correspondiente a la operación 720 del proceso 700 (Figura 7). El bloque 9 (3914-9) se muestra ahora en la esquina inferior derecha de la parte de la pantalla asignada a la visualización de la página web 3912 y el área 3930 no se muestra. En algunas formas de realización, la dirección de traslación no es necesariamente opuesta a la dirección original sino que puede ser cualquier dirección de manera que, tras la finalización de la traslación, ya no se muestre 40 el área más allá del (de los) borde(s) del documento electrónico.

La Figura 9 es un diagrama de flujo que ilustra un proceso 900 de visualización de un documento electrónico que presenta una longitud de documento y un ancho de documento. El proceso 900 proporciona a un usuario un indicador visual simple de que un documento electrónico está visualizándose en un aumento mínimo (por ejemplo, el documento electrónico no puede reducirse ni/o hacerse más pequeño).

- 45 El proceso 900 se lleva a cabo en un dispositivo con una pantalla táctil. Por ejemplo, el dispositivo es un dispositivo multifunción portátil. Por ejemplo, el documento electrónico es una página web (por ejemplo, una página web 3912, Figuras 10A - 10C). Por ejemplo, el documento electrónico es una imagen digital. Por ejemplo, el documento electrónico es un documento de procesamiento de texto, de hoja de cálculo, de correo electrónico o de presentación.
- El documento electrónico se muestra (902) en un primer aumento en la pantalla táctil. Un gesto se detecta (904) 50 sobre o cerca de la pantalla táctil correspondiente a un comando de reducción en una cantidad especificada por el usuario. Por ejemplo, el gesto es un gesto de pellizco (por ejemplo, el gesto 3951/3953, Figura 10A).

En respuesta a la detección del gesto, el documento electrónico se muestra (906) en un aumento menor que el primer aumento. Por ejemplo, la página web 3912 se muestra en un aumento menor en la Figura 10B que en la Figura 10A.

Si la longitud del documento o el ancho del documento no se muestra completamente (908-No) mientras que todavía se detecta el gesto sobre o cerca de la pantalla táctil, el proceso 900 finaliza (910).

Sin embargo, si la longitud del documento (por ejemplo, 3957, Figura 10B) o el ancho del documento (por ejemplo, 3959, Figura 10B) se muestra completamente (908-Sí) mientras que el gesto (por ejemplo, 3951/3953) todavía se 5 detecta sobre o cerca de la pantalla táctil, el documento electrónico se muestra (912) en un aumento en el que se muestran las áreas más allá de los bordes opuestos del documento electrónico (por ejemplo, áreas 3955, Figura 10B).

Por ejemplo, las áreas más allá de los bordes opuestos del documento electrónico incluyen un área más allá del borde superior del documento y un área más allá del borde inferior del documento. Por ejemplo, las áreas más allá

- 10 de los bordes opuestos del documento electrónico incluyen un área más allá del borde derecho del documento y un área más allá del borde izquierdo del documento. Por ejemplo, las áreas más allá de los bordes opuestos del documento electrónico incluyen un área más allá del borde superior del documento, un área más allá del borde inferior del documento, un área más allá del borde derecho del documento y un área más allá del borde izquierdo del documento (por ejemplo, Figura 10B).
- 15 Por ejemplo, las áreas más allá del borde opuesto del documento electrónico son negras, grises, de un solo color o blancas. Por ejemplo, las áreas más allá de los bordes opuestos del documento electrónico son visualmente distintas respecto al documento. Por ejemplo, las áreas 3955 (Figura 10B) son negras y, por tanto, visualmente distintas de la página web 3912.
- Tras detectarse la finalización del gesto, el documento electrónico se muestra (914) en un aumento en el que ya no 20 se muestran las áreas más allá de los bordes opuestos del documento electrónico. Por ejemplo, las áreas 3955 no se muestran en la Figura 10C.

Las Figuras 10A - 10C ilustran la visualización de un documento electrónico en múltiples aumentos Aunque las Figuras 10A - 10C ilustran la visualización de estos múltiples aumentos en el contexto de un dispositivo multifunción portátil 100, la visualización de estos múltiples aumentos no está limitada a dispositivos multifunción portátiles. En el

- 25 ejemplo de las Figuras 10A 10C, el documento es una página web 3912. Las Figuras 10A 10C (al igual que las Figuras 8A - 8D) ilustran una interfaz de usuario a modo de ejemplo para un navegador. Puede utilizarse una interfaz de usuario análoga para mostrar otros tipos de documentos electrónicos, tales como imágenes digitales o documentos de procesamiento de texto, de hoja de cálculo, de correo electrónico o de presentación.
- En la Figura 10A, la página web 3912 se muestra en un primer aumento. La página web 3912 ocupa más que el área 30 de pantalla asignada: sólo se muestra el lado izquierdo del bloque 7 (3914-7) y del bloque 8 (3914-8) y la esquina superior izquierda del bloque 9 (3914-9).

En respuesta a la detección de un gesto de pellizco 3951/3953 (Figura 10A), la página web se muestra en un aumento menor que el primer aumento, tal y como se muestra en la Figura 10B. Si una longitud de documento 3957 o un ancho de documento 3959 se muestra completamente mientras que todavía se detecta el gesto 3951/3953, se

35 muestran áreas 3955 más allá de los bordes opuestos de la página web 3912. Tras detectarse la finalización del gesto 3951/3953, la página web 3912 se muestra en un aumento en el que ya no se muestran las áreas 3955, tal y como se ilustra en la Figura 10C.

La Figura 11 es un diagrama de flujo que ilustra un proceso 1100 de visualización de un documento electrónico en múltiples aumentos. El proceso 1100 proporciona a un usuario un indicador visual simple de que un documento 40 electrónico está visualizándose en un aumento máximo (por ejemplo, el documento electrónico no puede ampliarse ni/o hacerse más grande).

El proceso 1100 se lleva a cabo en un dispositivo con una pantalla táctil. En algunas formas de realización, el dispositivo es un dispositivo multifunción portátil. Por ejemplo, el documento electrónico es una página web (por ejemplo, una página web 3912, Figuras 12A - 12C). Por ejemplo, el documento electrónico es una imagen digital (por 45 ejemplo, una imagen digital 1302, Figuras 13A - 13C). Por ejemplo, el documento electrónico es un documento de procesamiento de texto, de hoja de cálculo, de correo electrónico o de presentación.

Al menos una primera parte del documento electrónico se muestra (1102) en un primer aumento. Un gesto se detecta (1104) sobre o cerca de la pantalla táctil correspondiente a un comando de ampliación en una cantidad especificada por el usuario. Por ejemplo, el gesto es un gesto opuesto a un pellizco (por ejemplo, 3931/3933, Figuras 50 12A y 13A).

En respuesta a la detección del gesto, las partes reducidas del documento electrónico se muestran (1106) en mayores aumentos. Por ejemplo, en la Figura 12B, una parte reducida de la página 3912 se muestra en un aumento mayor que la parte en la Figura 12A, y en la Figura 13B una parte reducida de la imagen digital 1302 se muestra en un aumento mayor que la parte en la Figura 13A.

Si, tras detectarse la finalización del gesto, el aumento no supera un aumento predefinido (1108-No), el proceso 1100 finaliza (1110).

Sin embargo, si tras detectarse la finalización del gesto, el aumento supera un aumento predefinido (1108-Sí), una parte respectiva del documento electrónico se muestra (1112) en el aumento predefinido. En los ejemplos de las

5 Figuras 12B y 13B, el aumento supera un aumento predefinido. Tras detectarse la finalización del gesto 3931/3933, una parte de la página web 3912 se muestra en el aumento predefinido, tal y como se ilustra en la Figura 12C, y una parte de la imagen digital 1302 se muestra en el aumento predefinido, tal y como se ilustra en la Figura 13C.

Por ejemplo, inmediatamente antes de detectarse la finalización del gesto, una última parte reducida del documento electrónico se muestra en una primera resolución. Tras detectarse la finalización del gesto, la parte respectiva del 10 documento electrónico se muestra en una segunda resolución que es mayor que la primera resolución.

Las Figuras 12A - 12C ilustran la visualización de un documento electrónico en múltiples aumentos. Aunque las Figuras 12A - 12C ilustran la visualización de estos múltiples aumentos en el contexto de un dispositivo multifunción portátil 100, la visualización de estos múltiples aumentos no está limitada a dispositivos multifunción portátiles. En el ejemplo de las Figuras 12A - 12C, el documento es una página web 3912. Las Figuras 12A - 12C (al igual que las

15 Figuras 8A - 8D) ilustran una interfaz de usuario a modo de ejemplo para un navegador. Puede utilizarse una interfaz de usuario análoga para mostrar otros tipos de documentos electrónicos, tales como imágenes digitales o documentos de procesamiento de texto, de hoja de cálculo, de correo electrónico o de presentación.

En la Figura 12A, una primera parte de la página web 3912 se muestra en un primer aumento. La página web 3912 ocupa más que el área de pantalla asignada: sólo se muestra el lado izquierdo del bloque 7 (3914-7) y del bloque 8 20 (3914-8) y la esquina superior izquierda del bloque 9 (3914-9).

En respuesta a la detección de un gesto opuesto a un pellizco 3931/3933 (Figura 12A), las partes reducidas de la página web 3912 se muestran en mayores aumentos en comparación con el aumento mostrado en la Figura 12A. Por ejemplo, la parte de la página web 3912 mostrada en la Figura 12B es más pequeña y tiene un mayor aumento que la parte de la página web 3912 mostrada en la Figura 12A.

25 En el ejemplo de la Figura 12B, el aumento supera un aumento predefinido. Tras detectarse la finalización del gesto 3931/3933, una parte de la página web 3912 se muestra en el aumento predefinido, tal y como se ilustra en la Figura 12C.

Las Figuras 13A - 13C ilustran la visualización de un documento electrónico en múltiples aumentos. Aunque las Figuras 13A - 13C ilustran visualizaciones de estos múltiples aumentos en el contexto de un dispositivo multifunción 30 portátil 100, la visualización de estos múltiplos aumentos no está limitada a dispositivos multifunción portátiles. En el ejemplo de las Figuras 13A - 13C, el documento es una imagen digital 1302 que incluye la imagen de una persona 1304.

En la Figura 13A, una imagen digital 1302 se muestra en un primer aumento. En respuesta a la detección de un gesto opuesto a un pellizco 3931/3933, las partes reducidas de la imagen digital 1302 se muestran en mayores 35 aumentos en comparación con el aumento mostrado en la Figura 13A. Por ejemplo, la parte de la imagen digital 1302 mostrada en la Figura 13B es más pequeña y tiene un mayor aumento que la parte de la imagen digital 1302 mostrada en la Figura 13A.

En el ejemplo de la Figura 13B, el aumento supera un aumento predefinido. Tras detectarse la finalización del gesto 3931/3933, una parte de la imagen digital 1302 se muestra en el aumento predefinido, tal y como se ilustra en la 40 Figura 13C.

La Figura 14 es un diagrama de flujo que ilustra un proceso 1400 de ejecución de un comando de rotación de pantalla. El proceso 1400 proporciona a un usuario un indicador visual simple de que el usuario no ha proporcionado un gesto suficiente para iniciar un comando de rotación de pantalla de 90º.

El proceso 1400 se lleva a cabo en un dispositivo con una pantalla táctil. Por ejemplo, el dispositivo es un dispositivo 45 multifunción portátil.

Un gesto de giro con varios dedos (por ejemplo, 1506, Figura 15A, ó 1508, Figura 15C) se detecta (1402) sobre o cerca de la pantalla táctil. El gesto de giro con varios dedos tiene un grado de rotación correspondiente. Por ejemplo, el gesto de giro con varios dedos incluye gestos mediante dos pulgares 1604-L y 1604-R (Figuras 16A y 16D).

Si el grado de rotación correspondiente supera un grado de rotación predefinido (1404-Sí), se ejecuta un comando 50 de rotación de pantalla de 90º (1406). Por ejemplo, la imagen digital 1502 de las Figuras 15A y 16A se hace rotar desde una orientación vertical hasta una orientación horizontal, tal y como se muestra respectivamente en las Figuras 15B y 16B.

Si el grado de rotación correspondiente no supera un grado de rotación predefinido (1404-No), se ejecuta (1408) un comando de rotación de pantalla con un ángulo de rotación agudo (es decir, inferior a 90º). Por ejemplo, la imagen digital 1502 de las Figuras 15C y 16D se hace rotar en un ángulo agudo, tal y como se muestra respectivamente en las Figuras 15D y 16E. Al dejarse de detectar el gesto de giro con varios dedos, se ejecuta (1410) un comando de 5 rotación de pantalla con un ángulo de rotación opuesto al ángulo agudo (por ejemplo, con el resultado mostrado en

las Figuras 15E y 16F).

Las Figuras 15A - 15E ilustran la rotación de la visualización de un documento electrónico o de otro objeto digital. Aunque las Figuras 15A - 15E ilustran la rotación de la visualización en el contexto de un dispositivo multifunción portátil 100, la rotación de la visualización no está limitada a dispositivos multifunción portátiles. En el ejemplo de las 10 Figuras 15A - 15E, el documento electrónico es una imagen digital 1502.

En las Figuras 15A y 15C, la imagen digital 1502 se muestra en una orientación vertical. Un gesto de giro con varios dedos 1506 (Figura 15A) ó 1508 (Figura 15C) se detecta sobre la pantalla táctil. El gesto de giro con varios dedos 1506 ó 1508 tiene un grado de rotación correspondiente. Por ejemplo, el grado de rotación corresponde a un grado de rotación de un eje entre los puntos de contacto sobre la pantalla táctil de los dos dedos del gesto con varios 15 dedos (por ejemplo, un eje entre los puntos centrales o centroides de las regiones de contacto de los dos dedos).

En el ejemplo de la Figura 15A, el gesto de giro con varios dedos 1506 tiene un grado de rotación correspondiente que supera un grado de rotación predefinido. Por lo tanto, se ejecuta un comando de rotación de pantalla de 90º con el resultado de que la imagen digital se muestra en una orientación horizontal, tal y como se ilustra en la Figura 15B. Sin embargo, en el ejemplo de la Figura 15C, el gesto de giro con varios dedos 1508 tiene un grado de rotación 20 correspondiente que no supera un grado de rotación predefinido. Se ejecuta un comando de rotación de pantalla con

- un ángulo de rotación agudo, con el resultado mostrado en la Figura 15D. Al dejar de detectarse el gesto de giro con varios dedos 1508, se ejecuta un comando de rotación de pantalla con un ángulo opuesto al ángulo agudo, con el resultado de que se restaura la orientación vertical de la imagen digital 1502, tal y como se muestra en la Figura 15E.
- Las Figuras 16A 16F ilustran un gesto de rotación de pantalla a modo de ejemplo. Aunque las Figuras 16A 16F 25 ilustran este gesto de rotación de pantalla en el contexto de un dispositivo multifunción portátil 100, este gesto de rotación de pantalla no está limitado a dispositivos multifunción portátiles. En el ejemplo de las Figuras 16A - 16F, este gesto de rotación de pantalla se utiliza para girar la imagen digital 1502.

En la Figura 16A, el dispositivo 100 muestra la imagen digital 1502 en una orientación vertical. La rotación simultánea de dos pulgares (por ejemplo, 5704-L y 5704-R) en un primer sentido de rotación se detecta sobre la 30 pantalla táctil 112. Por ejemplo, el primer sentido de rotación es una rotación en el sentido de las agujas del reloj (por ejemplo, Figura 16C). La rotación simultánea de los dos pulgares tiene un grado de rotación correspondiente.

Por ejemplo, el sentido de rotación de cada pulgar se detecta supervisando el cambio de orientación del área de contacto del pulgar con la pantalla táctil. Por ejemplo, si el área de contacto del pulgar es elíptica, puede detectarse el cambio en la orientación de un eje de la elipse (por ejemplo, desde la elipse de contacto 1606-L de la Figura 16A

- 35 hasta la elipse de contacto 1608-L de la Figura 16B, tal y como se muestra en una parte ampliada de la pantalla táctil 112 en la Figura 16C). Por ejemplo, el cambio en la orientación del eje de la elipse determina el grado de rotación correspondiente. Por ejemplo, al menos algunos de los otros dedos de un usuario (es decir, dedos que no sean los pulgares 1604-L y 1604-R) sujetan el dispositivo 100 haciendo contacto con la parte trasera del dispositivo.
- Por ejemplo, el primer sentido de rotación es el sentido contrario a las agujas del reloj. Por ejemplo, si el pulgar 1604- 40 L está inicialmente en el lado inferior izquierdo de la pantalla táctil 112 (en lugar de en el lado superior izquierdo en la Figura 16A), el pulgar 1604-R está inicialmente en el lado superior derecho de la pantalla táctil 112 (en lugar de en el lado inferior derecho en la Figura 16A), y los pulgares se separan entre sí, entonces el sentido de rotación detectado por la pantalla táctil 112 será el sentido contrario a las agujas del reloj para ambos pulgares.

Si el grado de rotación correspondiente supera un grado de rotación predefinido, se ejecuta un comando de rotación 45 de pantalla de 90º. Por ejemplo, la visualización de la imagen digital 1502 se hace rotar desde la orientación vertical de la Figura 16A hasta una orientación horizontal en la Figura 16B.

Sin embargo, si el grado de rotación correspondiente no supera un grado de rotación predefinido, se ejecuta un comando de rotación de pantalla con un ángulo de rotación agudo. Por ejemplo, la imagen digital 1502 de la Figura 16D se hace rotar en un ángulo agudo, con el resultado mostrado en la Figura 16E. Al dejarse de detectar los dos

50 pulgares 1604-L y 1604-R, se ejecuta un comando de rotación de pantalla con un ángulo de rotación opuesto al ángulo agudo, restaurándose de ese modo la imagen digital 1502 en una orientación vertical, tal y como se muestra en la Figura 16F.

Aunque las Figuras 6A - 6D, 8A - 8D, 10A - 10C, 12A - 12C, 13A - 13C, 15A - 15E y 16A - 16F ilustran operaciones de desplazamiento por pantalla, de traslación, de escalado y de rotación en el contexto de un dispositivo multifunción

portátil 100, pueden llevarse a cabo operaciones similares en cualquier dispositivo con una pantalla táctil. El dispositivo, tal como el siguiente dispositivo 1700, puede ser portátil o no, y la función o funciones llevadas a cabo por el dispositivo pueden variar.

- La Figura 17 es un diagrama de bloques que ilustra un dispositivo 1700 con una pantalla táctil según algunas formas 5 de realización. No es necesario que el dispositivo 1700 sea portátil. El dispositivo 1700 incluye normalmente una o más unidades de procesamiento (CPU) 1710, una o más interfaces de red u otras interfaces de comunicaciones 1760, una memoria 1770 y uno o más buses de comunicaciones 1720 para interconectar estos componentes. Los buses de comunicaciones 1720 pueden incluir un sistema de circuitos (denominado en ocasiones como un conjunto de chips) que interconecta y controla las comunicaciones entre los componentes del sistema. El dispositivo 1700
- 10 incluye una interfaz de usuario 1730 que comprende una pantalla táctil 1740. La interfaz de usuario 1730 también puede incluir un teclado y/o un ratón (u otro dispositivo de puntero) 1750. La memoria 1770 incluye una memoria de acceso aleatorio de alta velocidad, tal como DRAM, SRAM, DDR RAM u otros dispositivos de memoria de estado sólido de acceso aleatorio; y puede incluir una memoria no volátil, tal como uno o más dispositivos de almacenamiento de disco magnético, dispositivos de almacenamiento de disco óptico, dispositivos de memoria *flash*
- 15 u otros dispositivos de almacenamiento de estado sólido no volátiles. La memoria 1770 puede incluir opcionalmente uno o más dispositivos de almacenamiento ubicados de manera remota con respecto a la(s) CPU 1710. En algunas formas de realización, la memoria 1770 almacena programas, módulos y estructuras de datos análogos a los programas, módulos y estructuras de datos almacenados en la memoria 102 del dispositivo multifunción portátil 100 (Figura 1), o a un subconjunto de los mismos. Además, la memoria 1770 puede almacenar programas, módulos y
- 20 estructuras de datos adicionales (no mostrados) no presentes en la memoria 102 del dispositivo multifunción portátil 100.

Cada uno de los elementos identificados anteriormente en la Figura 17 puede almacenarse en uno o más de los dispositivos de memoria mencionados anteriormente. Cada uno de los módulos identificados anteriormente corresponde a un conjunto de instrucciones para llevar a cabo una función descrita anteriormente. Los módulos o

- 25 programas identificados anteriormente (es decir, conjuntos de instrucciones) no necesitan implementarse como programas de software, procedimientos o módulos aparte y, por tanto, varios subconjuntos de estos módulos pueden combinarse o reorganizarse en varias formas de realización. En algunas formas de realización, la memoria 1770 puede almacenar un subconjunto de los módulos y estructuras de datos identificados anteriormente. Además, la memoria 1770 puede almacenar módulos y estructuras de datos adicionales no descritos anteriormente.
- 30 Para facilitar la explicación, la anterior descripción se ha descrito con referencia a formas de realización específicas. Sin embargo, los anteriores análisis ilustrativos no pretenden ser exhaustivos ni limitar la invención a las formas precisas divulgadas. Muchas modificaciones y variaciones son posibles en vista de las enseñanzas anteriores. Las formas de realización se han elegido y descrito con el fin de explicar de la mejor manera posible los principios de la invención y sus aplicaciones prácticas, permitiendo de ese modo que los expertos en la técnica utilicen de la mejor
- 35 manera posible la invención y varias formas de realización con diversas modificaciones adecuadas para el uso particular contemplado.

#### **REIVINDICACIONES**

1. Un procedimiento implementado por ordenador, que comprende:

en un dispositivo (100; 1700) con una pantalla táctil (112; 1740):

detectar (702) un movimiento de un objeto sobre o cerca de la pantalla táctil;

5 en respuesta a la detección del movimiento, trasladar (704) un documento electrónico mostrado en la pantalla táctil en una primera dirección;

caracterizado por

en respuesta a trasladar, en la primera dirección, el documento electrónico más allá de un borde del documento electrónico mientras que todavía se detecta el objeto sobre o cerca de la pantalla táctil 10 (710-Sí), mostrar (714) un área más allá del borde del documento;

y

en respuesta a detectar que el objeto ya no está sobre o cerca de la pantalla táctil, trasladar (720) el documento electrónico en una segunda dirección hasta que ya no se muestre el área más allá del borde del documento electrónico.

- 15 2. El procedimiento implementado por ordenador según la reivindicación 1, en el que el movimiento del objeto se produce sobre la pantalla táctil.
	- 3. El procedimiento implementado por ordenador según la reivindicación 1, en el que el objeto es un dedo (202).
	- 4. El procedimiento implementado por ordenador según la reivindicación 1, en el que la primera dirección es una dirección vertical, una dirección horizontal o una dirección diagonal.
- 20 5. El procedimiento implementado por ordenador según la reivindicación 1, en el que el documento electrónico es una página web (3912).
	- 6. El procedimiento implementado por ordenador según la reivindicación 1, en el que el documento electrónico es una imagen digital.
- 7. El procedimiento implementado por ordenador según la reivindicación 1, en el que el documento electrónico 25 es un documento de procesamiento de texto, de hoja de cálculo, de correo electrónico o de presentación.
	- 8. El procedimiento implementado por ordenador según la reivindicación 1, en el que el documento electrónico incluye una lista de elementos.
	- 9. El procedimiento implementado por ordenador según la reivindicación 1, en el que la segunda dirección es opuesta a la primera dirección.
- 30 10. El procedimiento implementado por ordenador según la reivindicación 1, en el que (706) trasladar (704) en la primera dirección antes de llegar a un borde del documento tiene una velocidad de traslación asociada correspondiente a una velocidad de movimiento del objeto.
	- 11. El procedimiento implementado por ordenador según la reivindicación 1, en el que (708) trasladar en la primera dirección es de acuerdo con una simulación de una ecuación de movimiento con fricción.
- 35 12. El procedimiento implementado por ordenador según la reivindicación 1, en el que (716) el área más allá del borde del documento es negra, gris, de un solo color o blanca.
	- 13. El procedimiento implementado por ordenador según la reivindicación 1, en el que (718) el área más allá del borde del documento es visualmente distinta respecto al documento.
- 14. El procedimiento implementado por ordenador según la reivindicación 1, en el que (722) trasladar del 40 documento en la segunda dirección es un movimiento amortiguado.
	- 15. El procedimiento implementado por ordenador según la reivindicación 1, en el que (724) pasar de trasladar en la primera dirección a trasladar en la segunda dirección hasta que ya no se muestre el área más allá del borde del documento hace que parezca que el borde del documento electrónico está acoplado elásticamente a un borde de la pantalla táctil o un borde mostrado en la pantalla táctil.

16. El procedimiento implementado por ordenador según la reivindicación 1,

en el que

trasladar en la primera dirección antes de llegar al borde del documento electrónico tiene una primera distancia de traslación asociada correspondiente a la distancia de movimiento del objeto antes de llegar al 5 borde del documento electrónico; y

en el que visualizar un área (3930) más allá del borde del documento electrónico comprende trasladar el documento electrónico en la primera dirección a lo largo de una segunda distancia de traslación asociada (3928-1, 3928-2), en el que la segunda distancia de traslación asociada es menor que la distancia de movimiento del objeto después de llegar al borde del documento electrónico.

- 10 17. El procedimiento implementado por ordenador según la reivindicación 1, en el que trasladar en la primera dirección antes de llegar al borde del documento electrónico tiene una primera velocidad de traslación asociada correspondiente a la velocidad de movimiento del objeto, y en el que visualizar un área (3930) más allá del borde del documento electrónico comprende trasladar el documento electrónico en la primera dirección a una segunda velocidad de traslación asociada, en el que la segunda velocidad de traslación 15 asociada es más lenta que la primera velocidad de traslación asociada.
	- 18. Un medio de almacenamiento legible por ordenador que tiene almacenadas en el mismo instrucciones que cuando se ejecutan por un procesador de un dispositivo (100; 1700) con una pantalla táctil (112; 1740) hacen que el dispositivo:

detecte (702) un movimiento de un objeto sobre o cerca de la pantalla táctil;

20 traslade (704) el documento electrónico mostrado en la pantalla táctil en una primera dirección en respuesta a la detección del movimiento;

#### caracterizado porque

las instrucciones, cuando se ejecutan en el dispositivo, hacen además que el dispositivo:

muestre (714) un área más allá de un borde del documento electrónico, si (710-Sí) el documento 25 electrónico se traslada, en la primera dirección, más allá del borde del documento electrónico mientras que todavía se detecta el objeto sobre o cerca de la pantalla táctil; y

> traslade (720) el documento electrónico en una segunda dirección hasta que ya no se muestre el área más allá del borde del documento electrónico en respuesta a la detección de que el objeto ya no está sobre o cerca de la pantalla táctil.

30 19. Un dispositivo (100; 1700), que comprende:

una pantalla táctil (112; 1740);

uno o más procesadores (120; 1710); y

un medio de almacenamiento legible por ordenador según la reivindicación 18.

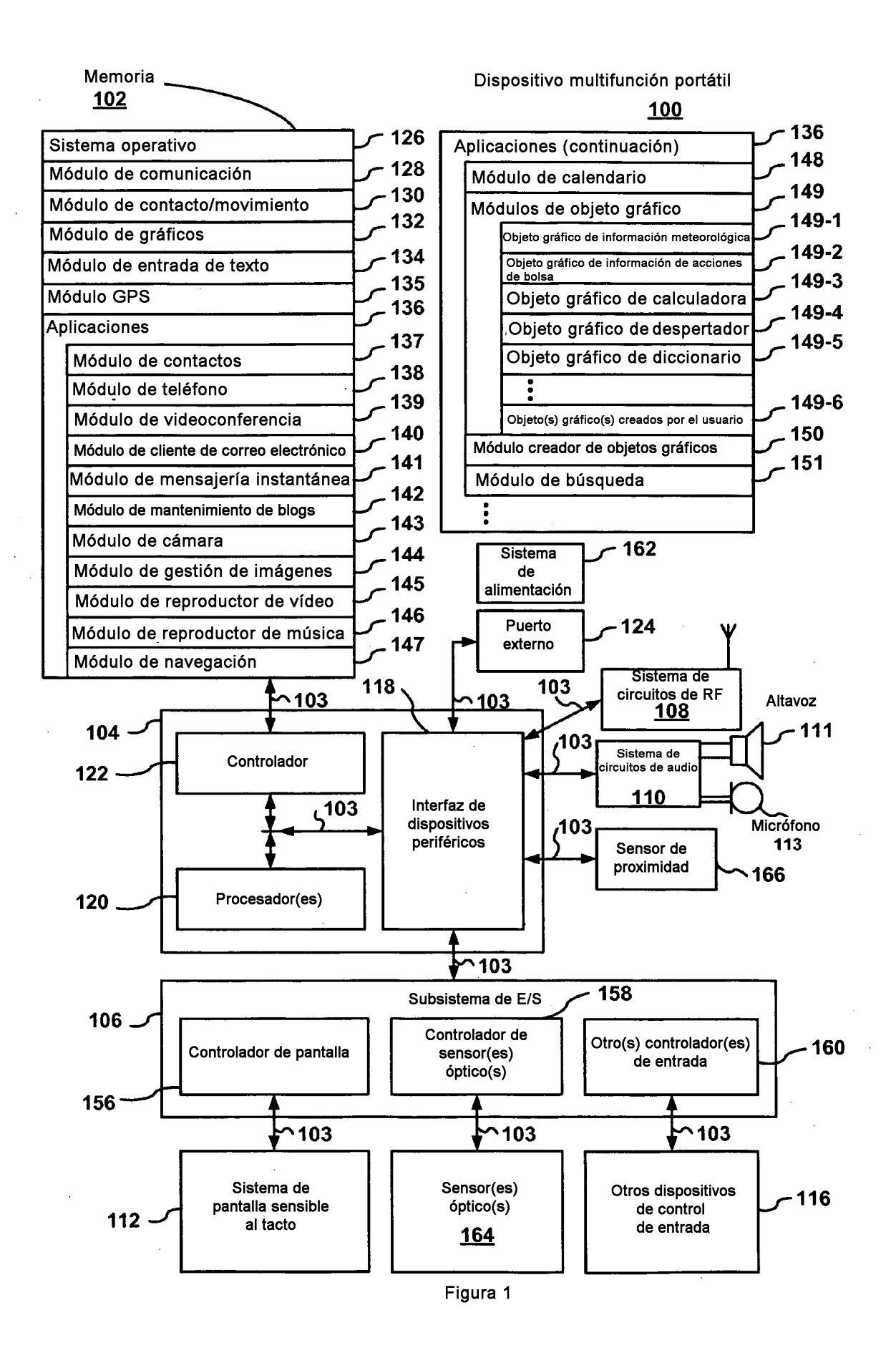

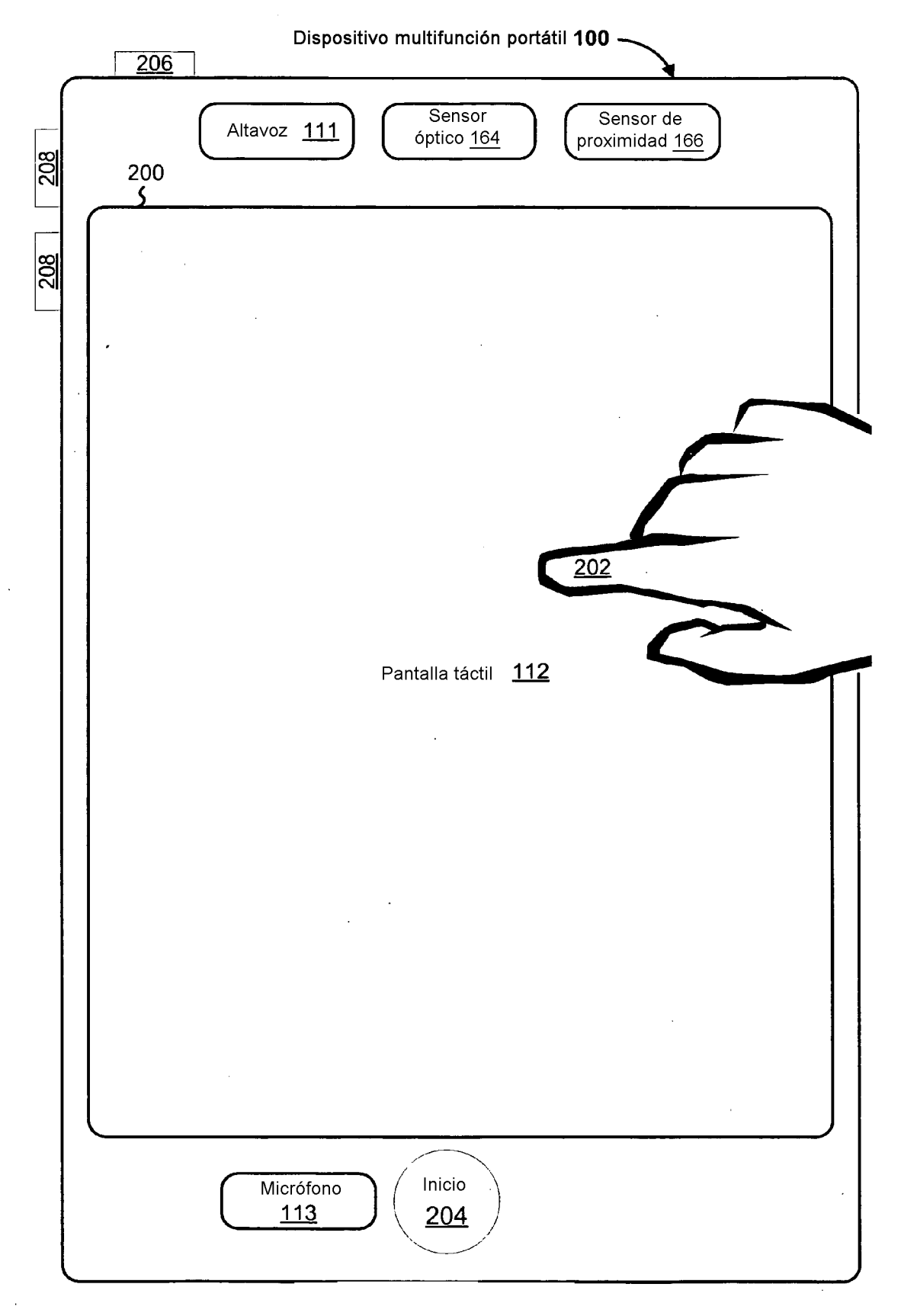

Figura 2

 $\mathcal{A}$ 

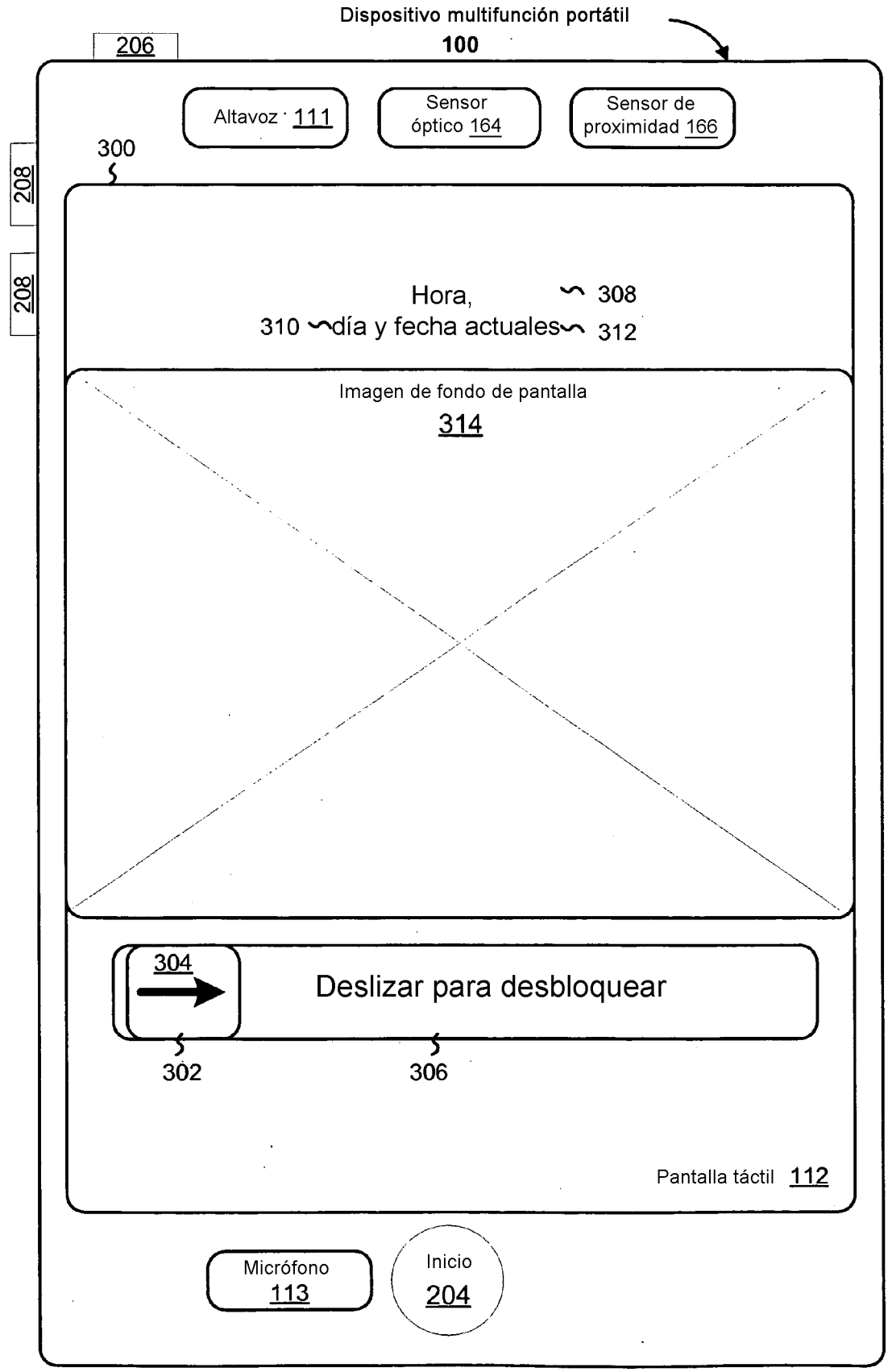

Figura 3

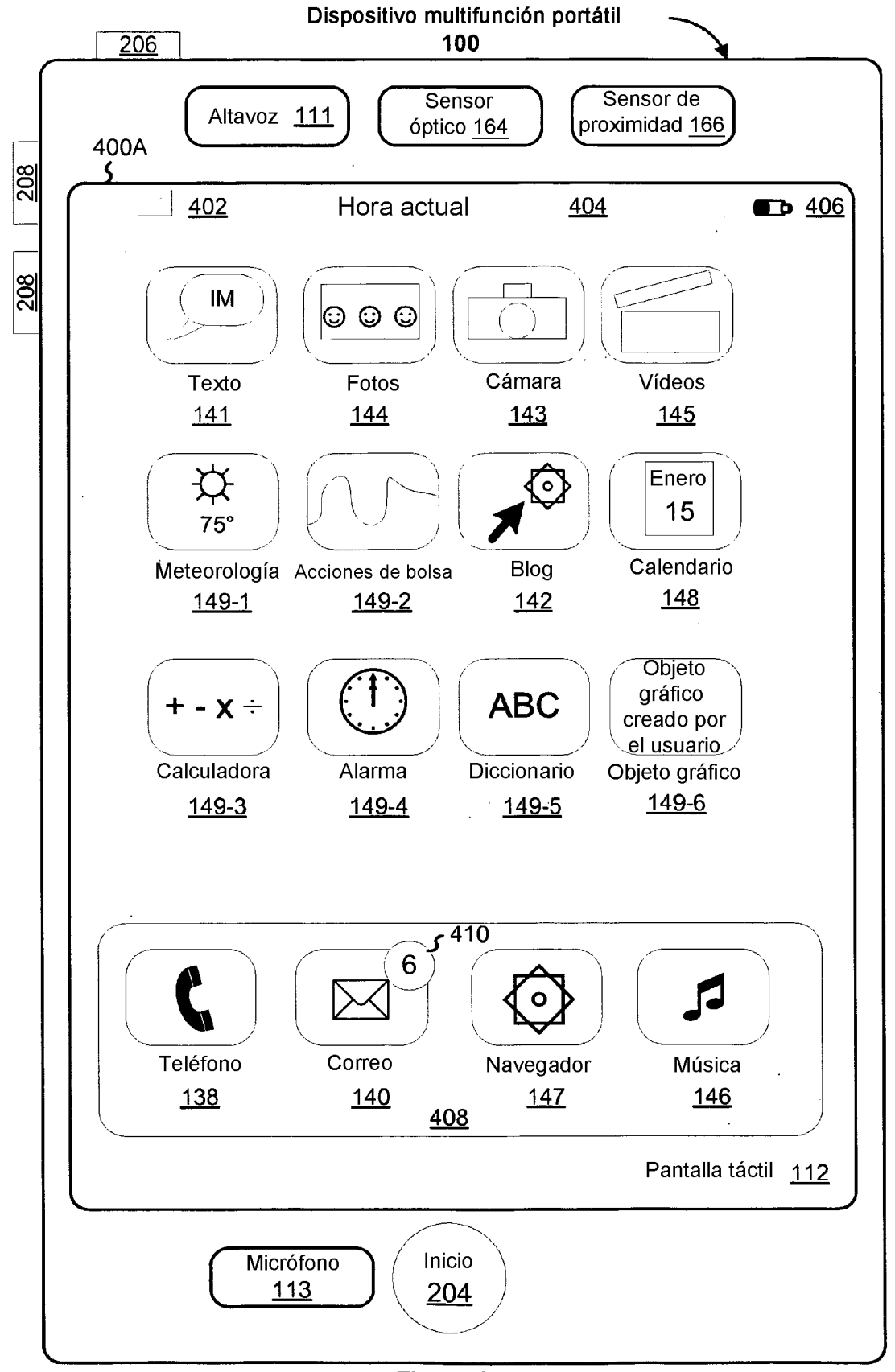

Figura 4

500

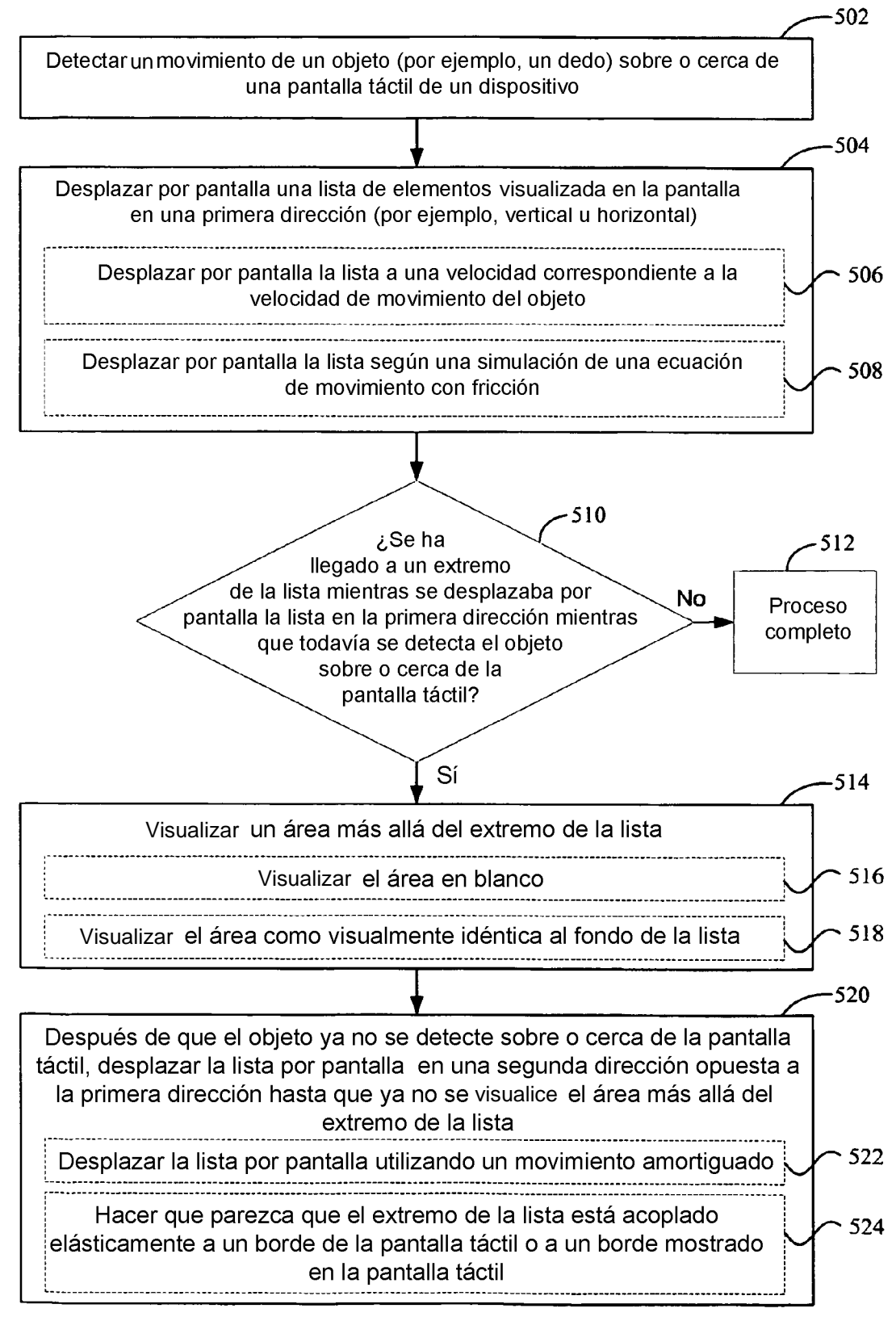

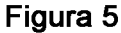

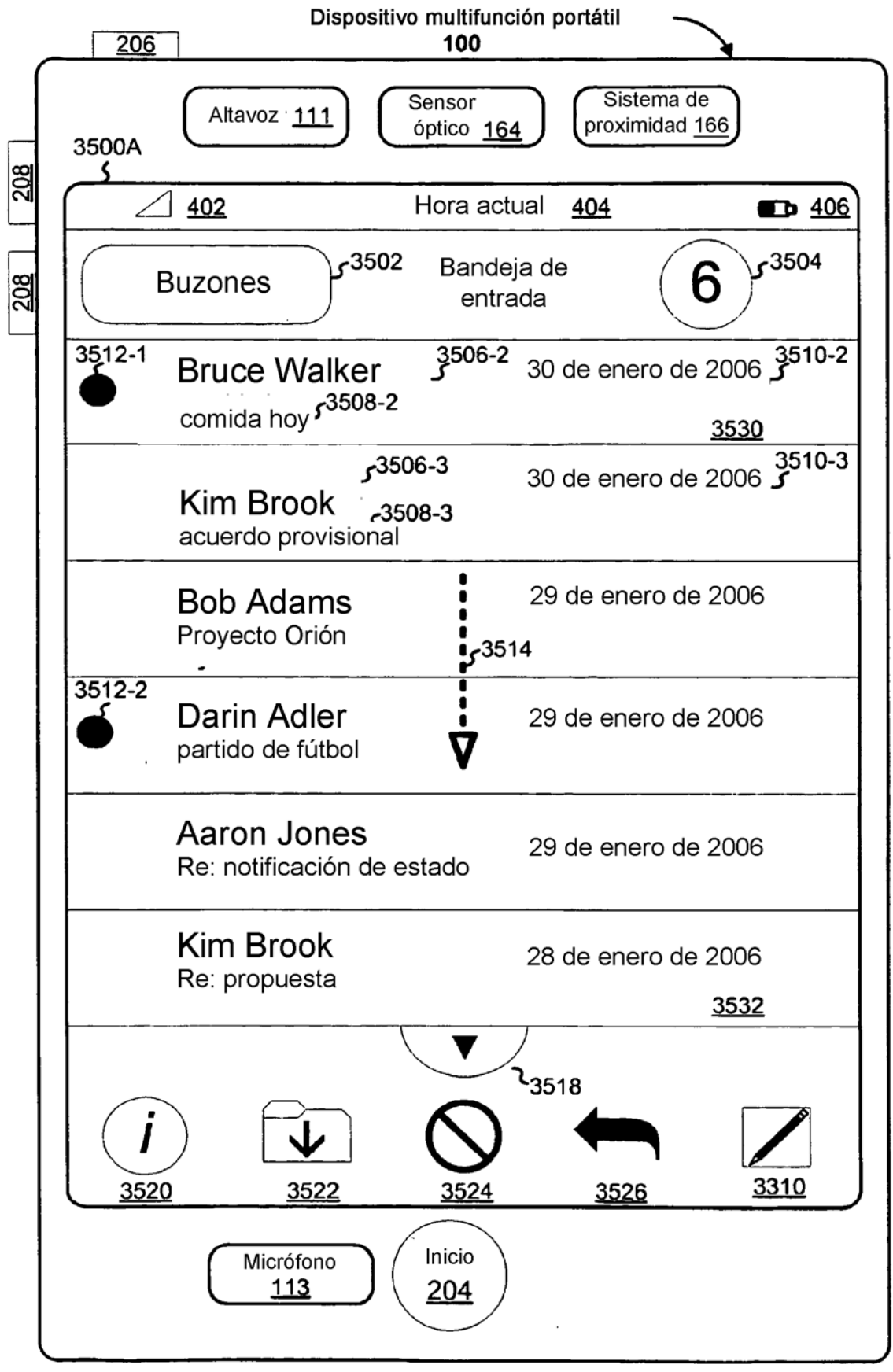

Figura 6A

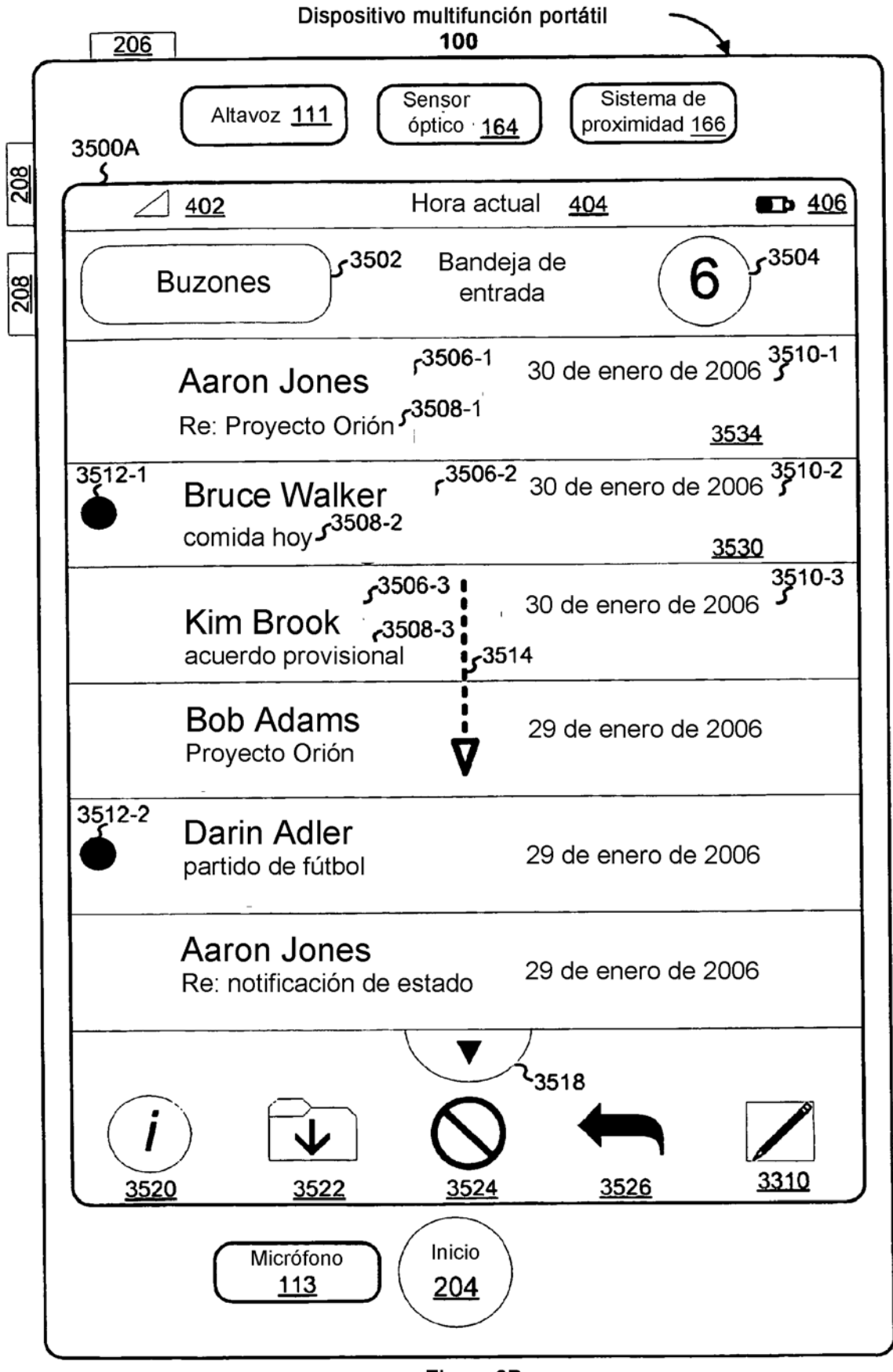

Figura 6B

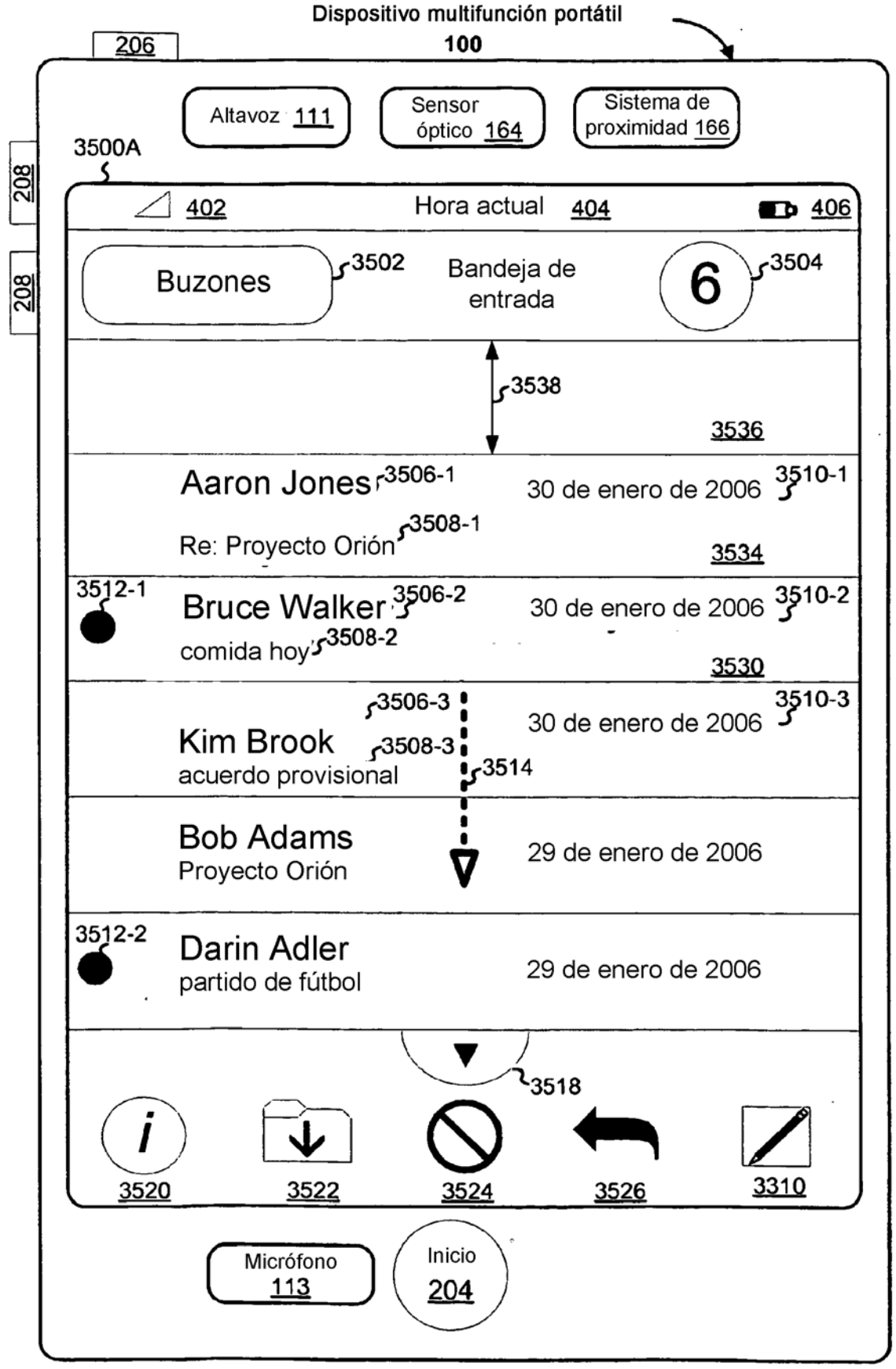

Figura 6C

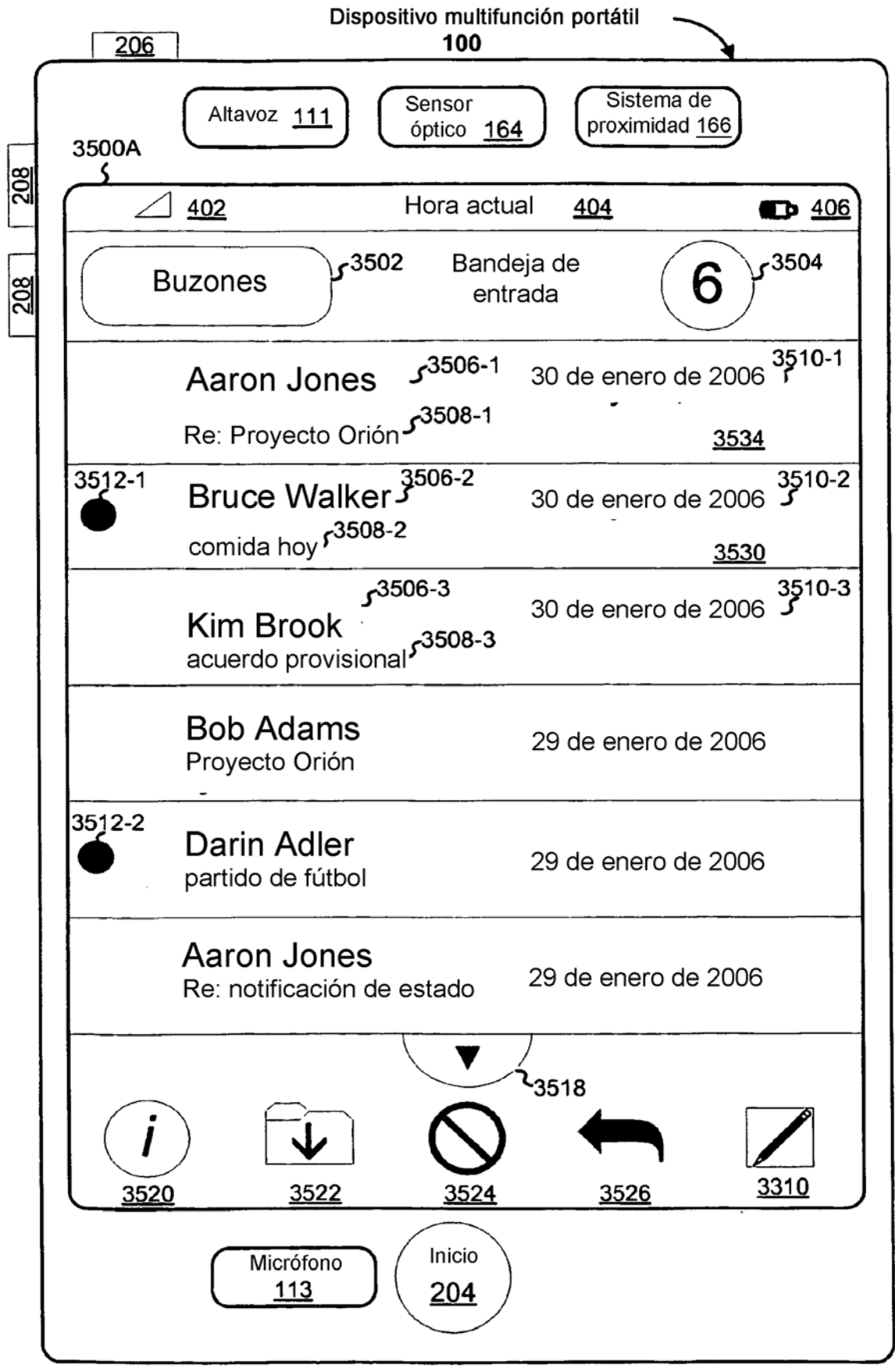

Figura 6D

700

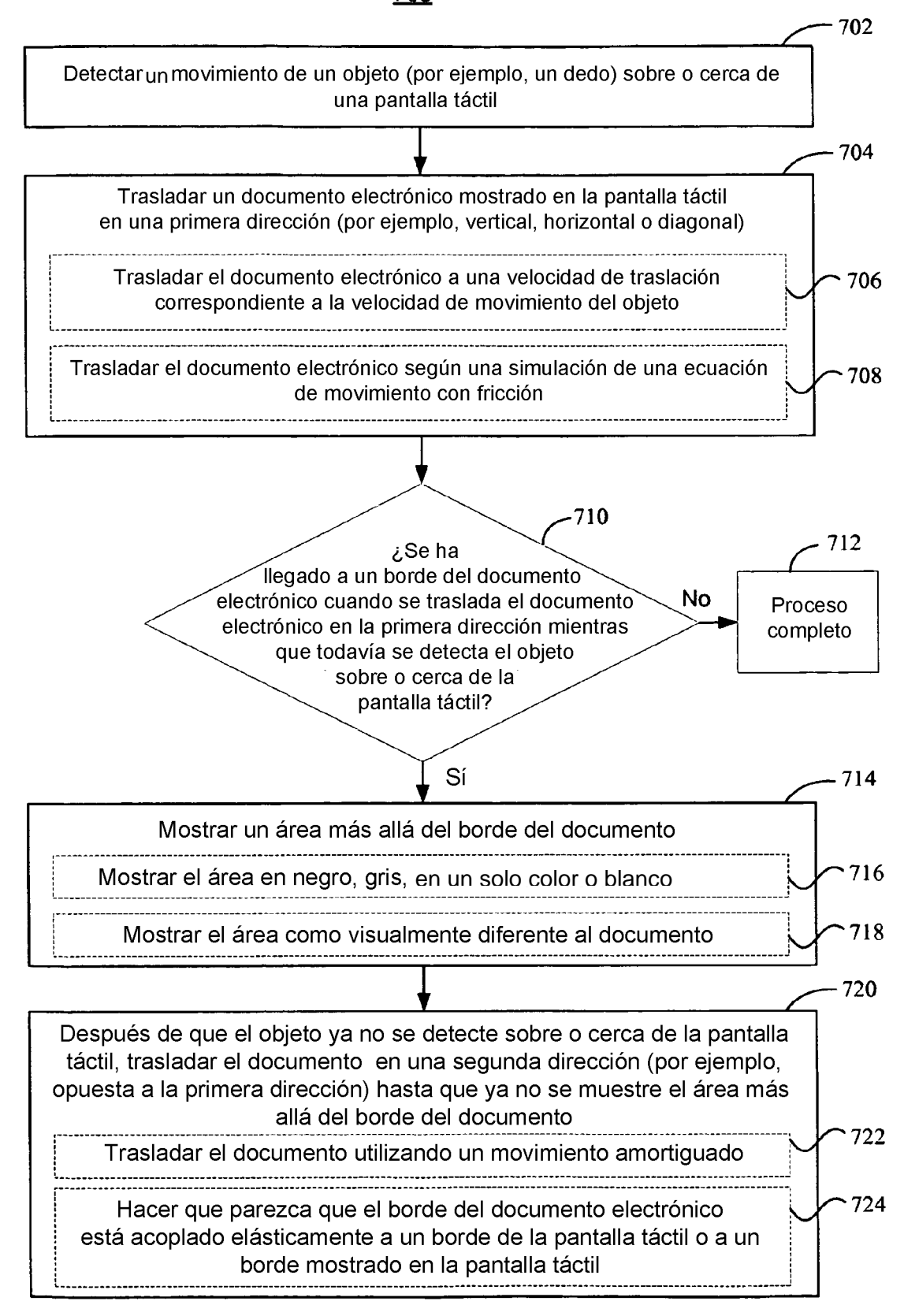

Figura 7

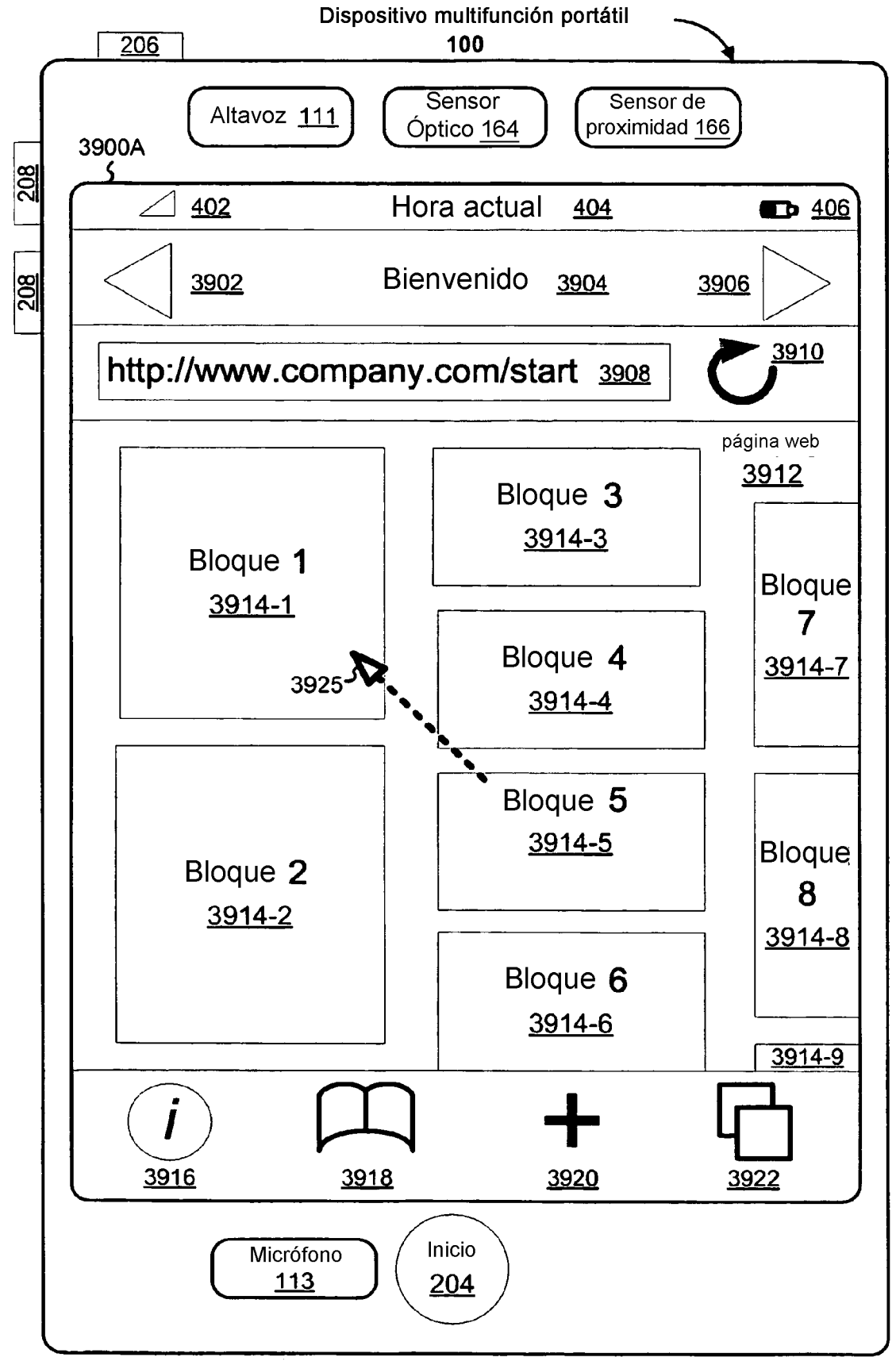

Figura 8A

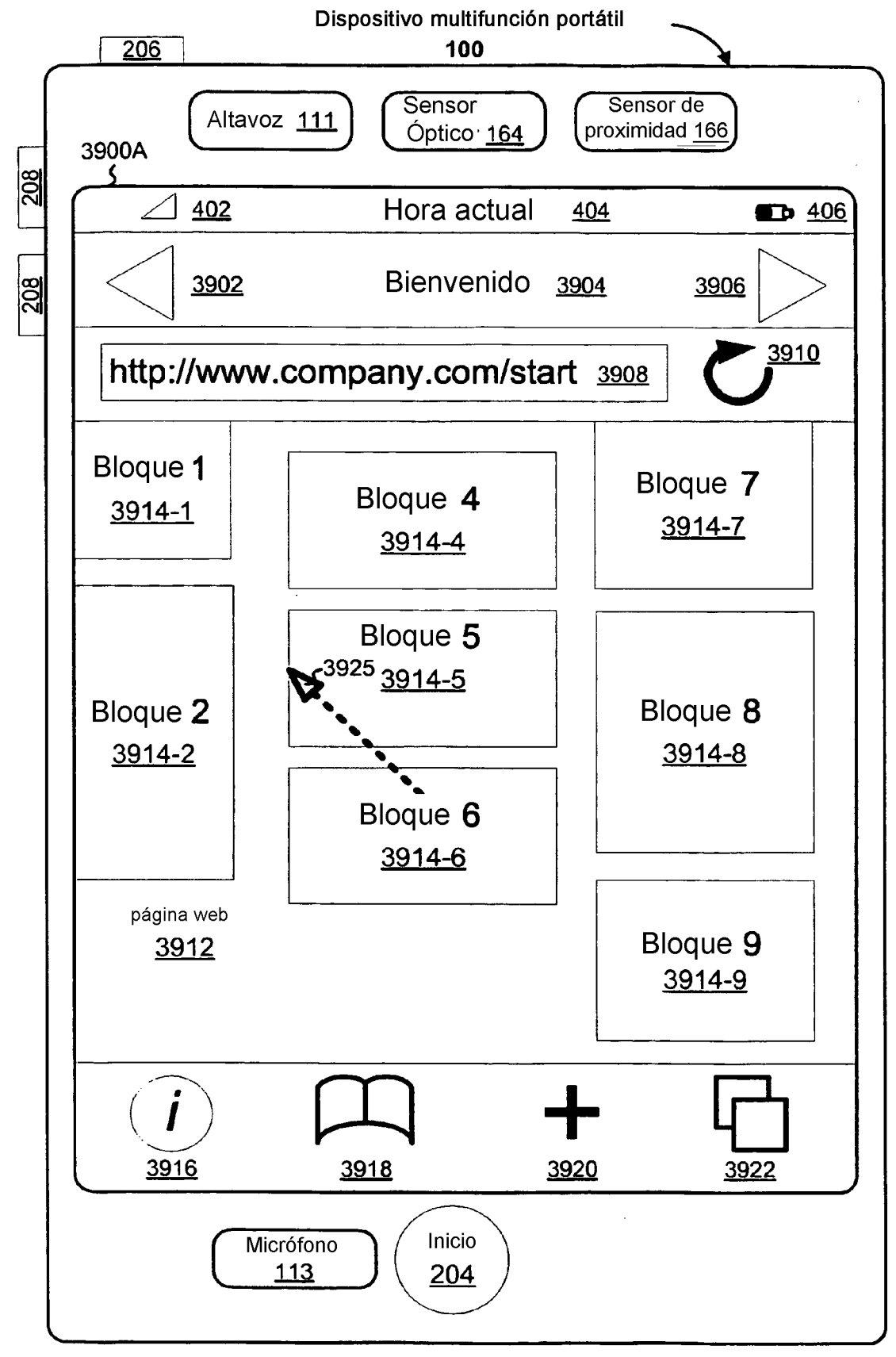

Figura 8B

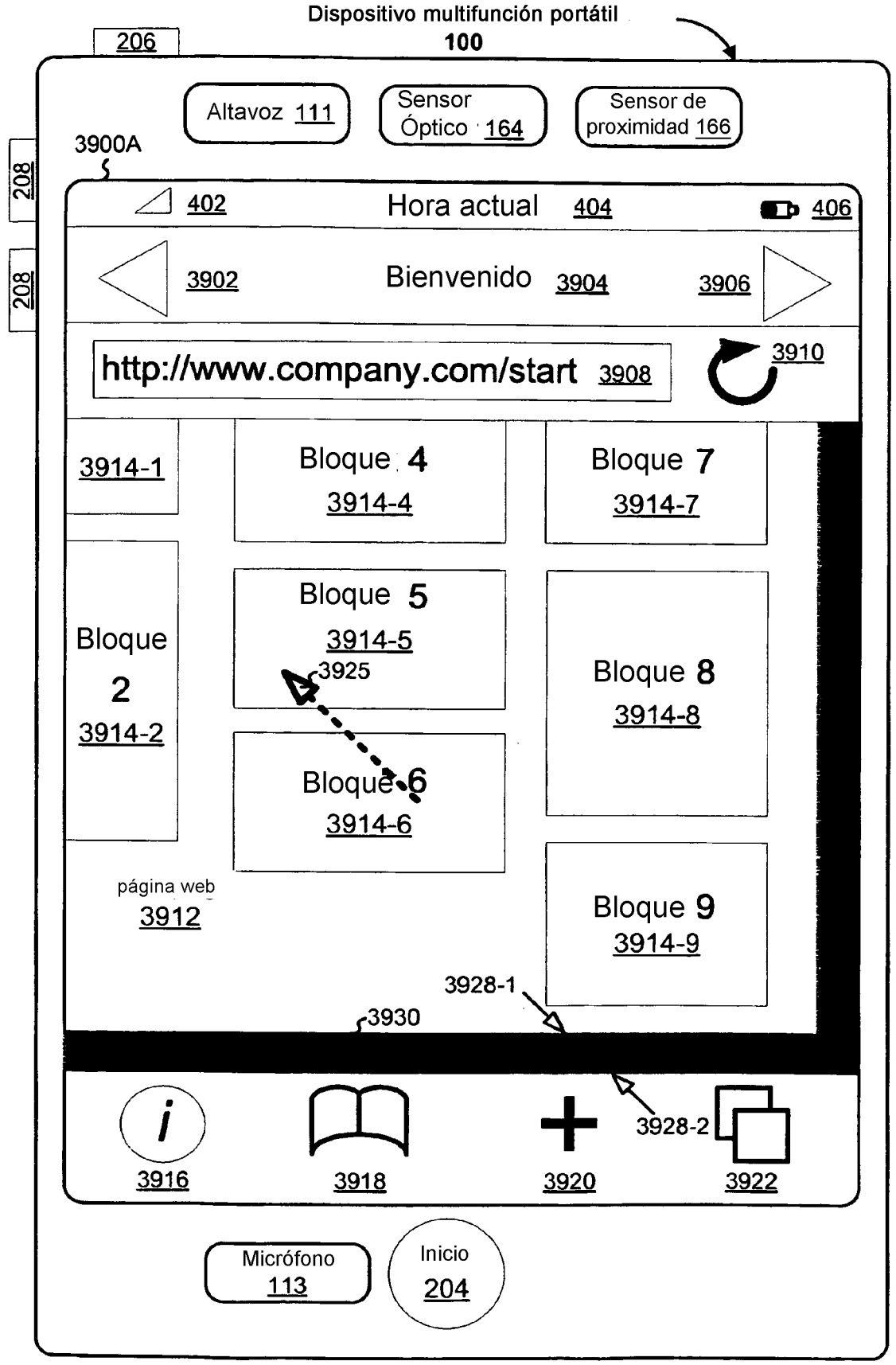

Figura 8C

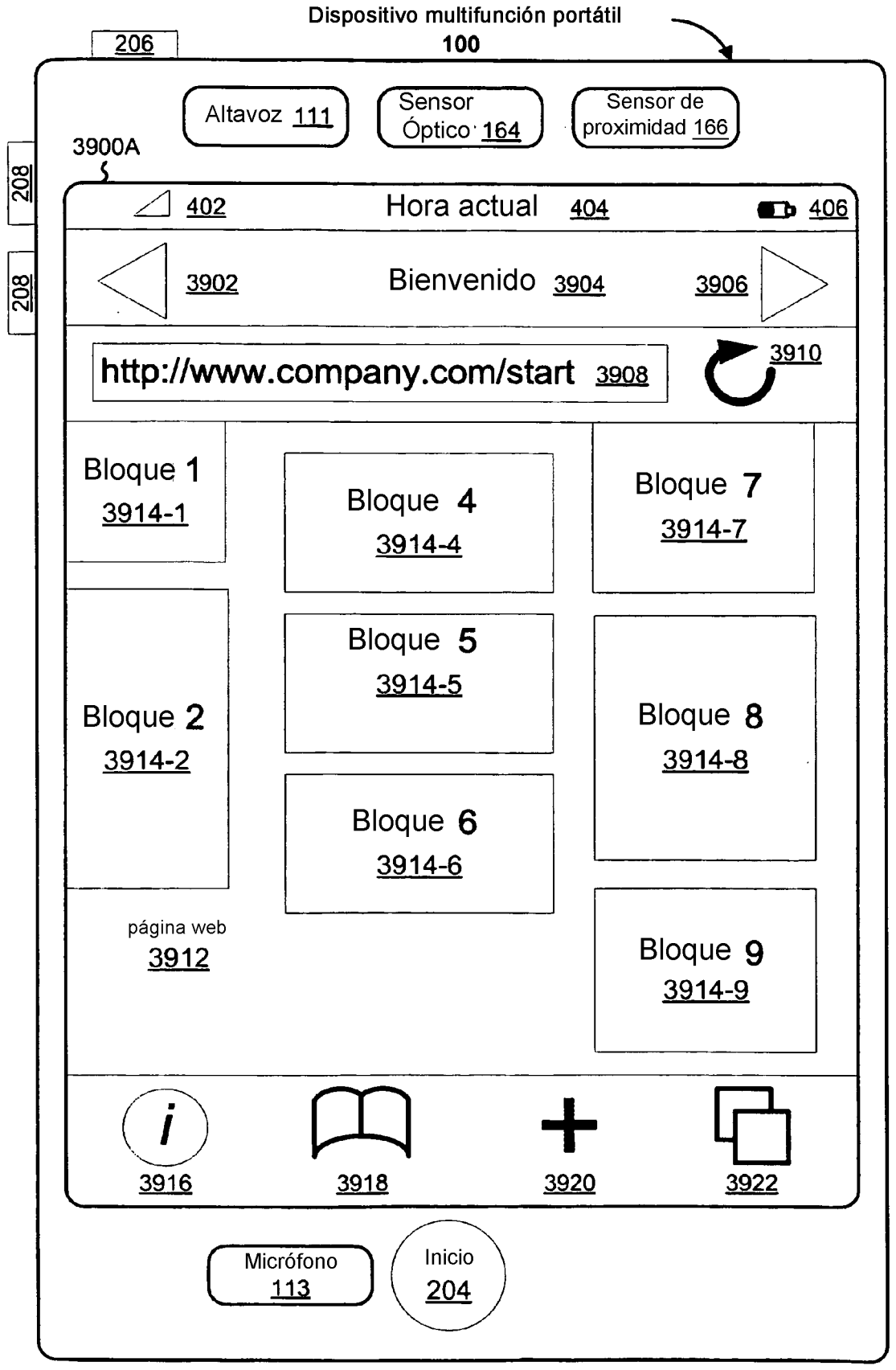

Figura 8D

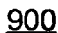

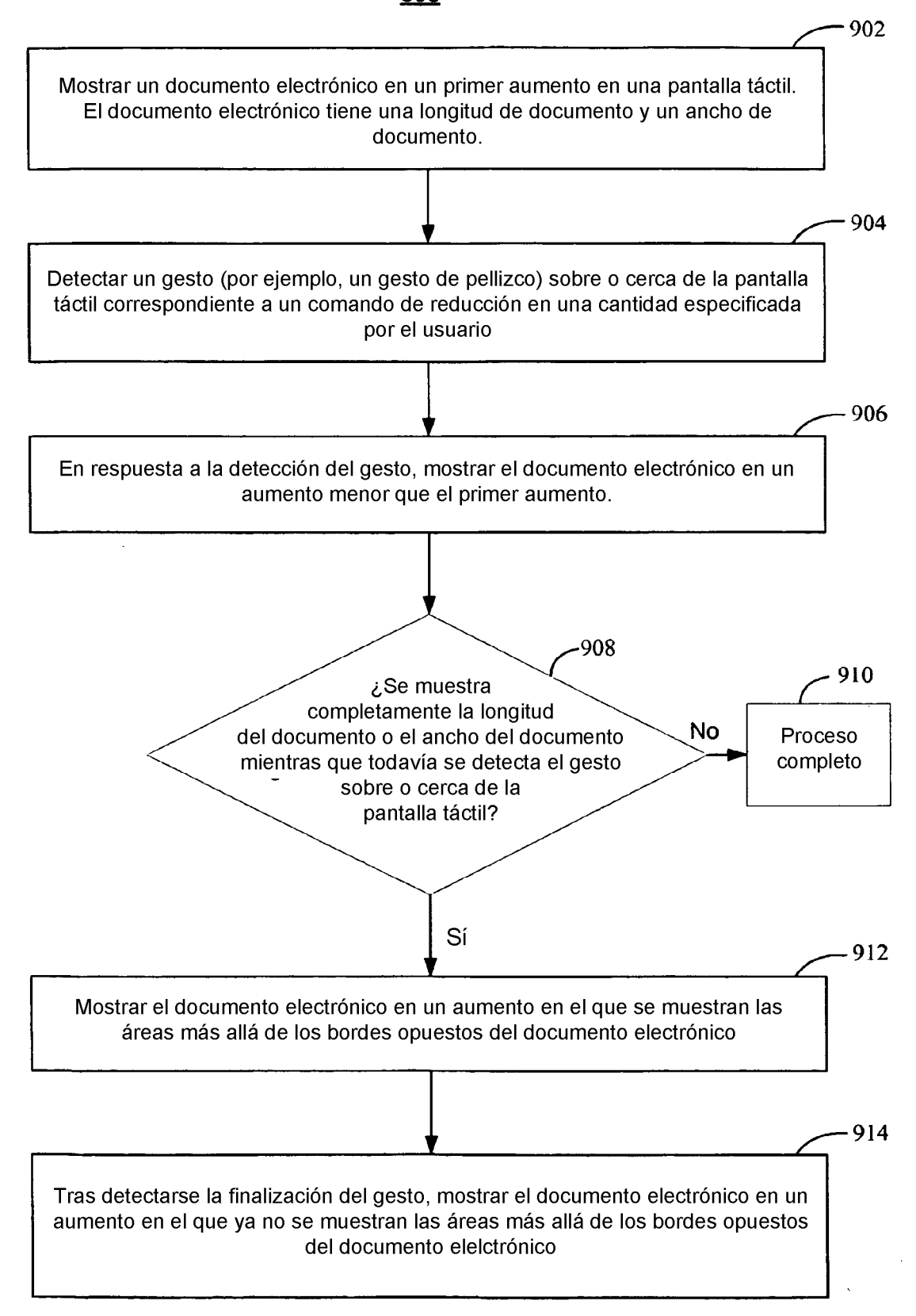

Figura 9

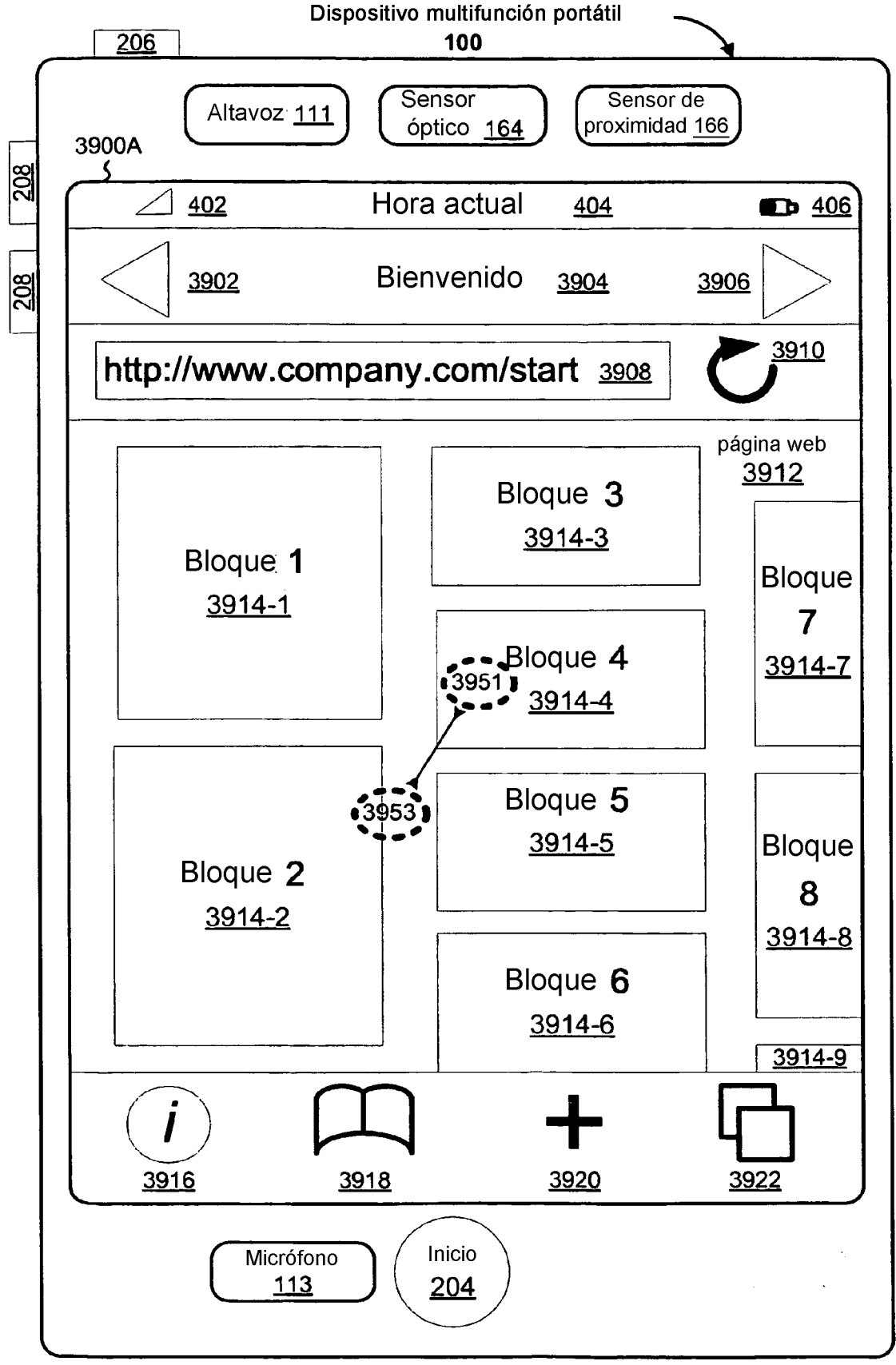

Figura 10A

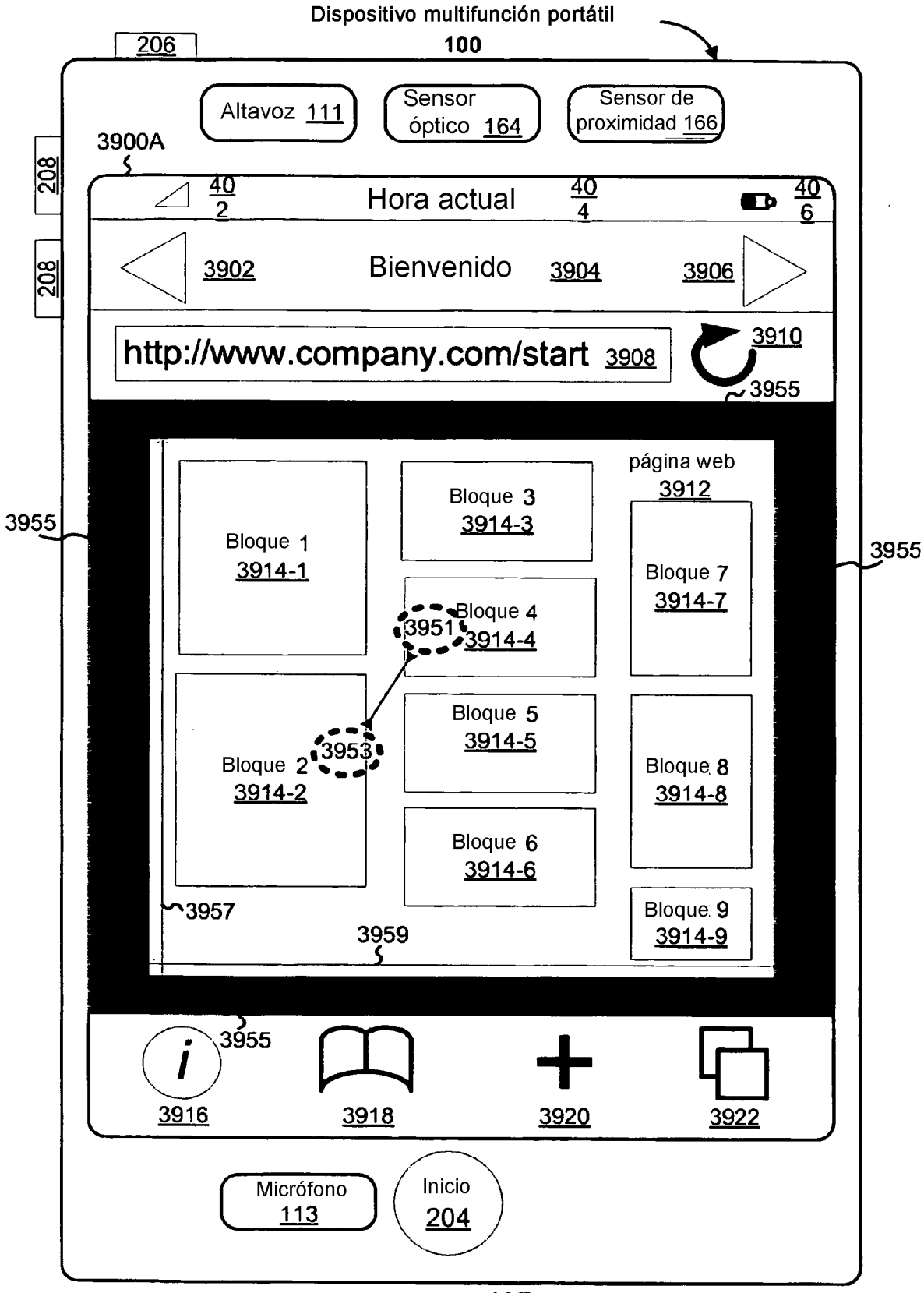

Figura 10B

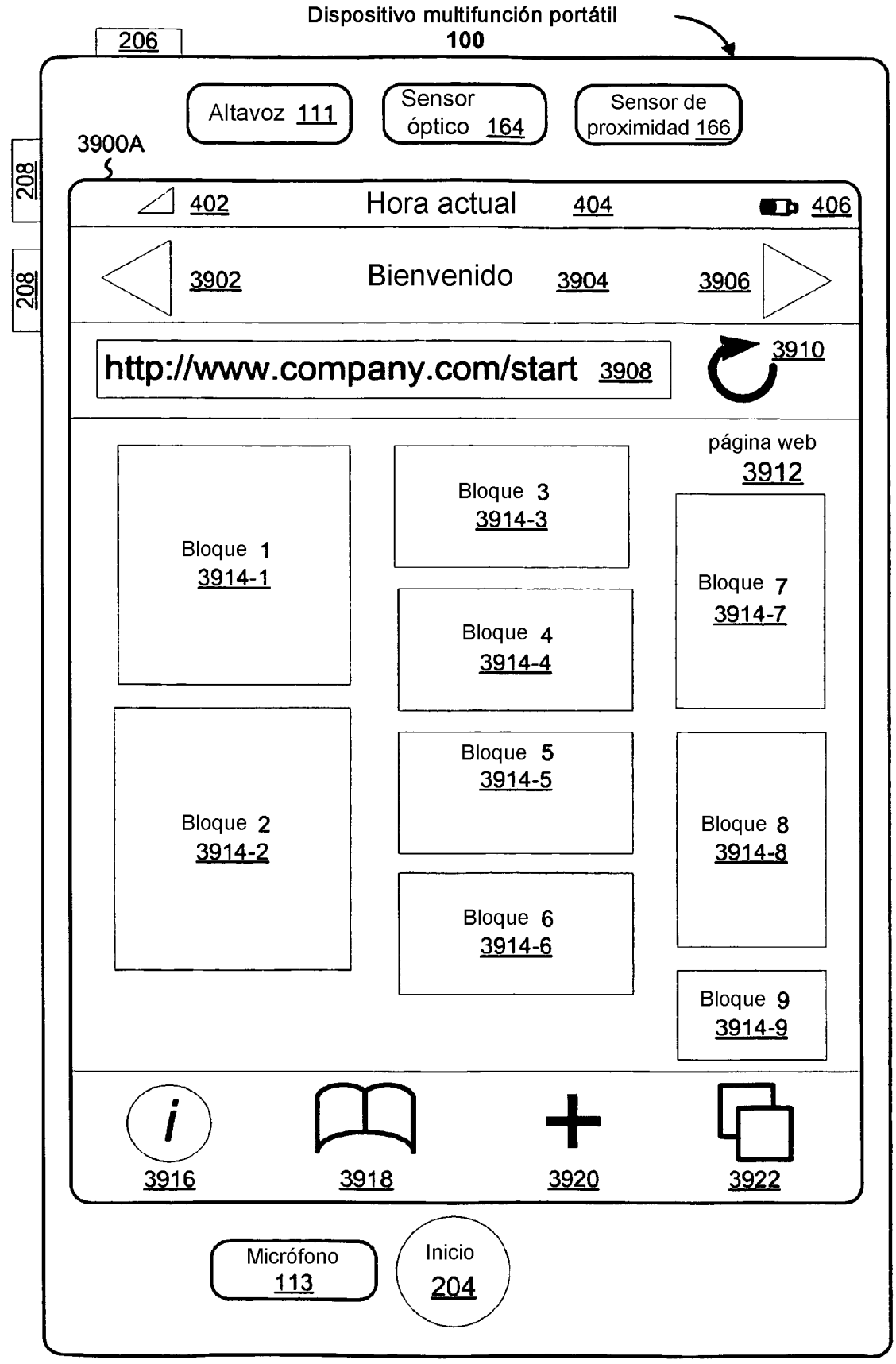

Figura 10C

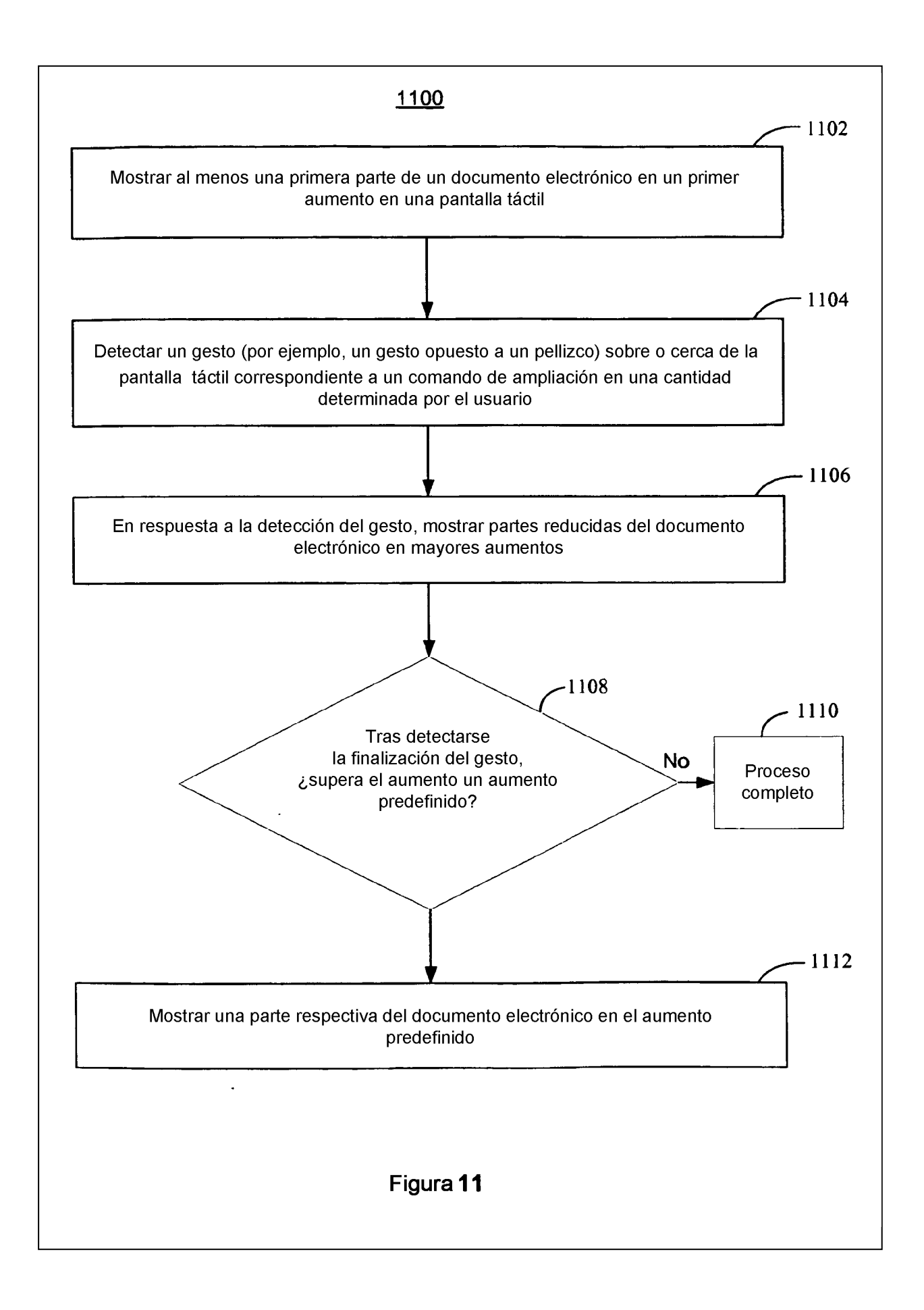

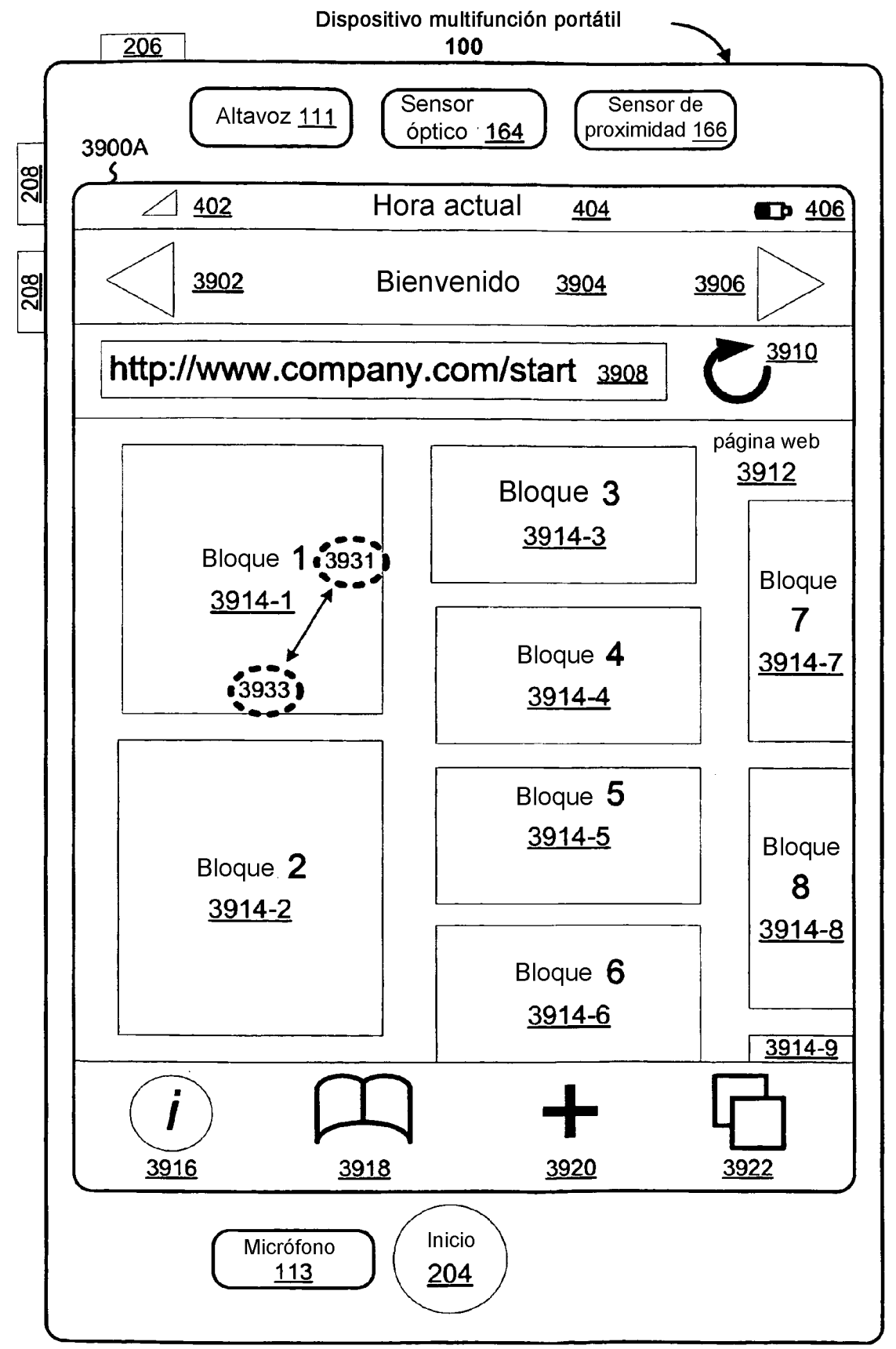

Figura 12A

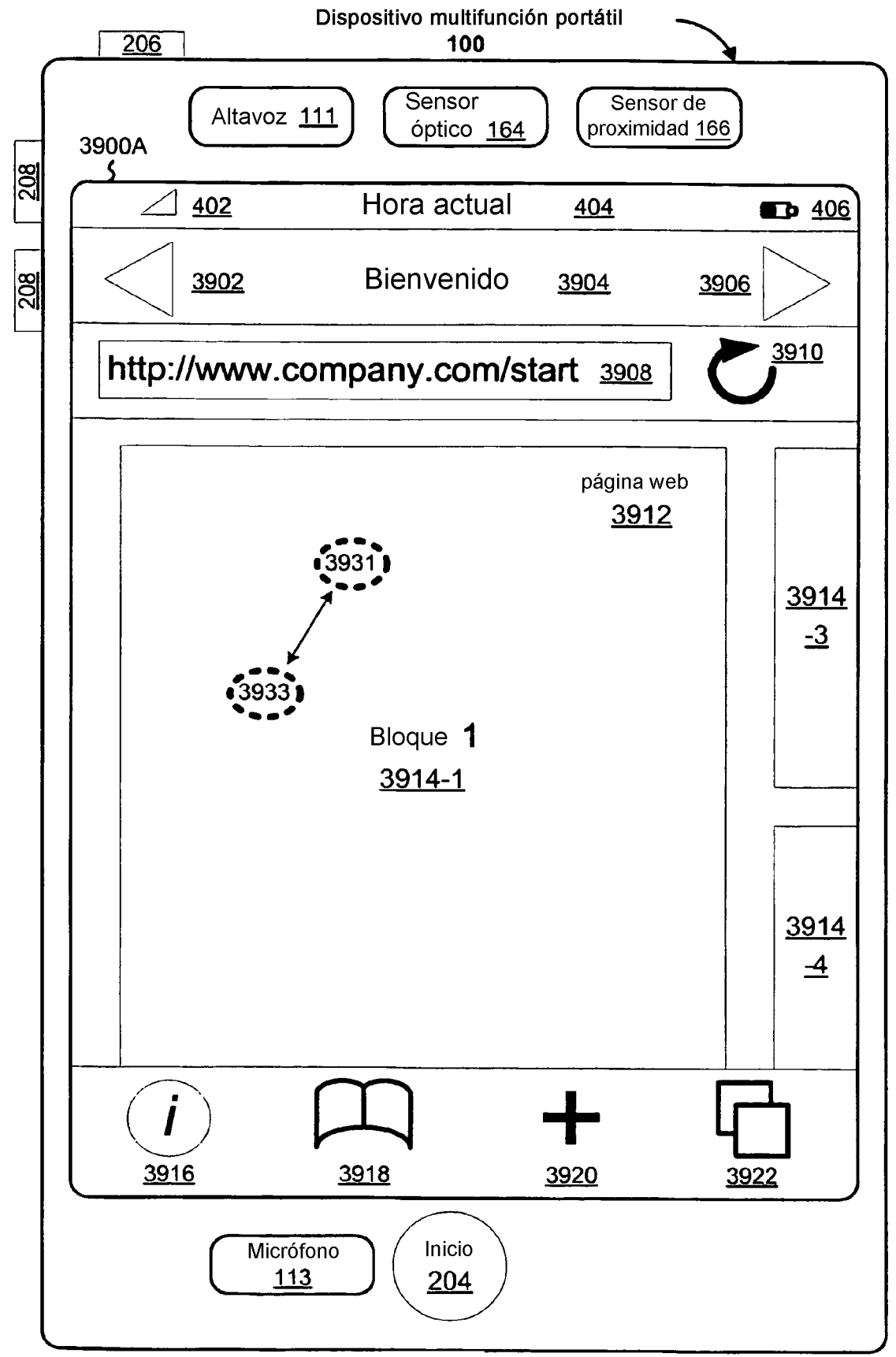

Figura 12B

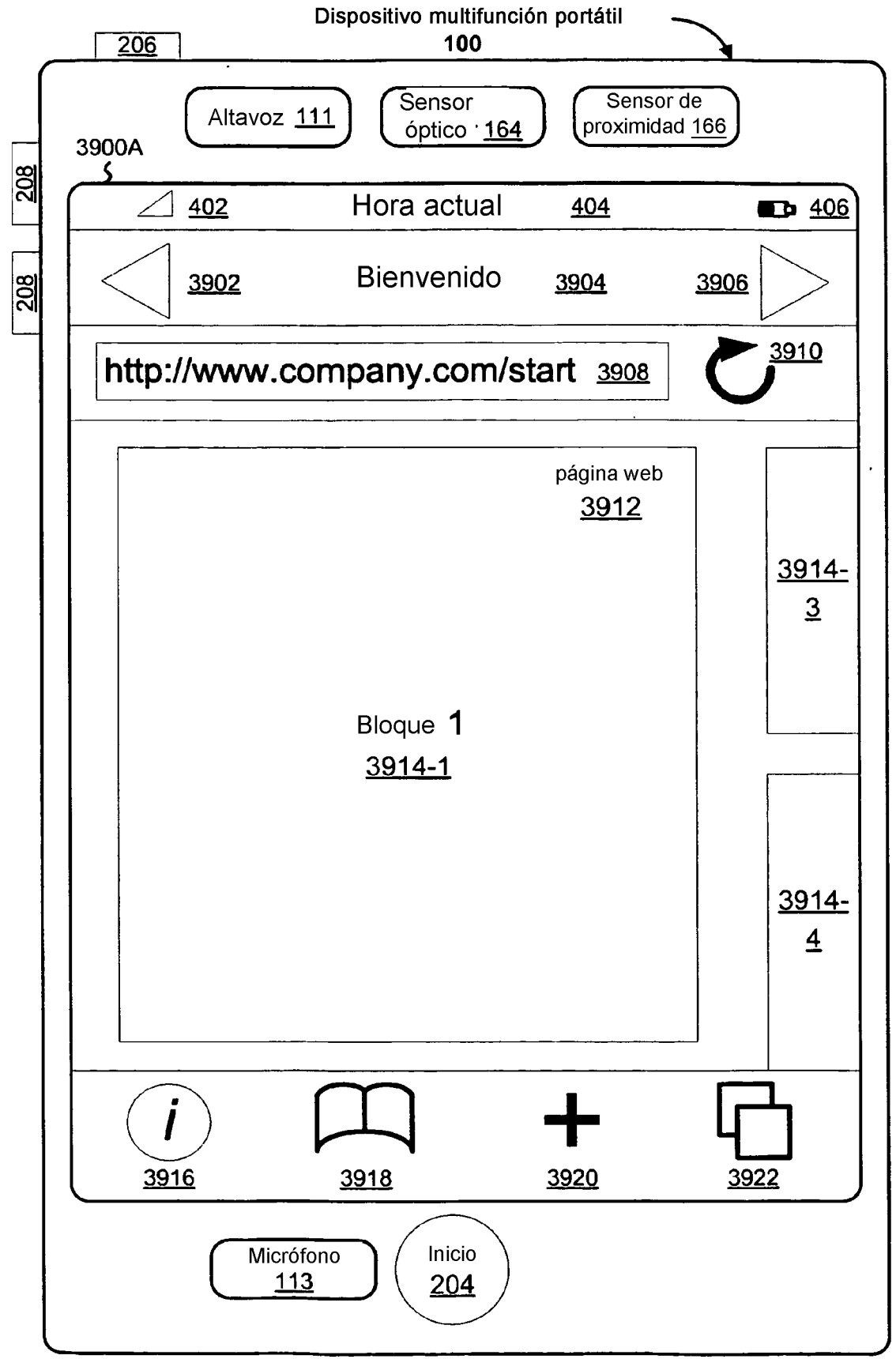

Figura 12C

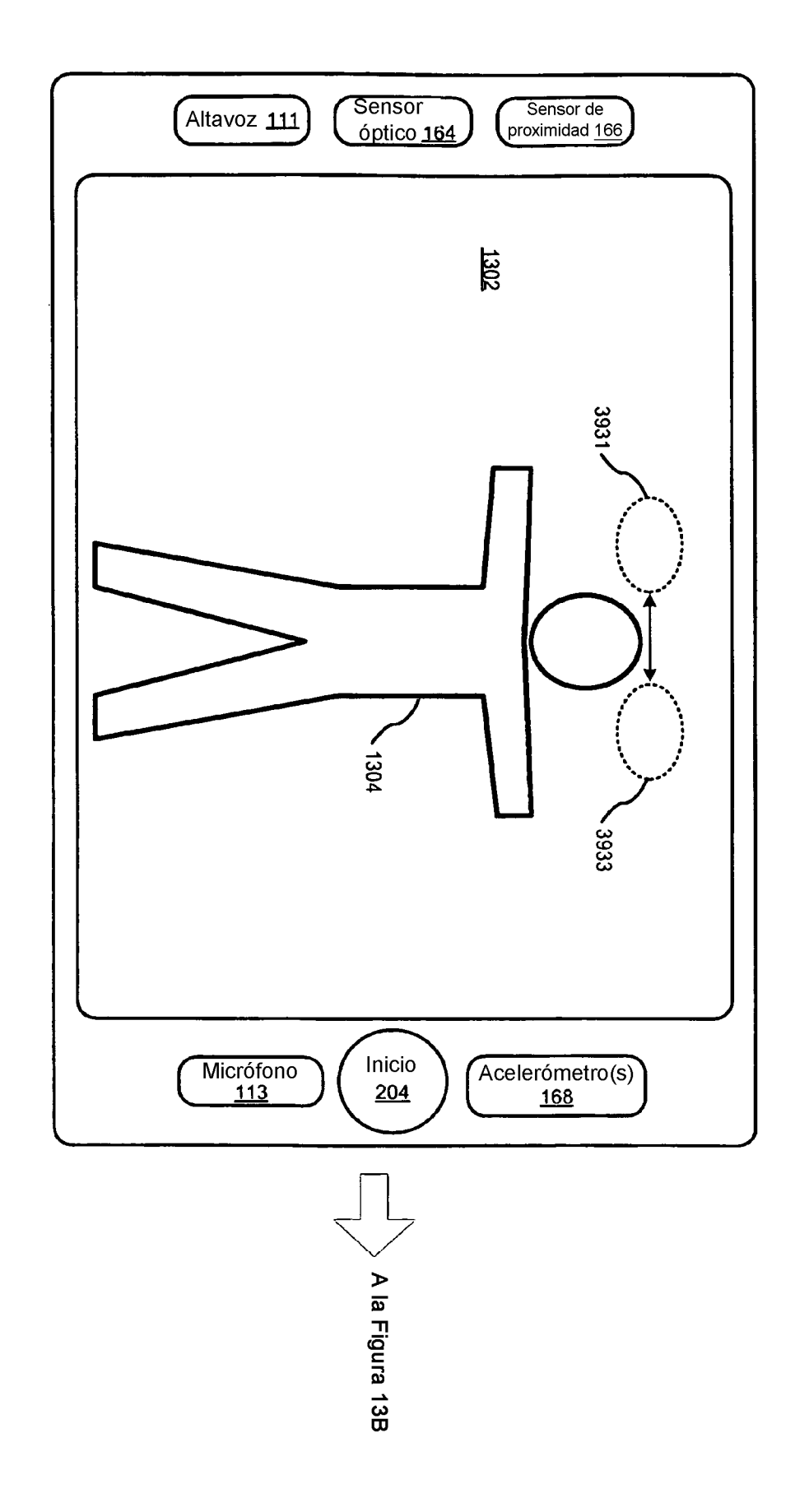

Figura 13A

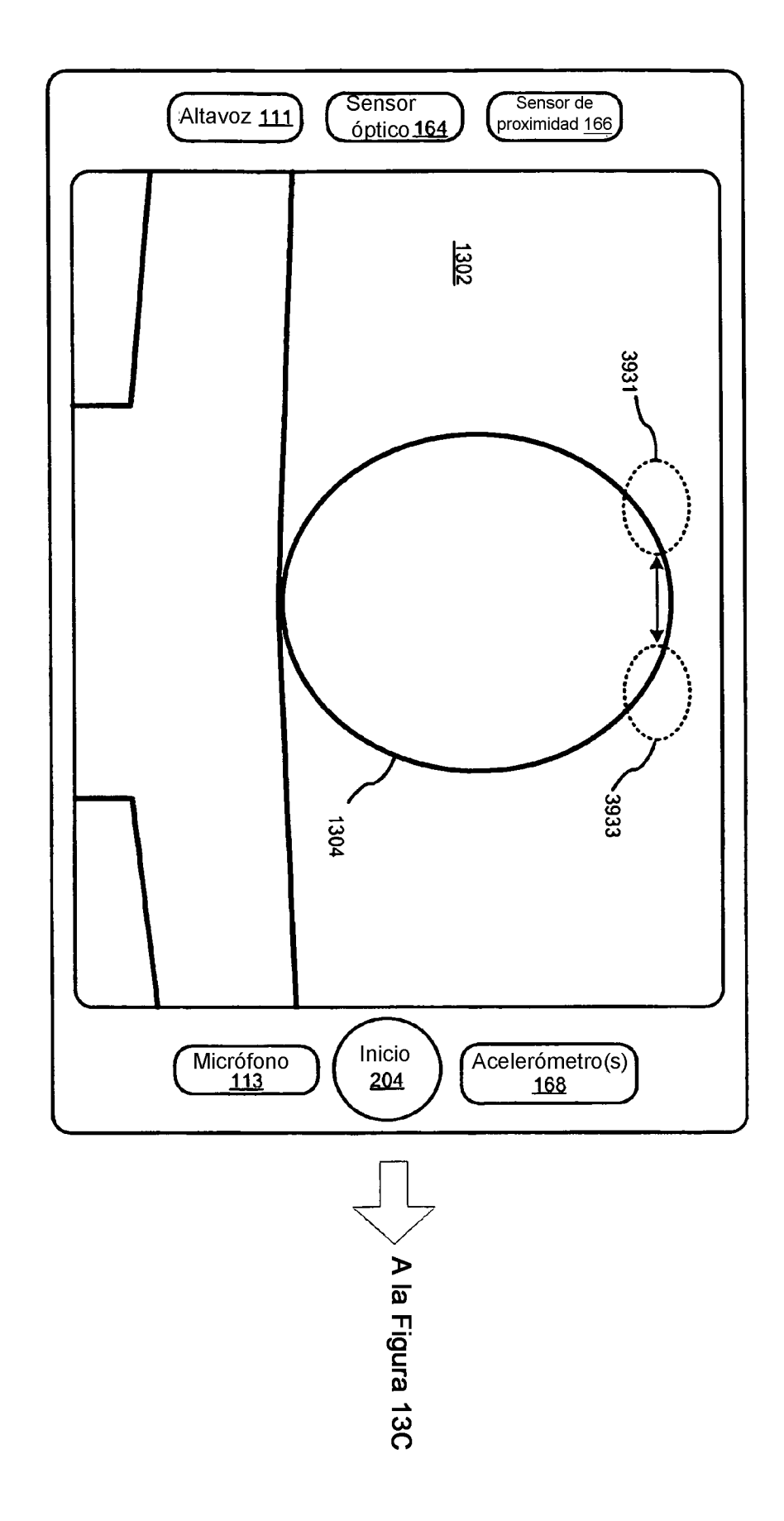

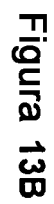

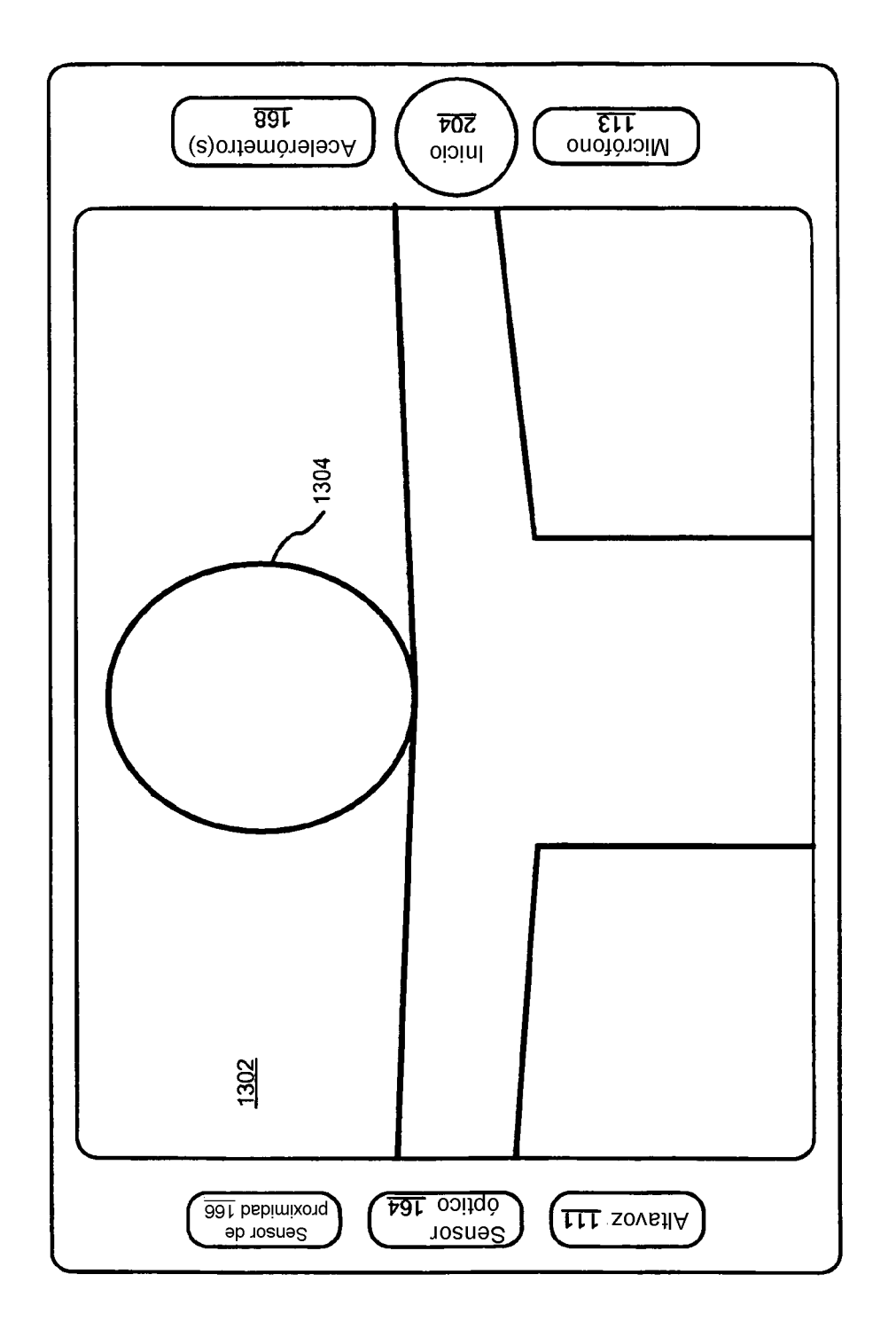

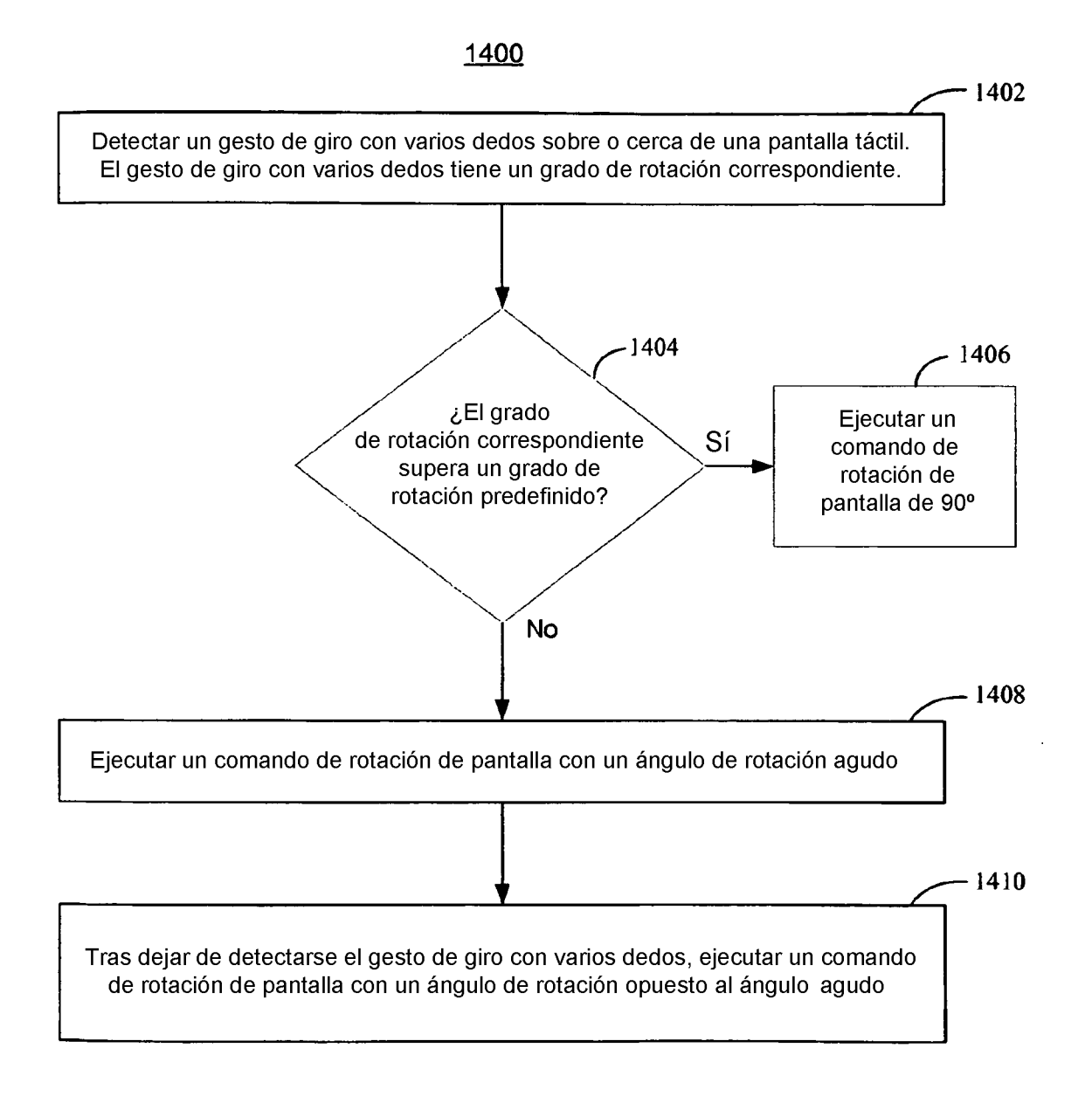

Figura 14

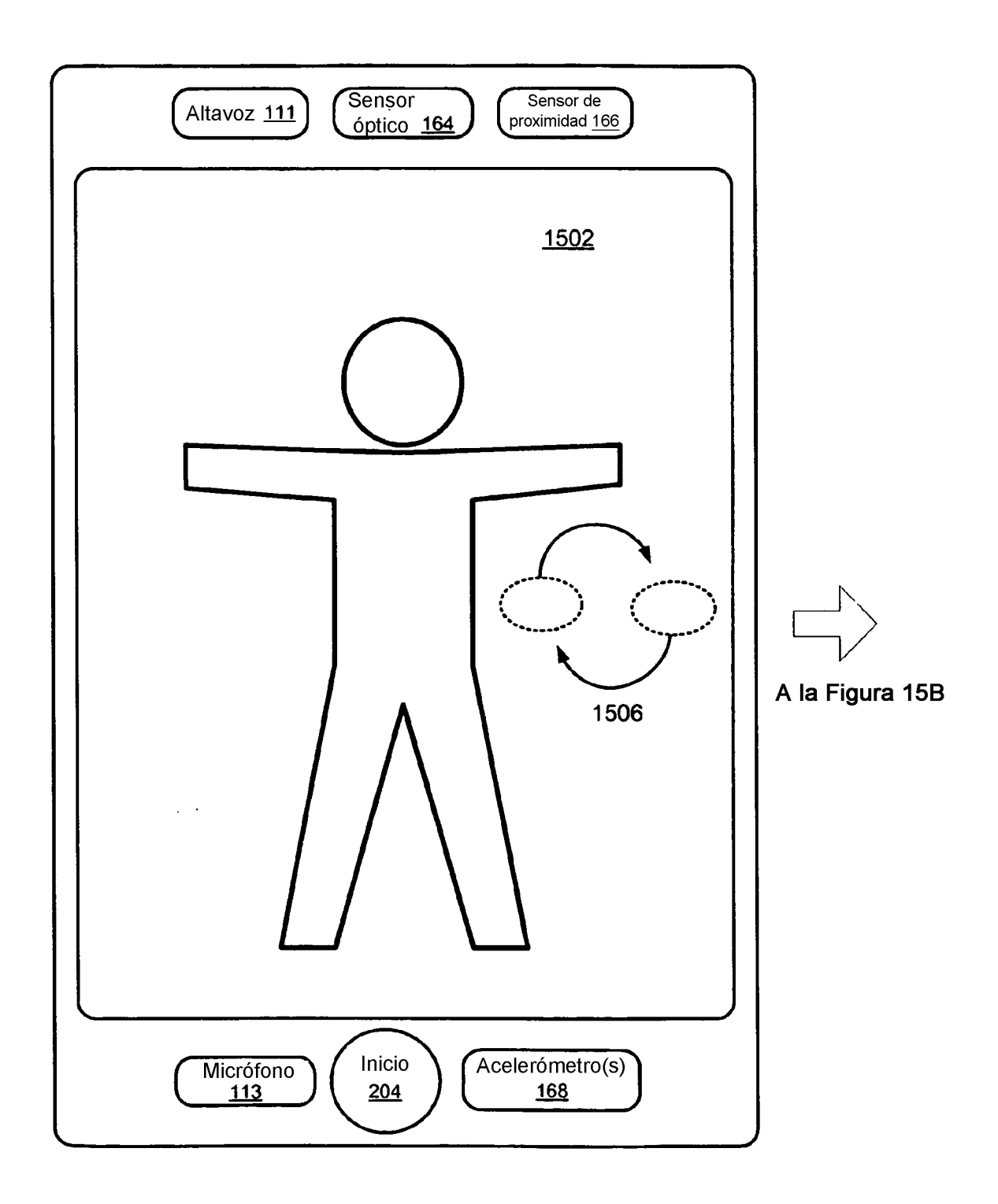

Figura 15A

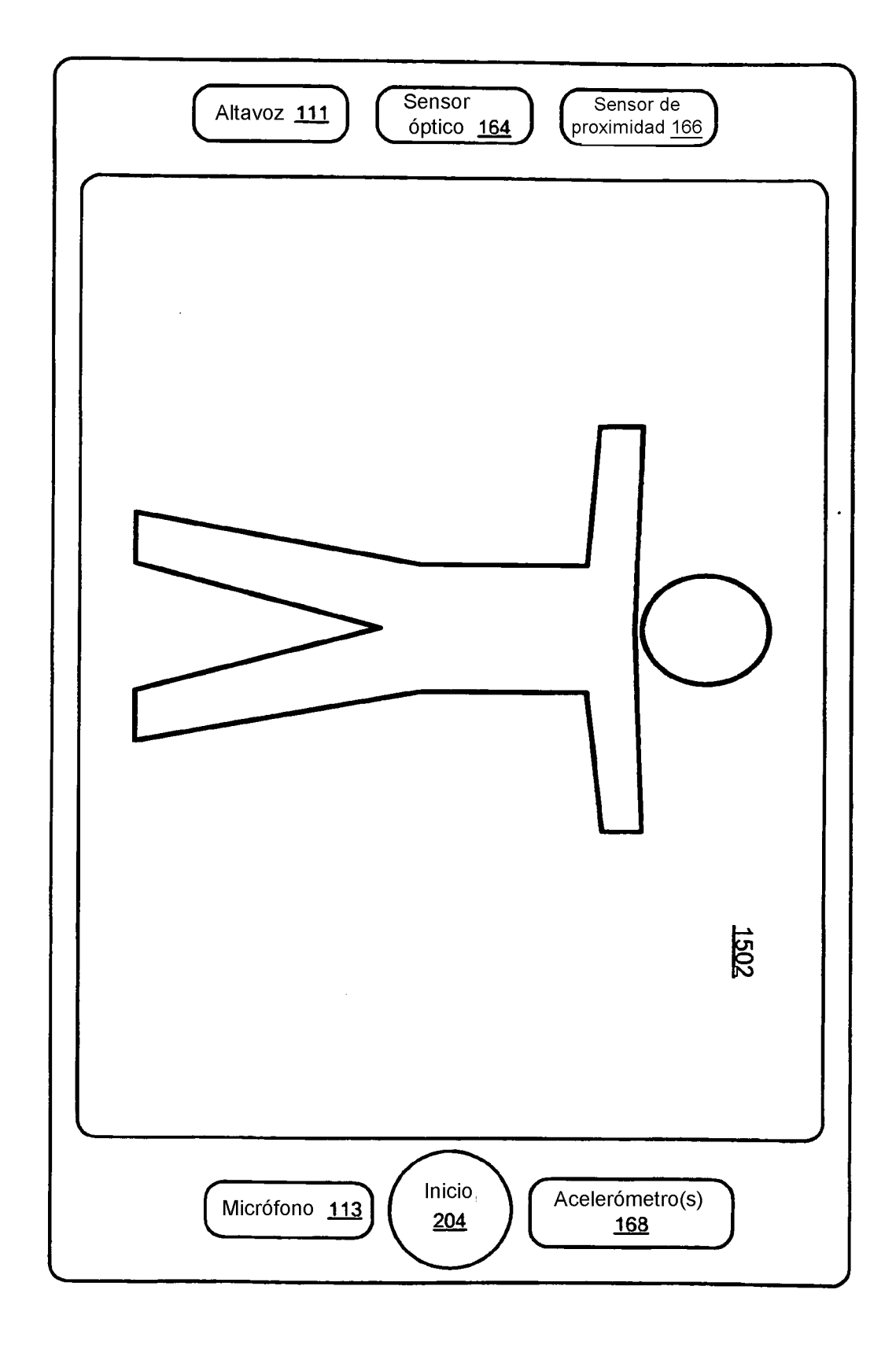

Figura 15B

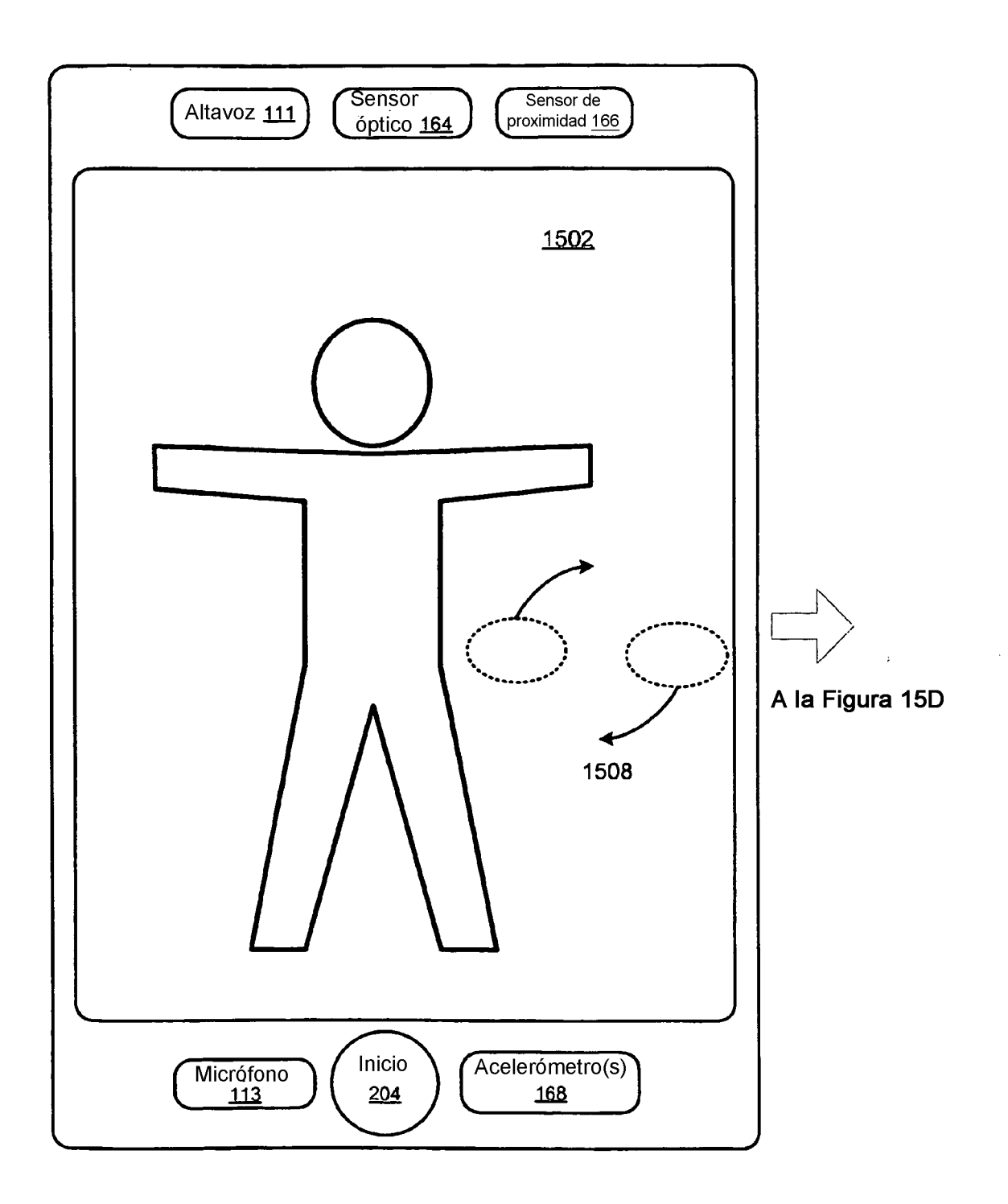

Figura 15C

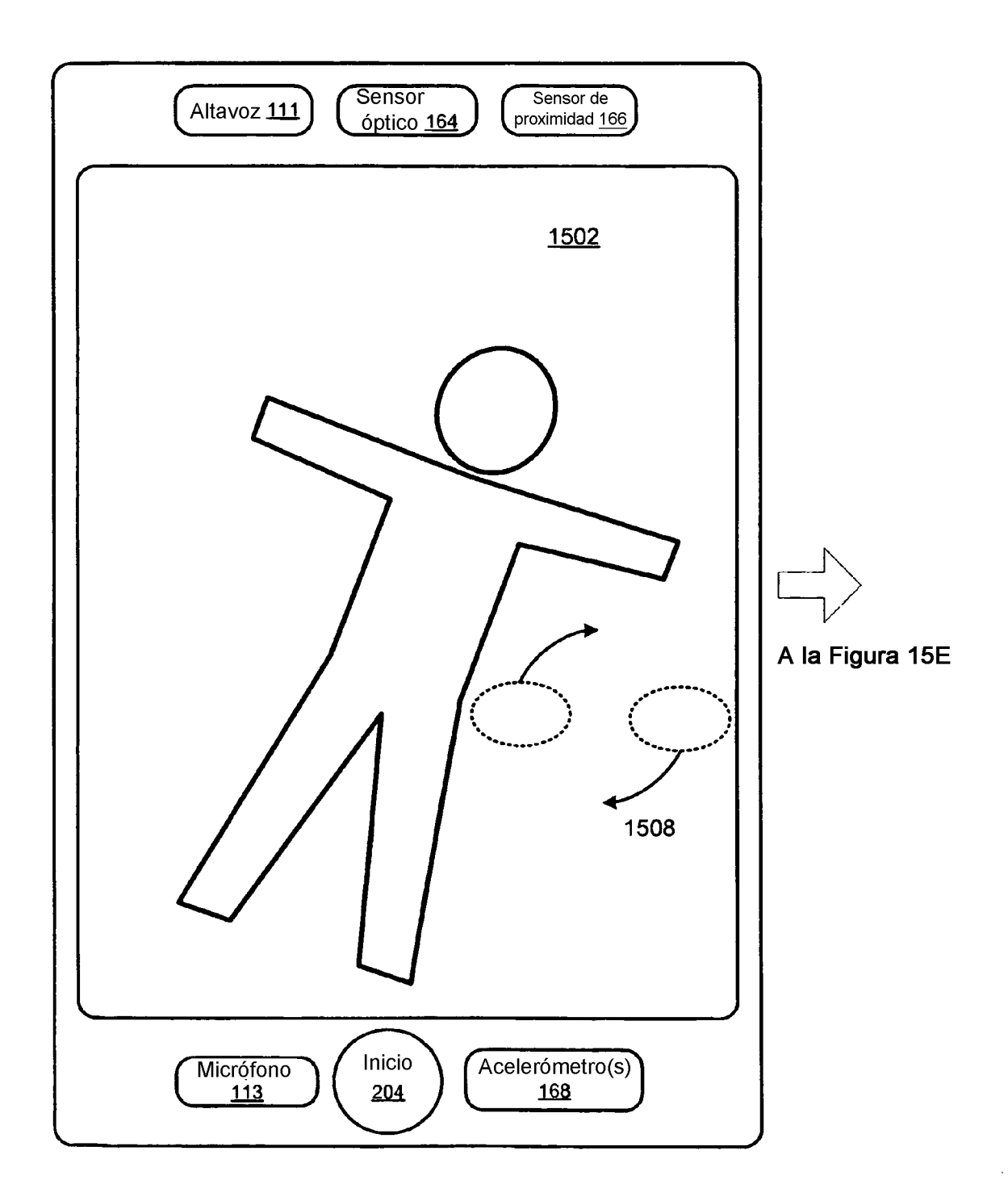

Figura 15D

 $\overline{a}$ 

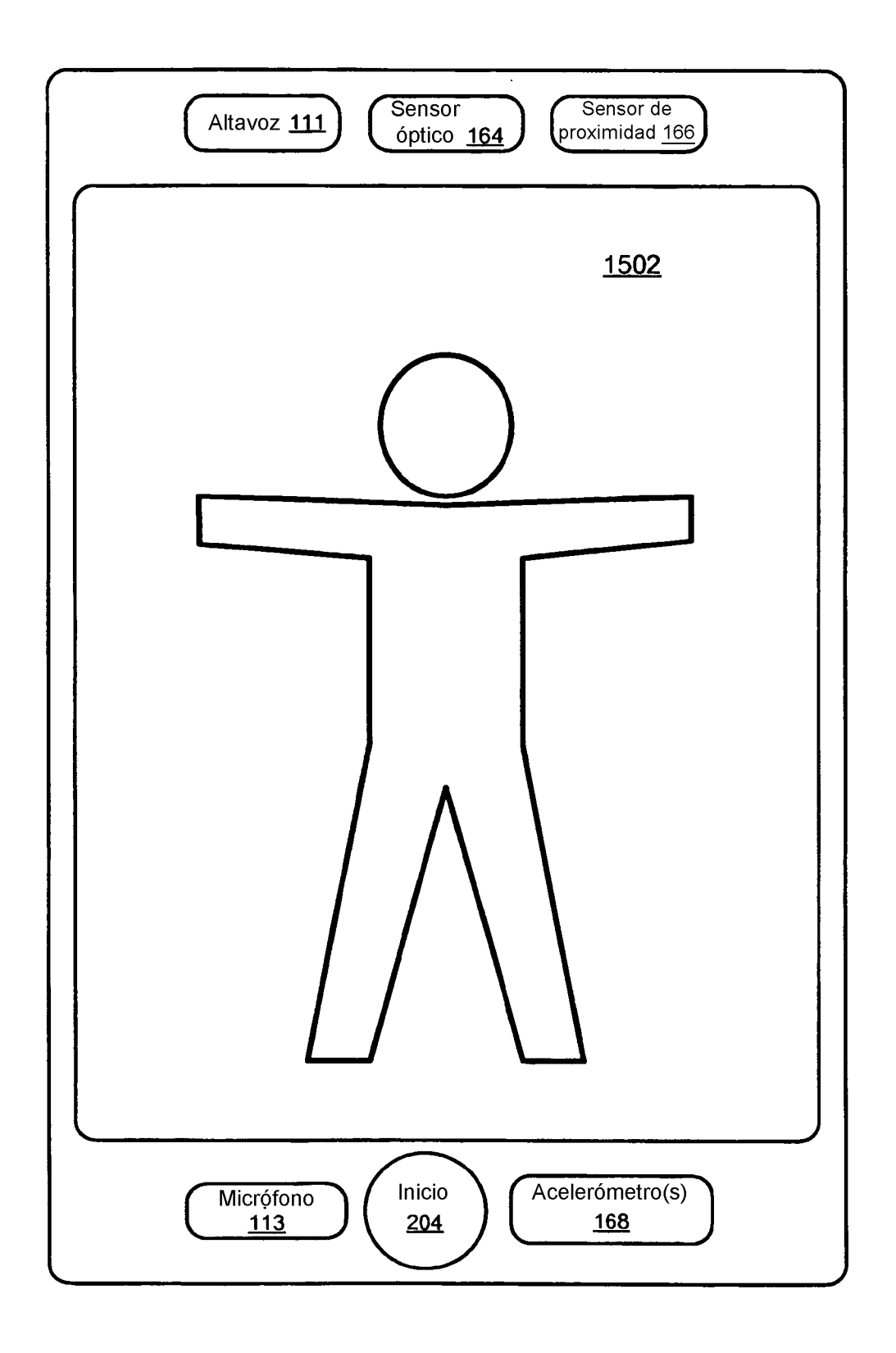

Figura 15E

 $\ddot{\phantom{a}}$ 

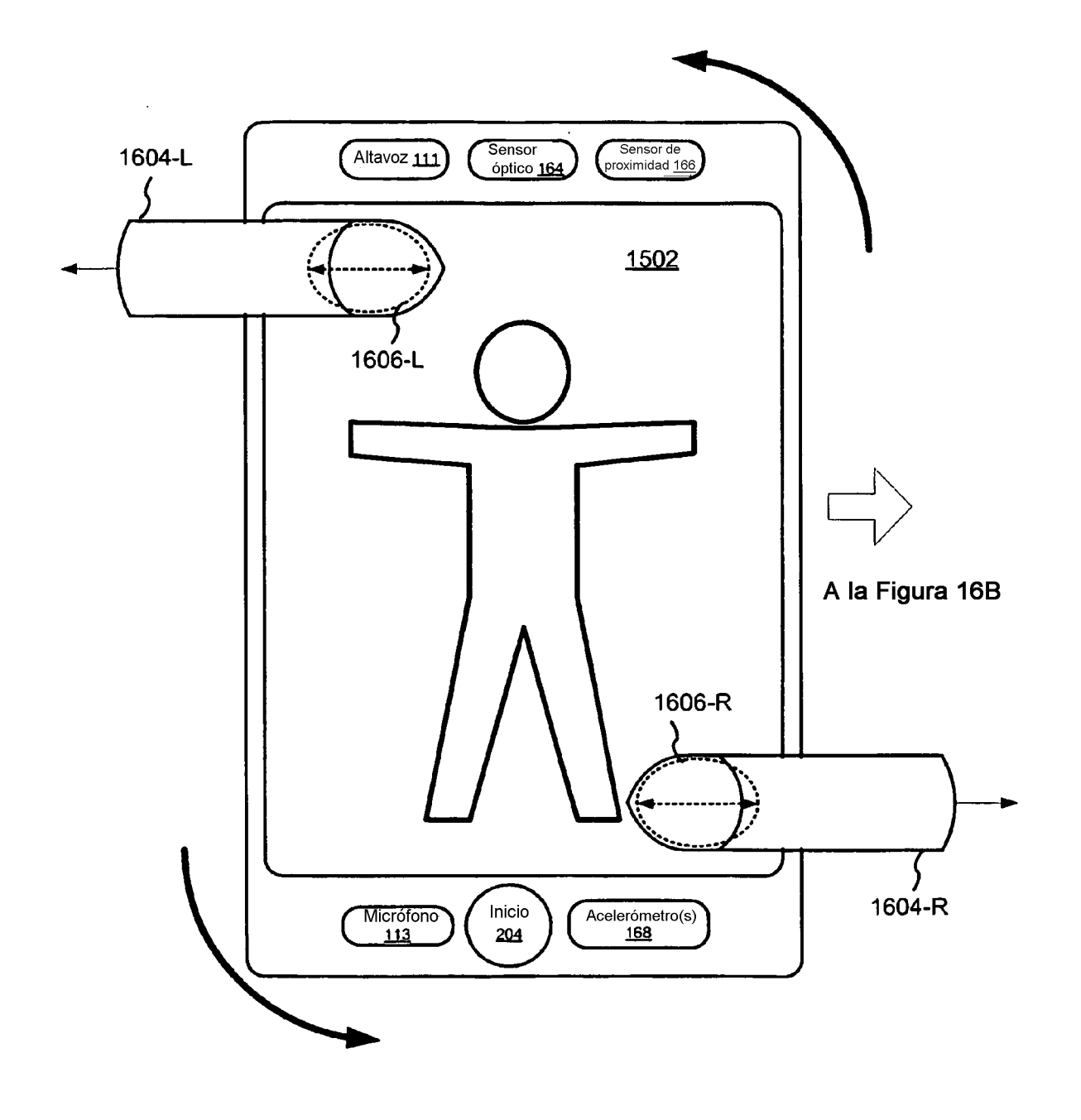

Figura 16A

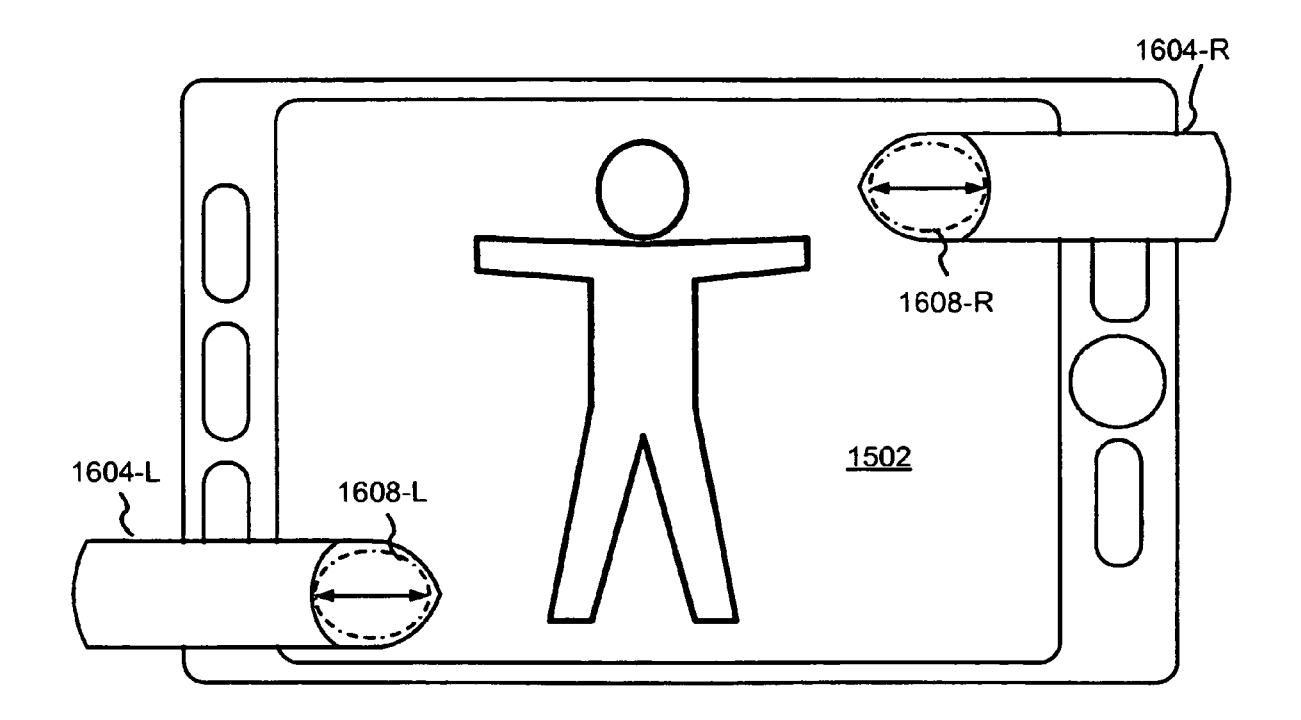

Figura 16B

ES 2 376 788 T3

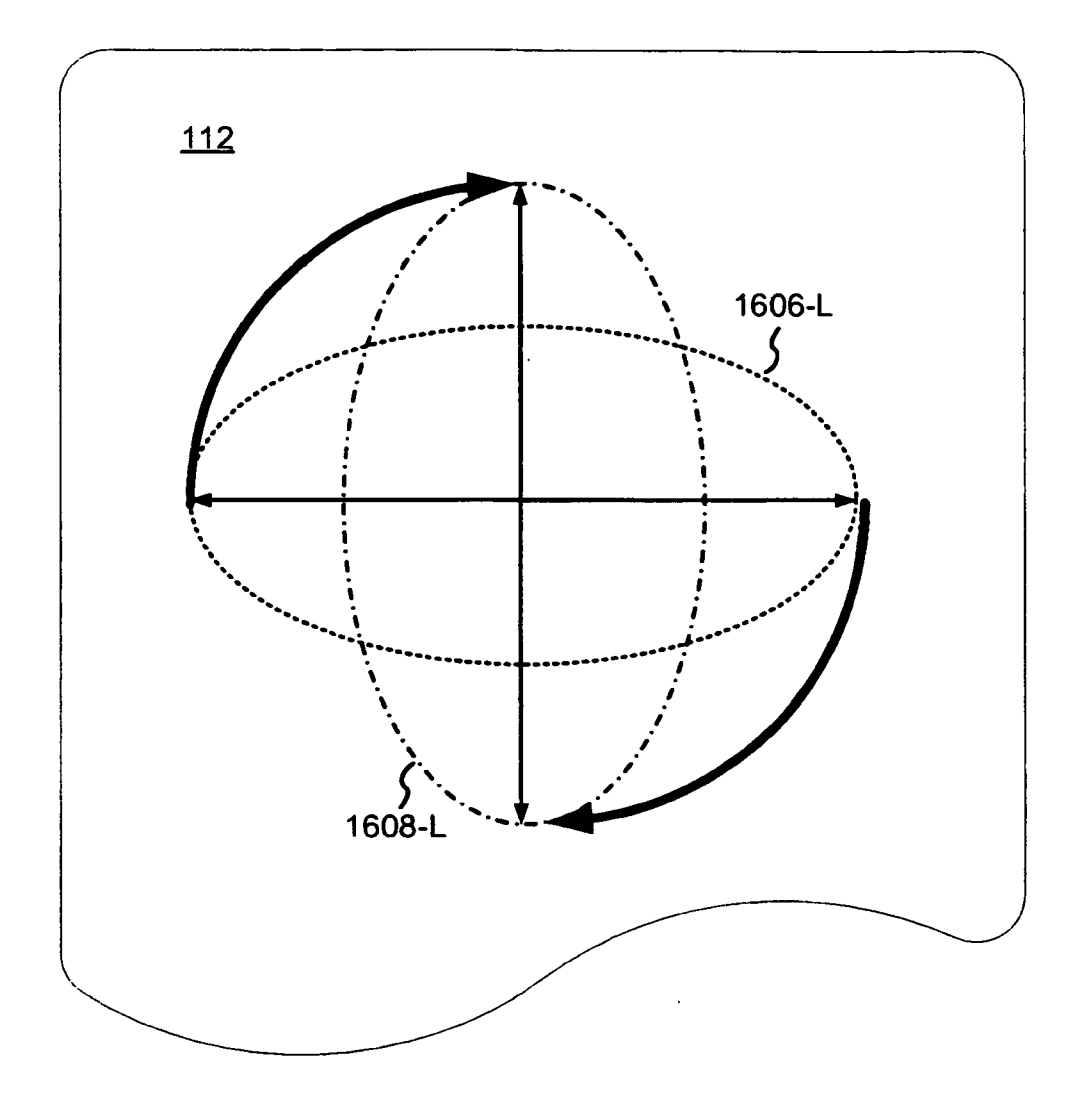

Figura 16C

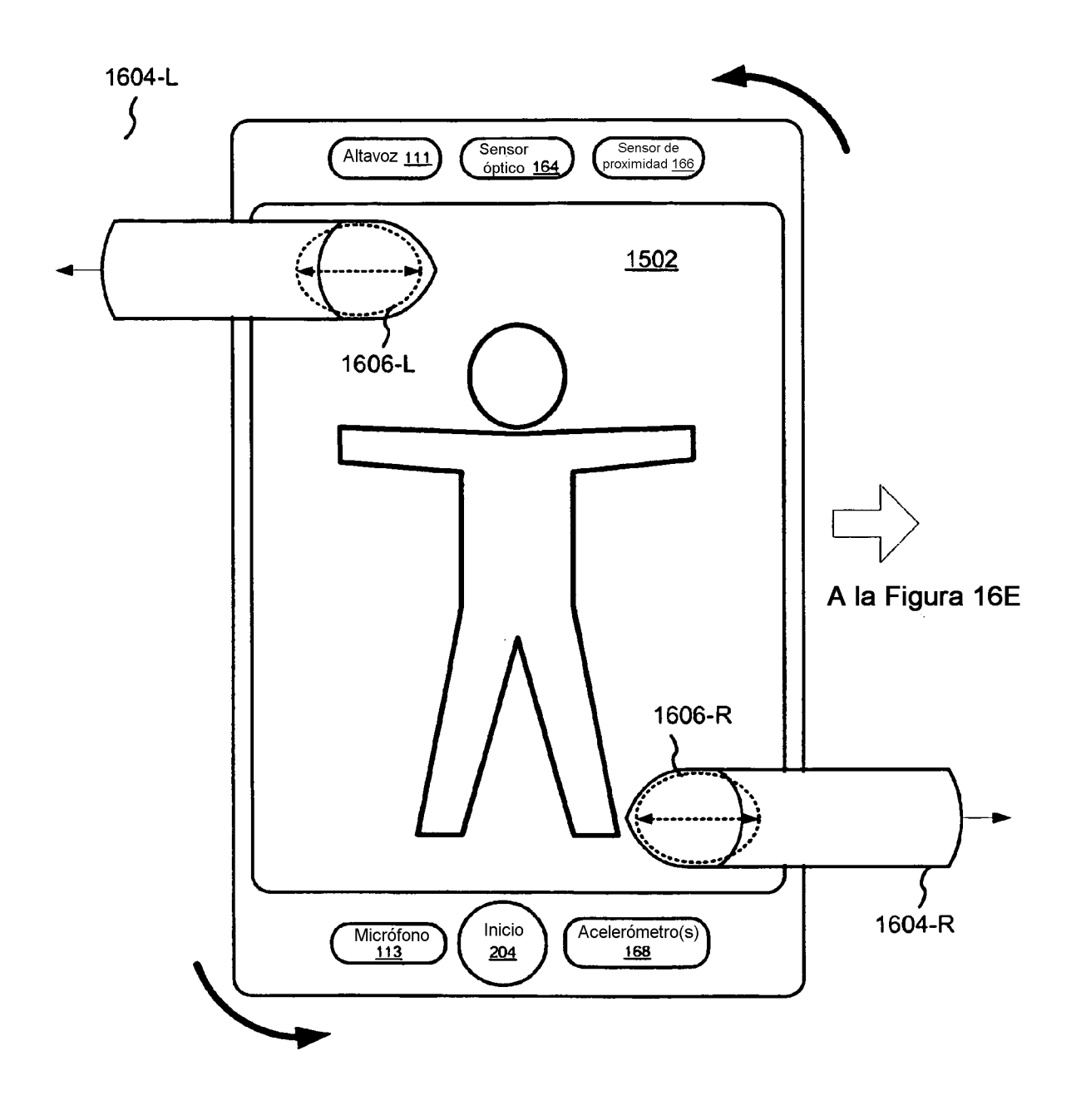

Figura 16D

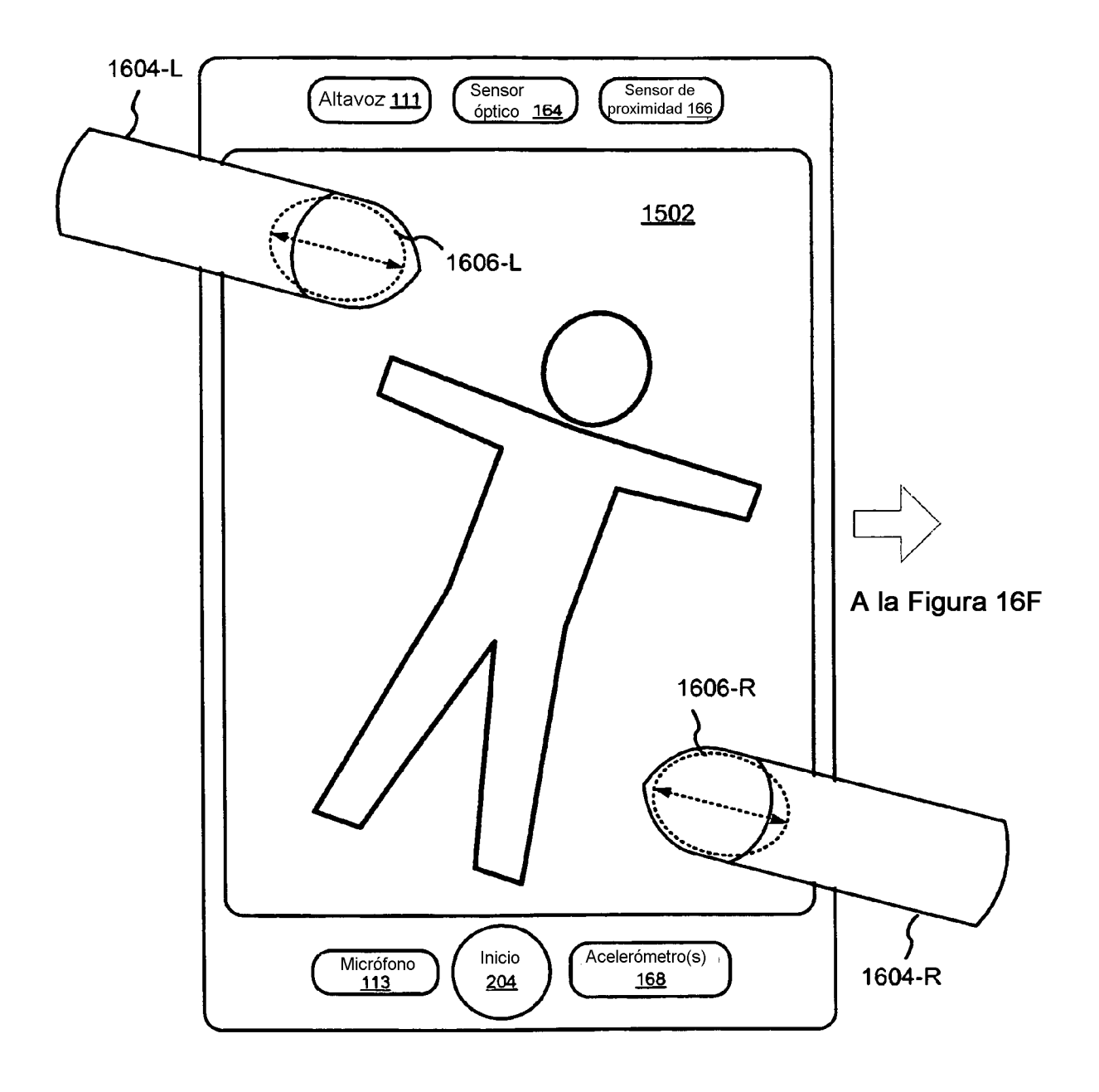

Figura 16E

 $\bar{z}$ 

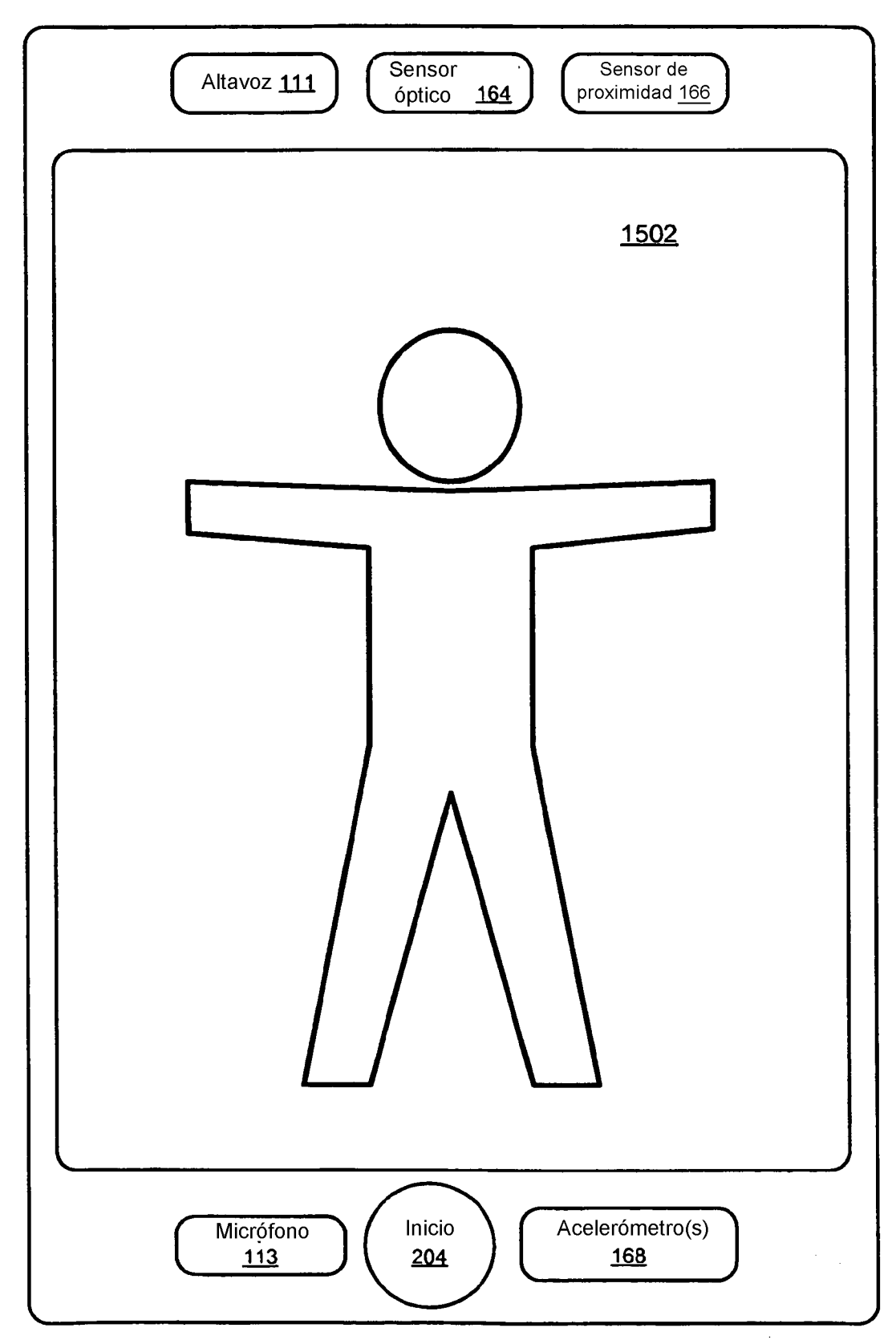

Figura 16F

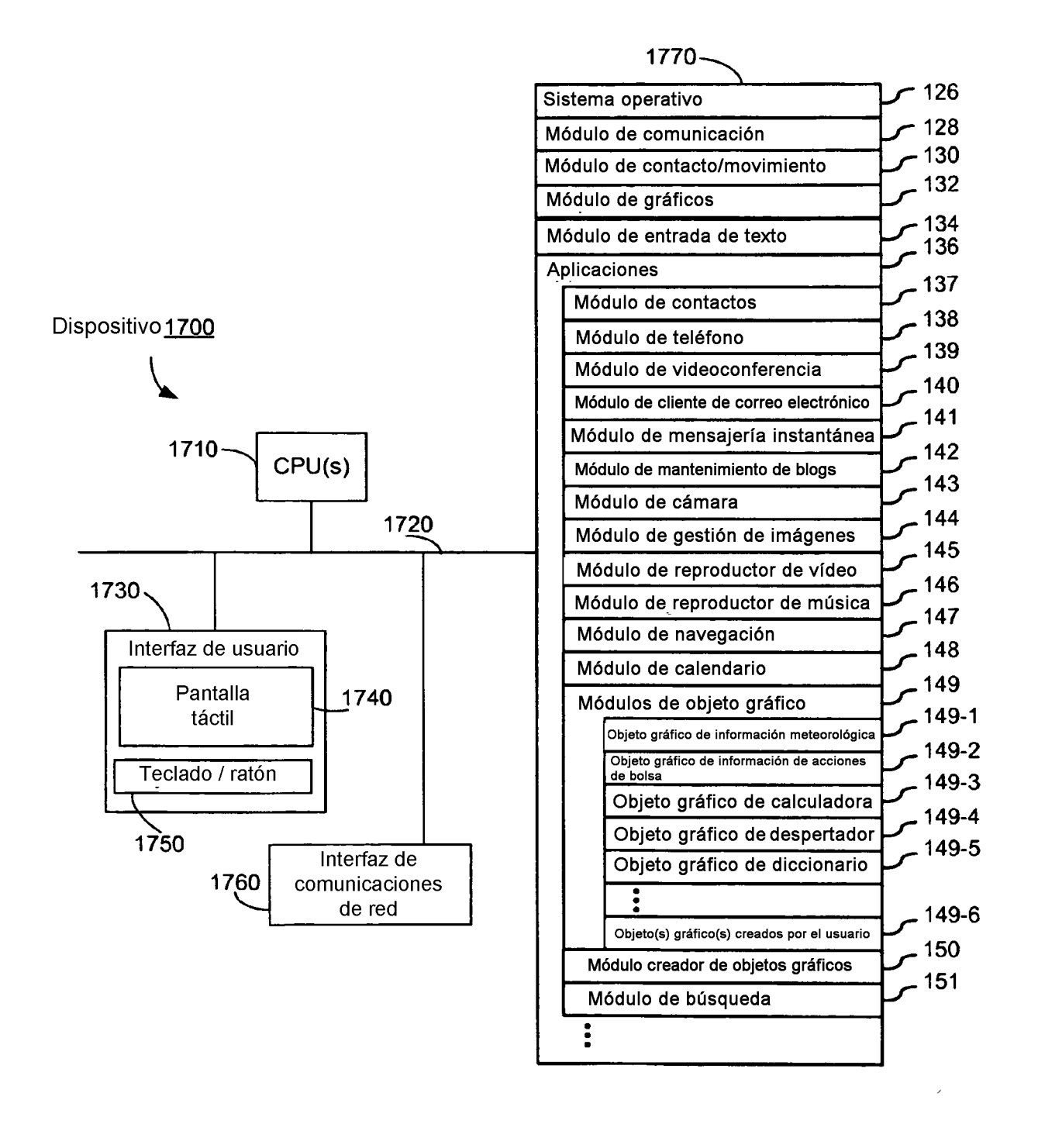

Figura 17